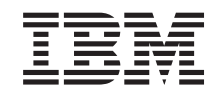

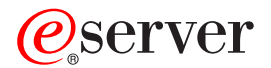

**iSeries**

# **OS/400** コマンド **WRKPAGSEG (**ページ・セグメントの処理**)** ~

バージョン *5* リリース *3*

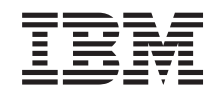

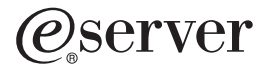

**iSeries**

# **OS/400** コマンド **WRKPAGSEG (**ページ・セグメントの処理**)** ~

バージョン *5* リリース *3*

### ご注意ー

本書および本書で紹介する製品をご使用になる前に、 179 [ページの『特記事項』に](#page-188-0)記載されている情 報をお読みください。

本書は、OS/400 (プロダクト番号 5722-SS1) のバージョン 5、リリース 3、モディフィケーション 0 に適用されま す。また、改訂版で断りがない限り、それ以降のすべてのリリースおよびモディフィケーションに適用されます。こ のバージョンは、すべての RISC モデルで稼働するとは限りません。また CISC モデルでは稼働しません。

本マニュアルに関するご意見やご感想は、次の URL からお送りください。今後の参考にさせていただきます。

http://www.ibm.com/jp/manuals/main/mail.html

なお、日本 IBM 発行のマニュアルはインターネット経由でもご購入いただけます。詳しくは

http://www.ibm.com/jp/manuals/ の「ご注文について」をご覧ください。

(URL は、変更になる場合があります)

お客様の環境によっては、資料中の円記号がバックスラッシュと表示されたり、バックスラッシュが円記号と表示さ れたりする場合があります。

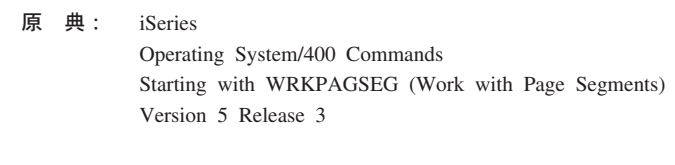

発 行: 日本アイ・ビー・エム株式会社

担 当: ナショナル・ランゲージ・サポート

#### 第1刷 2004.5

この文書では、平成明朝体™W3、平成明朝体™W9、平成角ゴシック体™W3、平成角ゴシック体™W5、および平成角 ゴシック体™W7を使用しています。この(書体\*)は、(財)日本規格協会と使用契約を締結し使用しているものです。 フォントとして無断複製することは禁止されています。

注∗ 平成明朝体™W3、平成明朝体™W9、平成角ゴシック体™W3、 平成角ゴシック体™W5、平成角ゴシック体™W7

**© Copyright International Business Machines Corporation 1998, 2004. All rights reserved.**

© Copyright IBM Japan 2004

# 目次

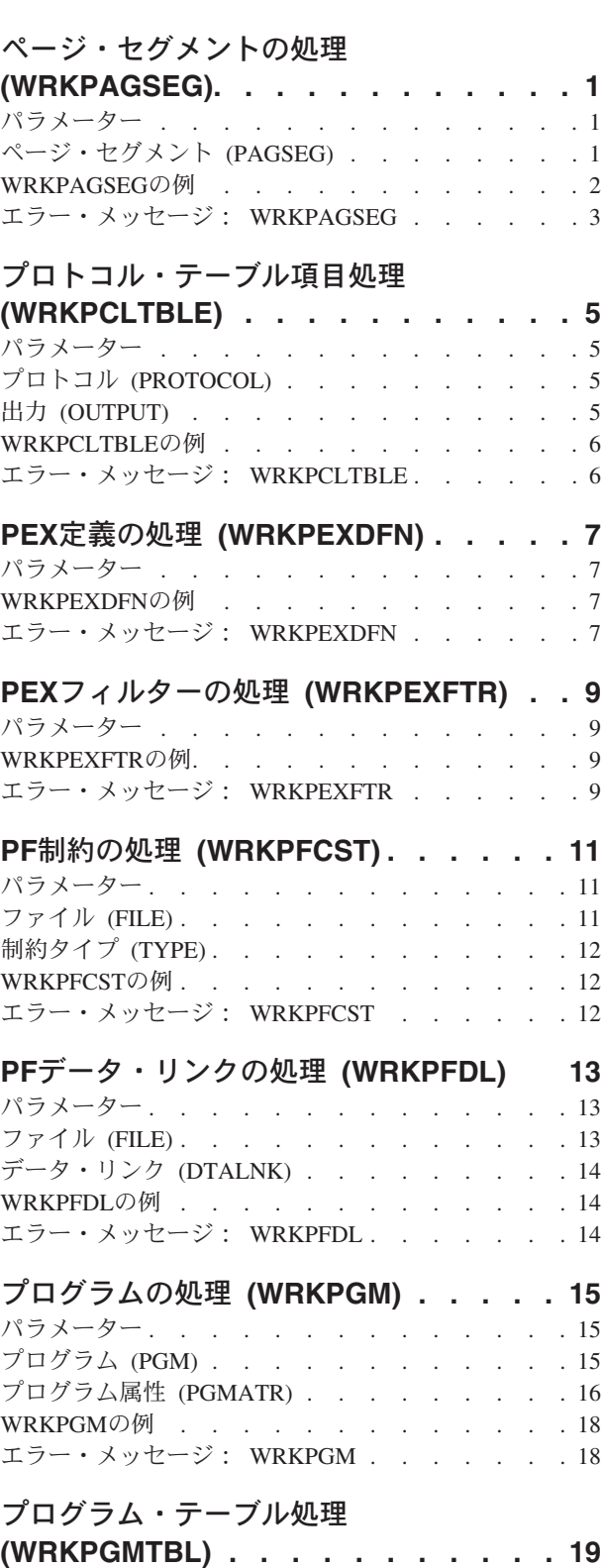

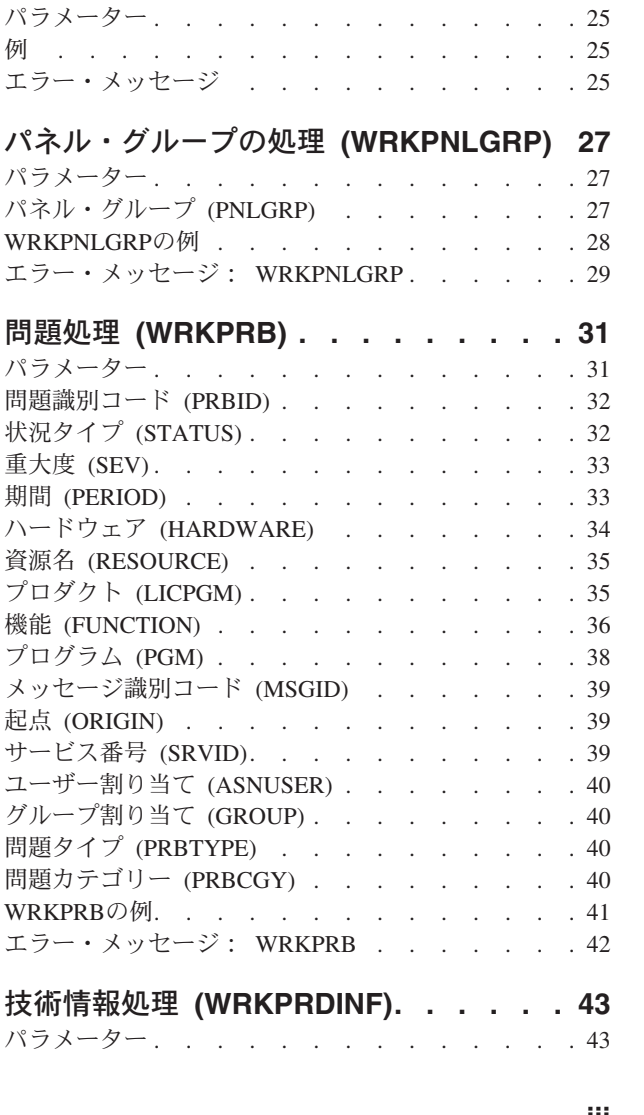

テキスト'記述' (TEXT) [. . . . . . . . . . 20](#page-29-0) WRKPGMTBLの例 [. . . . . . . . . . . . 20](#page-29-0) エラー・メッセージ: [WRKPGMTBL. . . . . . 20](#page-29-0)

**(WRKPMRMTS) [. . . . . . . . . . . 21](#page-30-0)** パラメーター [. . . . . . . . . . . . . . 21](#page-30-0) 例 . . . . . . . . . . . . . . . . 21 エラー・メッセージ [. . . . . . . . . . . 21](#page-30-0)

上位**10**個の除外の処理 **[\(WRKPMRPTO\) 23](#page-32-0)** パラメーター [. . . . . . . . . . . . . . 23](#page-32-0) 例 . . . . . . . . . . . . . . . . 23 エラー・メッセージ [. . . . . . . . . . . 23](#page-32-0)

**[\(WRKPMSCH\). . . . . . . . . . . . 25](#page-34-0)**

[リモート・システムの処理](#page-30-0)

[スケジュール済みジョブの処理](#page-34-0)

パラメーター [. . . . . . . . . . . . . . 19](#page-28-0) [プログラム・テーブル](#page-28-0) (PGMTBL) . . . . . . . [19](#page-28-0)

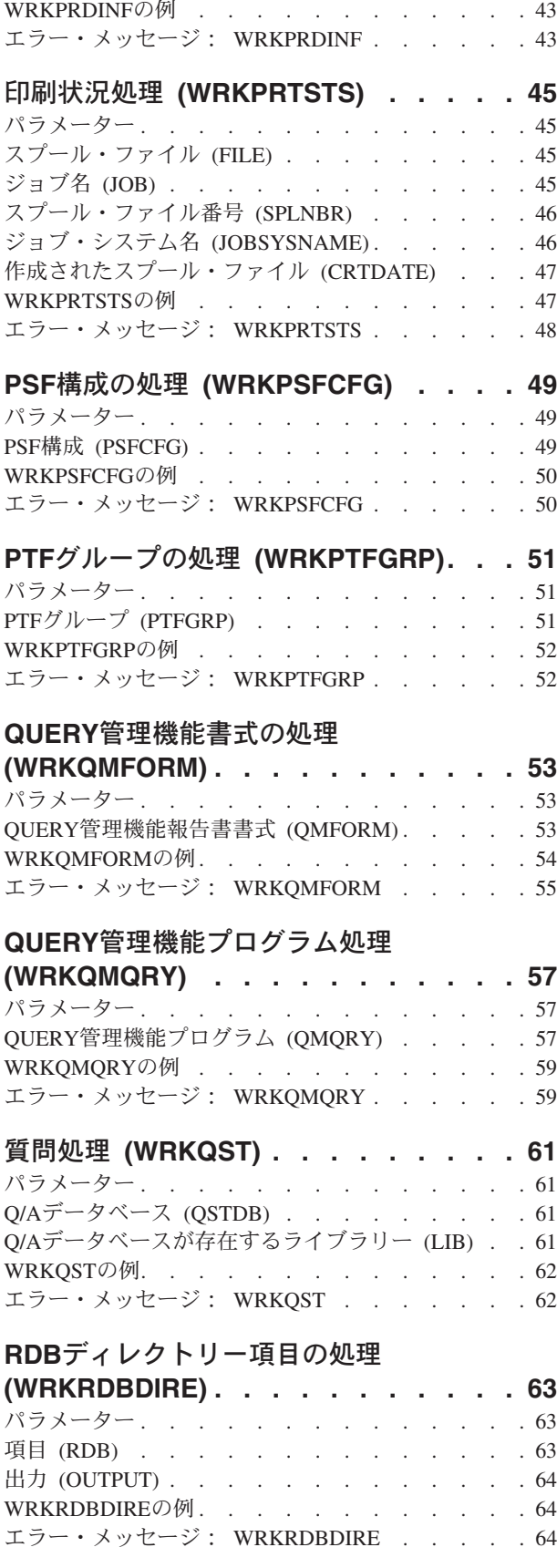

### [読み取りプログラム処理](#page-74-0) **(WRKRDR) . . [65](#page-74-0)**

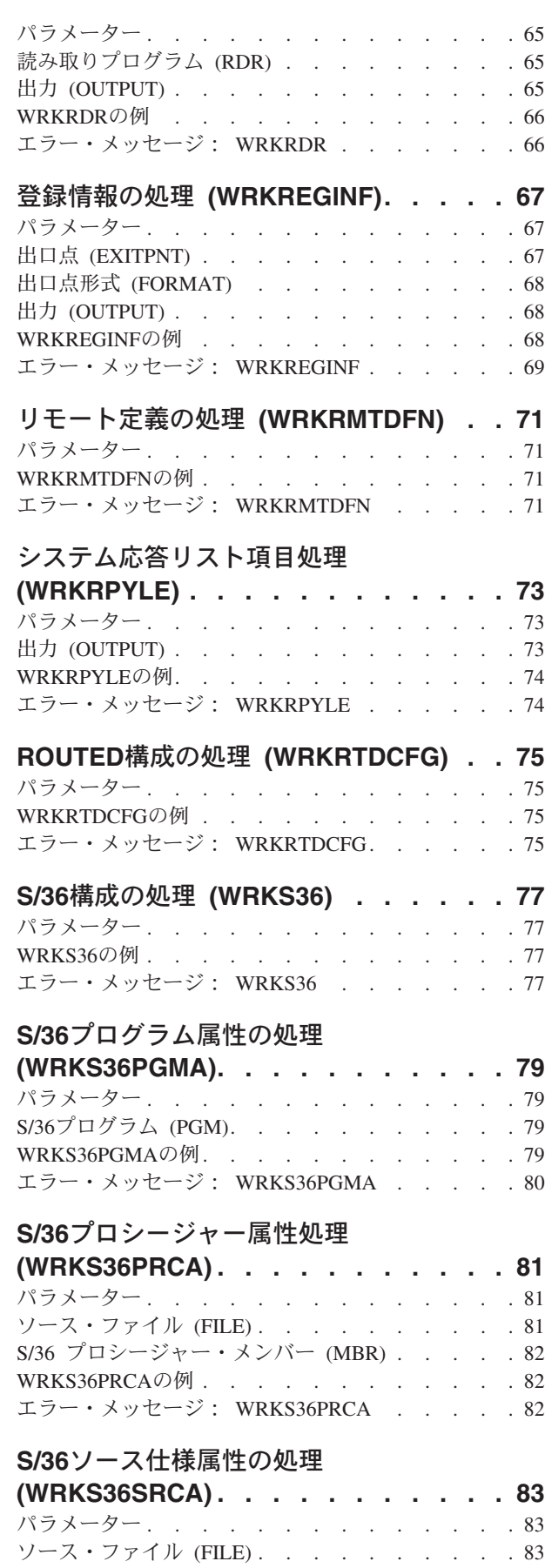

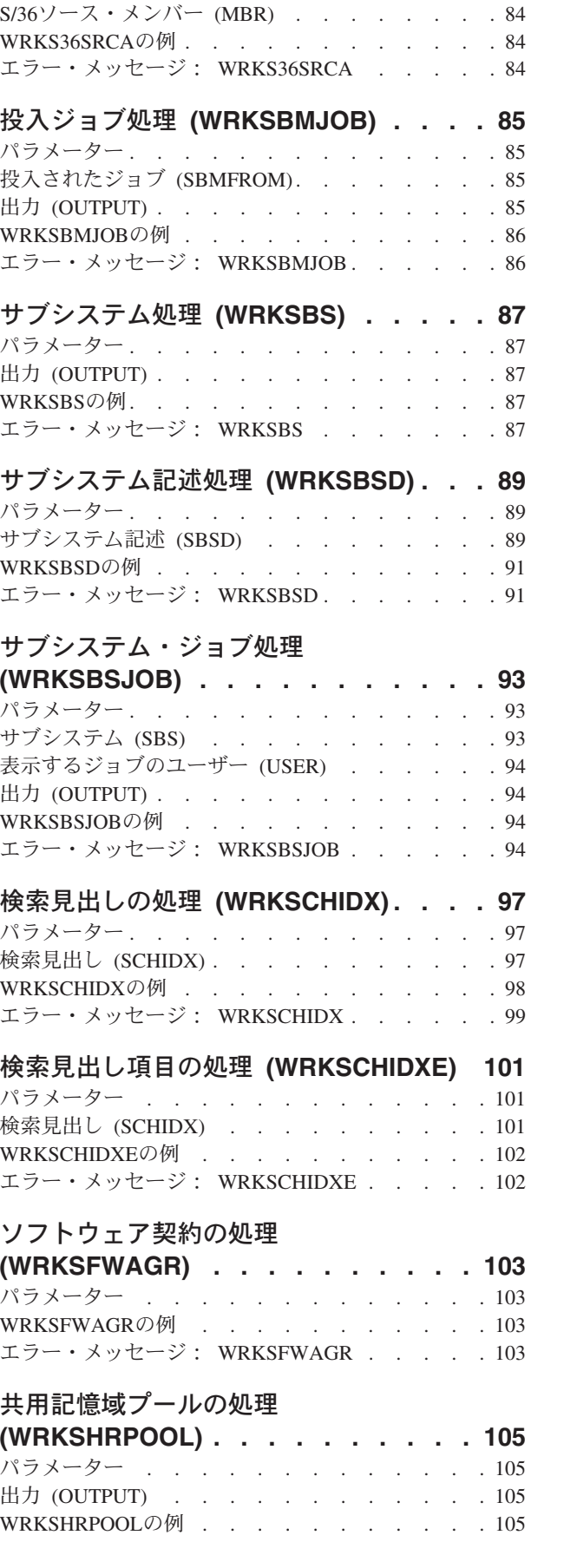

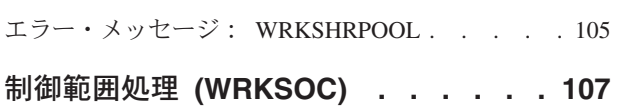

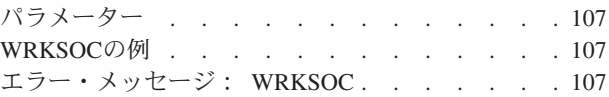

### [スペル援助辞書の処理](#page-118-0) **(WRKSPADCT) [109](#page-118-0)** パラメーター [. . . . . . . . . . . . . 109](#page-118-0) スペル援助辞書 (SPADCT) [. . . . . . . . . 109](#page-118-0) WRKSPADCTの例 . . . . . . . . . . . 110 [エラー・メッセージ:](#page-120-0) WRKSPADCT . . . . . [111](#page-120-0)

## [スプール・ファイル処理](#page-122-0) **(WRKSPLF) [113](#page-122-0)** パラメーター [. . . . . . . . . . . . . 113](#page-122-0)

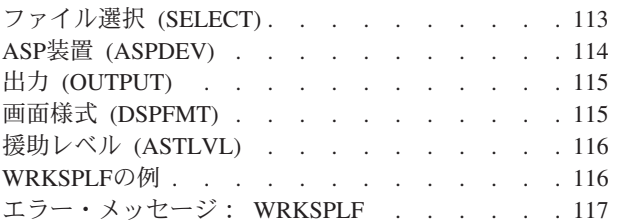

## [スプール・ファイル属性処理](#page-128-0)

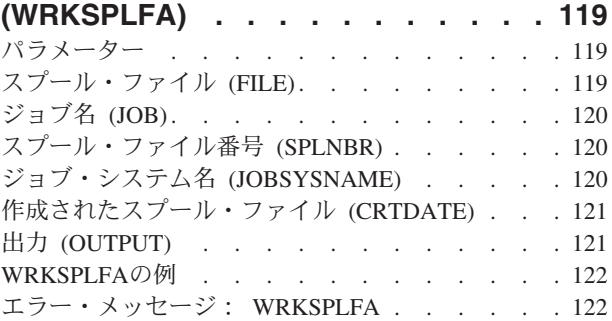

## [サービス・エージェントの処理](#page-134-0)

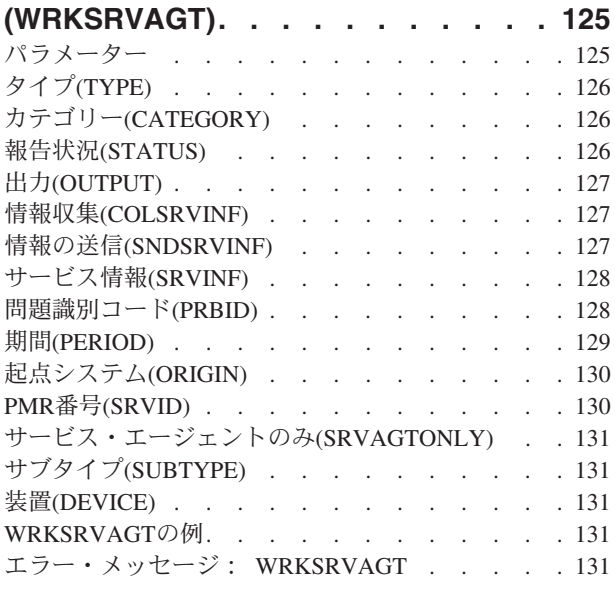

### [サービス・プログラムの処理](#page-142-0)

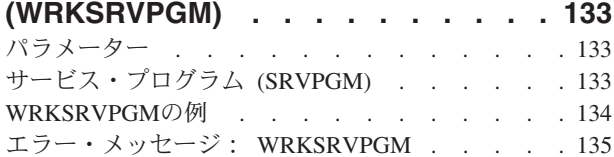

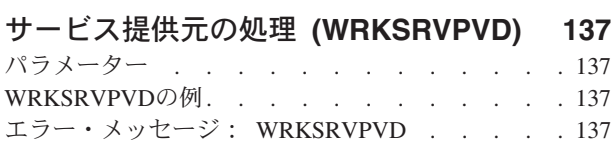

### [サービス・テーブル項目の処理](#page-148-0)

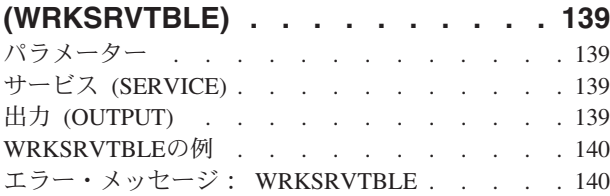

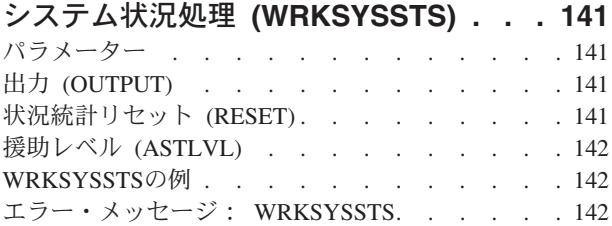

### システム値の処理 **[\(WRKSYSVAL\) . . . 145](#page-154-0)** パラメーター [. . . . . . . . . . . . . 146](#page-155-0) システム値 (SYSVAL) . . . . . . . . . 147 出力 (OUTPUT) . . . . . . . . . . . 147 WRKSYSVALの例 [. . . . . . . . . . . . 147](#page-156-0) [エラー・メッセージ:](#page-157-0) WRKSYSVAL . . . . . [148](#page-157-0)

### [テープ・カートリッジの処理](#page-158-0)

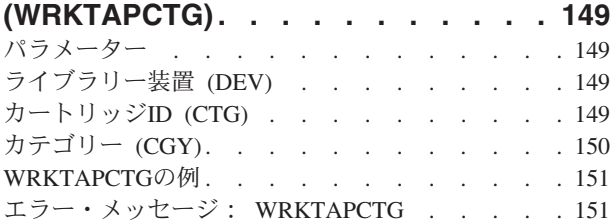

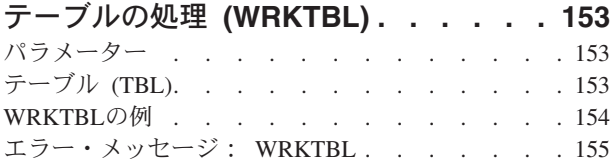

### **[POINT-TO-POINT TCP/IP](#page-166-0)**の処理

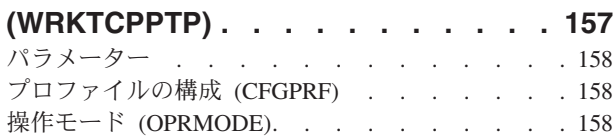

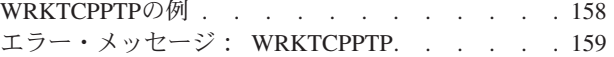

### **TCP/IP**[ネットワーク状況の処理](#page-170-0)

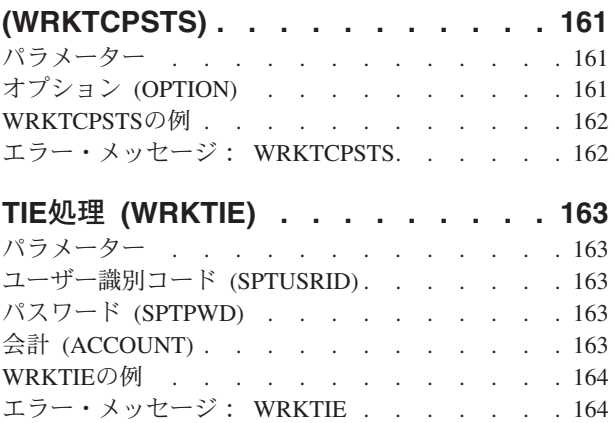

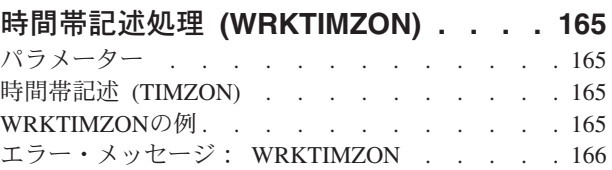

### [ユーザー・ジョブの処理](#page-176-0)

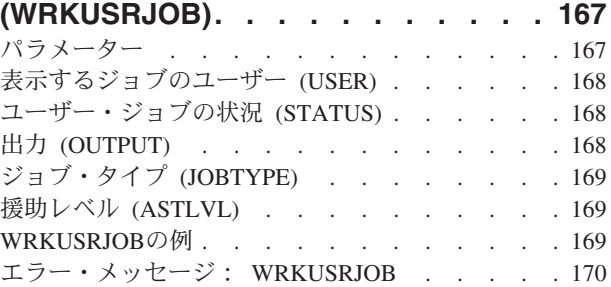

### [ユーザー・プロファイル処理](#page-180-0)

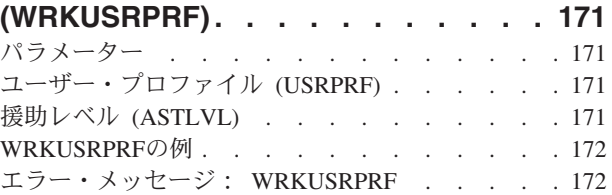

### [ユーザー・テーブル処理](#page-182-0)

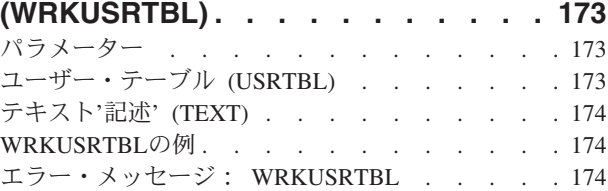

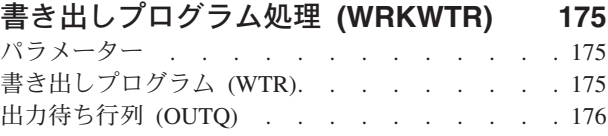

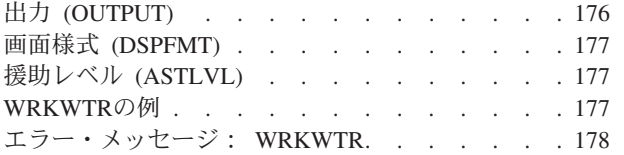

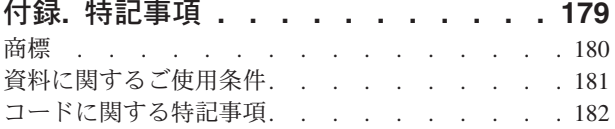

## <span id="page-10-0"></span>ページ・セグメントの処理 **(WRKPAGSEG)**

実行可能場所**:** 対話環境 (\*INTERACT \*IPGM \*IREXX \*EXEC) スレッド・セーフ**:** いいえ

パラメーター [例](#page-11-0) [エラー・メッセージ](#page-12-0)

ページ・セグメント処理(WRKPAGSEG)コマンドによって,システムまたはユーザー・ライブラリー(ある いはその両方)からのすべてのページ・セグメント空間オブジェクトを処理することができます。

トップ

### パラメーター

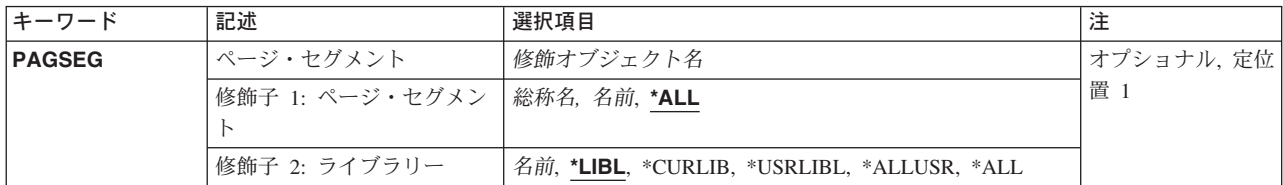

トップ

## ページ・セグメント **(PAGSEG)**

処理するページ・セグメントの修飾名を指定します。特定のページ・セグメントまたは総称ページ・セグメ ントを指定することができます。いずれのタイプもライブラリー名によって任意に修飾することができま す。

これは必須パラメーターです。

考えられるライブラリーの値は次の通りです。

**\*LIBL** 現行スレッドのライブラリー・リスト内のすべてのライブラリーが検索されます。これらのライブ ラリーに入っているオブジェクトのうち,指定されたオブジェクト名をもつすべてのオブジェクト が表示されます。

#### **\*CURLIB**

ページ・セグメントを処理するために,ジョブの現行ライブラリーが検索されます。ジョブの現行 ライブラリーとしてライブラリーが指定されていない場合には,QGPLが使用されます。

#### **\*USRLIBL**

現行ライブラリー項目が現行スレッドのライブラリー・リストに存在する場合には,現行ライブラ リーおよびライブラリー・リストのユーザー部分にあるライブラリーが検索されます。現行ライブ ラリー項目がない場合には,ライブラリー・リストのユーザー部分にあるライブラリーが検索され ます。

#### **\*ALLUSR**

すべてのユーザー・ライブラリーが検索されます。次のものを除き,英字Qで始まらない名前のす べてのライブラリーが検索されます。

<span id="page-11-0"></span>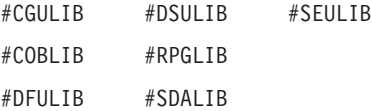

次のQXXXライブラリーは弊社提供のものですが,一般的に,これらにはよく変更されるユーザ ー・データが入ります。したがって,これらのライブラリーは「ユーザー・ライブラリー」と見な され,検索されます。

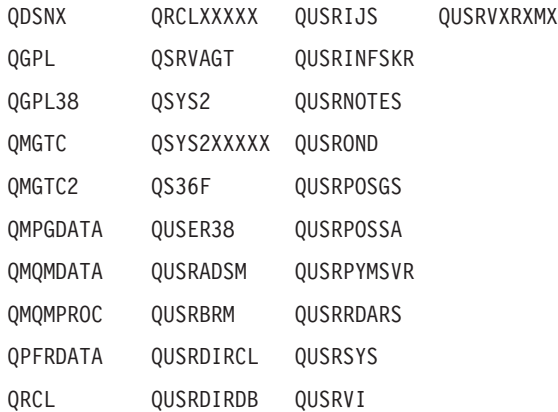

- 1. 'XXXXX'は1次補助記憶域プール(ASP)の番号です。
- 2. 前のリリースのCLプログラム内でコンパイルされるユーザー・コマンドを入れるために、弊社 がサポートする前の各リリース用にQUSRVXRXMXの形式の別のライブラリー名を作成するこ とができます。QUSRVXRXMXユーザー・ライブラリーのVXRXMXは弊社が引き続きサポート している前のリリースのバージョン,リリース,およびモディフィケーション・レベルです。
- **\*ALL** システムにあるすべてのライブラリー(QSYSを含む)が検索されます。

### ライブラリー名

ライブラリー名を指定してください。ページ・セグメントを処理するために,このパラメーターに 指定されたライブラリーだけが検索されます。

考えられる値は次の通りです。

**\*ALL** すべてのページ・セグメントが処理されます。

#### ページ・セグメント名

処理するページ・セグメントの修飾名を指定してください。

### 総称 \* ページ・セグメント名

処理するページ・セグメントの総称名を指定してください。総称名は,1つまたは複数の文字とそ の後にアスタリスク(\*)が続く文字ストリングで指定できます。総称名を指定した場合には, 総称ペ ージ・セグメント名と同じ接頭部の名前をもつすべてのページ・セグメントが処理されます。

[トップ](#page-10-0)

### **WRKPAGSEG**の例

#### 例**1:**特定のページ・セグメントの処理

WRKPAGSEG PAGSEG(MYLIB/PAGSEG1)

<span id="page-12-0"></span>このコマンドは,名前がPAGSEG1のページ・セグメントのライブラリーMYLIBを検索します。PAGSEG1が 見つかった場合は,そのページ・セグメントの情報が表示されます。PAGSEG1がMYLIBに存在しない場合 は,「ページ・セグメントの処理」画面に指定の名前と一致するオブジェクトが見つからなかったことを示 すメッセージが表示されます。

### 例**2:**ページ・セグメントのライブラリー・リストの検索

WRKPAGSEG PAGSEG(\*LIBL/PAGSEG1)

このコマンドは、PAGSEG1という名前のページ・セグメントのライブラリー・リストを検索します。 PAGSEG1の最初に現れる位置だけがリストされます。

[トップ](#page-10-0)

## エラー・メッセージ: **WRKPAGSEG**

### **\*ESCAPE**メッセージ

**CPF9809**

ライブラリー&1をアクセスすることができない。

# <span id="page-14-0"></span>プロトコル・テーブル項目処理 **(WRKPCLTBLE)**

実行可能場所**:** 対話環境 (\*INTERACT \*IPGM \*IREXX \*EXEC) スレッド・セーフ**:** いいえ

パラメーター [例](#page-15-0) [エラー・メッセージ](#page-15-0)

プロトコル・テーブル項目処理(WRKPCLTBLE)コマンドを使用して、項目を追加,除去,表示,または印 刷できるプロトコル・テーブル項目のリストを表示します。リストの印刷を選択することもできます。

プロトコル・テーブルは,インターネットで使用されるプロトコルのリストを管理するために使用されま す。インターネットは,ピアツーピア接続をサポートするために伝送制御プロトコル/インターネット・プ ロトコル(TCP/IP)を使用する単一,共同,および仮想ネットワークとして機能するネットワークの集りで す。

プロトコル・テーブルは有効ないくつかのプロトコルのリストと一緒に出荷されます。

#### 制約事項**:**

v このコマンドを使用して追加または除去するためには,入出力システム構成(\*IOSYSCFG)特殊権限が必 要です。

トップ

### パラメーター

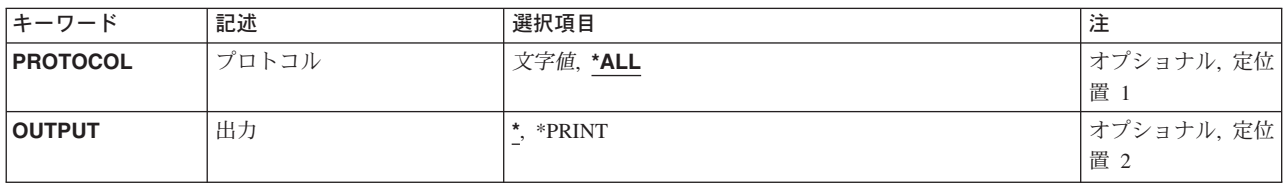

トップ

## プロトコル **(PROTOCOL)**

処理したいプロトコル項目を指定します。

- **\*ALL** テーブル中のすべてのプロトコルが表示または印刷されます。
- 名前 プロトコルの名前を指定してください。一致するすべての項目が表示または印刷されます。

トップ

## 出力 **(OUTPUT)**

コマンドからの出力を,要求元のワークステーションに表示するか,あるいはジョブのスプール出力で印刷 するかを指定します。

<span id="page-15-0"></span>**\*** 出力は,対話式ジョブに表示されるか,あるいは非活動ジョブのジョブのスプール出力で印刷され ます。

### **\*PRINT**

出力はジョブのスプール出力で印刷されます。

[トップ](#page-14-0)

### **WRKPCLTBLE**の例

WRKPCLTBLE

このコマンドは,プロトコル・テーブル項目のすべてのリストが表示されている「プロトコル・テーブル項 目の処理」パネルを表示します。プロトコル・テーブル項目は、このリストからの追加,除去,表示,また は印刷を選択することができます。

[トップ](#page-14-0)

## エラー・メッセージ: **WRKPCLTBLE**

なし

## <span id="page-16-0"></span>**PEX**定義の処理 **(WRKPEXDFN)**

実行可能場所**:** すべての環境 (\*ALL) スレッド・セーフ**:** いいえ

パラメーター 例 エラー・メッセージ

PERFORMANCE EXPLORER定義処理(WRKPEXDFN)コマンドは、既存のPERFORMANCE EXPLORER (PEX)定義のリストを表示します。新規の定義を追加するか、既存の定義を表示、除去、または変更するこ とができます。

### 制約事項**:**

- 1. このコマンドは、共通\*EXCLUDE権限で出荷されます。
- 2. このコマンドを使用するには,\*SERVICE特殊権限をもっているか,あるいはISERIESナビゲーターのア プリケーション管理サポートを介してオペレーティング・システム/400のサービス追跡機能に許可され ていなければなりません。また、OIBM SERVICE TRACEの機能IDをもつ機能使用法情報の変更 (QSYCHFUI) APIも,追跡操作に実行できるユーザーのリストを変更するために使用できます。
- 3. 次のユーザー・プロファイルはコマンドを使用するための専用認可を受けています。
	- OPGMR
	- QSRV

このコマンドには,パラメーターはありません。

トップ

### パラメーター

なし

トップ

### **WRKPEXDFN**の例

WRKPEXDFN

このコマンドは、「PERFORMANCE EXPLORER定義処理」パネルを表示し、このパネルから PERFORMANCE EXPLORER (PEX)定義を追加,変更,または除去することができます。

トップ

## エラー・メッセージ: **WRKPEXDFN**

なし

# <span id="page-18-0"></span>**PEX**フィルターの処理 **(WRKPEXFTR)**

実行可能場所**:** すべての環境 (\*ALL) スレッド・セーフ**:** いいえ

パラメーター 例 エラー・メッセージ

PERFORMANCE EXPLORERフィルタリング(WRKPEXFTR)コマンドは、既存のPERFORMANCE EXPLORERフィルターのリストを表示します。新規のフィルターを追加するか、既存のフィルターを表 示,除去,または変更することができます。

### 制約事項**:**

- 1. このコマンドは、共通\*EXCLUDE権限で出荷されます。
- 2. このコマンドを使用するには,\*SERVICE特殊権限をもっているか,あるいはISERIESナビゲーターのア プリケーション管理サポートを介してオペレーティング・システム/400のサービス追跡機能に許可され ていなければなりません。また、OIBM SERVICE TRACEの機能IDをもつ機能使用法情報の変更 (QSYCHFUI) APIも,追跡操作に実行できるユーザーのリストを変更するために使用できます。
- 3. 次のユーザー・プロファイルはコマンドを使用するための専用認可を受けています。
	- OPGMR
	- QSRV

このコマンドには,パラメーターはありません。

トップ

### パラメーター

なし

トップ

### **WRKPEXFTR**の例

WRKPEXFTR

このコマンドは、「PERFORMANCE EXPLORERフィルタリング」パネルを表示し、このパネルから PERFORMANCE EXPLORER (PEX)フィルターを追加または除去することができます。

トップ

## エラー・メッセージ: **WRKPEXFTR**

なし

## <span id="page-20-0"></span>**PF**制約の処理 **(WRKPFCST)**

実行可能場所**:** 対話環境 (\*INTERACT \*IPGM \*IREXX \*EXEC) スレッド・セーフ**:** いいえ

パラメーター [例](#page-21-0) [エラー・メッセージ](#page-21-0)

物理ファイル制約処理(WRKPFCST)コマンドは,物理ファイルの制約を変更,除去,または検査することが できる画面を表示するために使用することができます。すべての物理ファイルまたは指定した物理ファイル について定義された制約関係の指定したタイプを処理することができます。

トップ

## パラメーター

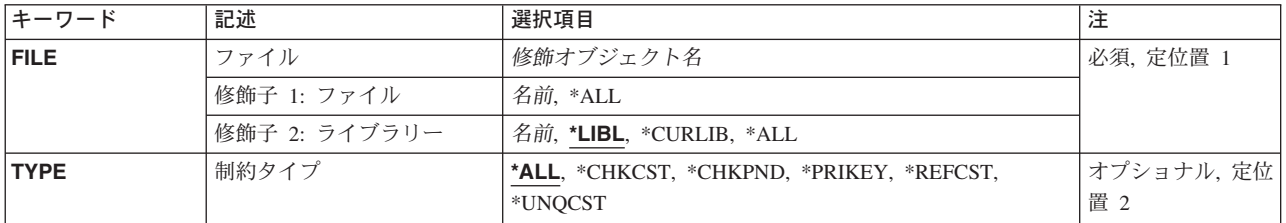

トップ

## ファイル **(FILE)**

表示する制約関係に関連する物理ファイルを指定します。

### 修飾子**1:** ファイル

**\*ALL** 制約関係をすべての物理ファイルが表示されます。

名前 物理ファイルの名前を指定してください。

### 修飾子**2:** ライブラリー

**\*LIBL** 現行スレッドのライブラリー・リスト内のすべてのライブラリーが検索されます。これらのライブ ラリーに入っているオブジェクトのうち,指定されたオブジェクト名をもつすべてのオブジェクト が表示されます。

#### **\*CURLIB**

ジョブの現行ライブラリーが検索されます。ジョブの現行ライブラリーとしてライブラリーが指定 されていない場合には,QGPLライブラリーが使用されます。

- **\*ALL** システムのすべてのライブラリーが検索されます。
- 名前 検索するライブラリーの名前を指定してください。

## <span id="page-21-0"></span>制約タイプ **(TYPE)**

表示中の制約のタイプを指定します。

**\*ALL** 指定した物理ファイルのすべてのタイプの制約関係が表示されます。

### **\*CHKCST**

検査制約が表示されます。

### **\*REFCST**

参照制約が表示されます。

### **\*UNQCST**

固有制約が表示されます。

### **\*PRIKEY**

1次キー制約が表示されます。

### **\*CHKPND**

レコードが制約違反と考えられ,検査が保留されている(検査保留となっている)制約関係が表示 されます。

[トップ](#page-20-0)

### **WRKPFCST**の例

WRKPFCST FILE(ADMN/PERSONNEL) TYPE(\*CHKPND)

このコマンドは,ライブラリーADMN内にある従属ファイルPERSONNELで検査保留状況になっている参照 制約のリストを表示します。

[トップ](#page-20-0)

## エラー・メッセージ: **WRKPFCST**

### **\*ESCAPE**メッセージ

### **CPF9809**

ライブラリー&1をアクセスすることができない。

### **CPF9810**

ライブラリー&1が見つかりません。

#### **CPF9812**

ライブラリー&2にファイル&1が見つからない。

### **CPF9820**

ライブラリー&1の使用は認可されていない。

### **CPF9822**

ライブラリー&2のファイル&1は認可されていない。

## <span id="page-22-0"></span>**PF**データ・リンクの処理 **(WRKPFDL)**

実行可能場所**:** 対話環境 (\*INTERACT \*IPGM \*IREXX \*EXEC) スレッド・セーフ**:** いいえ

パラメーター [例](#page-23-0) [エラー・メッセージ](#page-23-0)

物理ファイル・データ・リンクの処理(WRKPFDL)コマンドを使用して,物理ファイル・データ・リンクを 調整または表示できる画面を表示することができます。すべての物理ファイルまたは指定された物理ファイ ルに定義されているデータ・リンクを処理できます。

トップ

## パラメーター

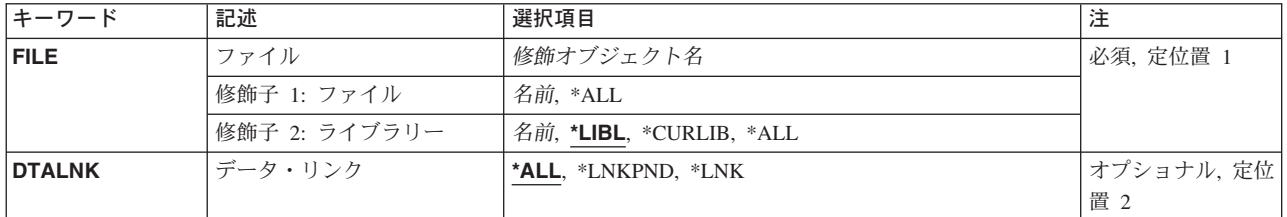

トップ

## ファイル **(FILE)**

データ・リンクが表示されている物理ファイルを指定します。

これは必須パラメーターです。

### 修飾子**1:** ファイル

- **\*ALL** FILE LINK CONTROLとして定義されたデータ・リンク欄があるすべての物理ファイルが表示され ます。
- 名前 物理ファイルの名前を指定してください。

### 修飾子**2:** ライブラリー

**\*LIBL** 現行スレッドのライブラリー・リスト内のすべてのライブラリーが検索されます。これらのライブ ラリーに入っているオブジェクトのうち,指定されたオブジェクト名をもつすべてのオブジェクト が表示されます。

**\*CURLIB**

ジョブの現行ライブラリーが検索されます。ジョブの現行ライブラリーとしてライブラリーが指定 されていない場合には,QGPLライブラリーが使用されます。

- **\*ALL** システムのすべてのライブラリーが検索されます。
- 名前 検索するライブラリーの名前を指定してください。

## <span id="page-23-0"></span>データ・リンク **(DTALNK)**

表示するデータ・リンクを指定します。

**\*ALL** FILE LINK CONTROLで定義されたすべてのデータ・リンクが表示されます。

### **\*LNKPND**

保留中のリンクがあるデータ・リンクが表示されます。

**\*LNK** 現在リンクされているデータ・リンクが表示されます。

[トップ](#page-22-0)

### **WRKPFDL**の例

WRKPFDL FILE(ADMN/\*ALL) DTALNK(\*LNKPND)

このコマンドは、ADMNライブラリー内でリンク保留状況にあるすべての物理ファイルのリストを表示し ます。

[トップ](#page-22-0)

## エラー・メッセージ: **WRKPFDL**

### **\*ESCAPE**メッセージ

### **CPF9809**

ライブラリー&1をアクセスすることができない。

#### **CPF9810**

ライブラリー&1が見つかりません。

#### **CPF9812**

ライブラリー&2にファイル&1が見つからない。

#### **CPF9820**

ライブラリー&1の使用は認可されていない。

#### **CPF9822**

ライブラリー&2のファイル&1は認可されていない。

# <span id="page-24-0"></span>プログラムの処理 **(WRKPGM)**

実行可能場所**:** 対話環境 (\*INTERACT \*IPGM \*IREXX \*EXEC) スレッド・セーフ**:** いいえ

パラメーター [例](#page-27-0) [エラー・メッセージ](#page-27-0)

プログラム処理(WRKPGM)コマンドによって,1つまたは複数のライブラリーからプログラムのリストを 表示することができます。

### 制約事項**:**

- v 使用(\*USE)権限があるライブラリーだけが検索されます。
- v オブジェクト操作(\*OBJOPR)権限をもっているプログラムだけが表示されます。
- · プログラムに対して操作を実行するためには、その操作で使用されるコマンドに対する\*USE権限、およ びその操作の実行対象であるプログラムに対する適切な権限が必要です。

トップ

### パラメーター

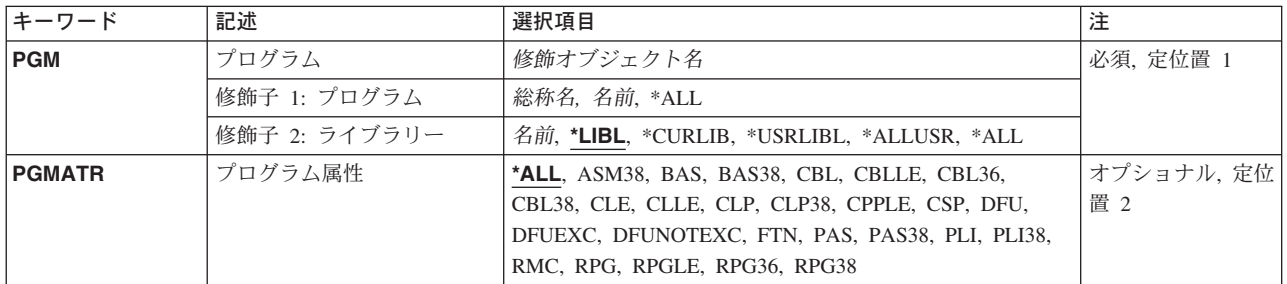

トップ

# プログラム **(PGM)**

表示するプログラムを指定します。

これは必須パラメーターです。

### 修飾子**1:** プログラム

**\*ALL** すべてのプログラムが表示されます。

- 総称名 表示するプログラムの総称名を指定してください。総称名は,1つまたは複数の文字とその後に続 くアスタリスク(\*)から成る文字ストリングです。総称名を指定すると,総称名と同じ接頭部の付い た名前をもつすべてのプログラムが表示されます。
- 名前 表示するプログラムの名前を指定してください。

### 修飾子**2:** ライブラリー

<span id="page-25-0"></span>**\*LIBL** 現行スレッドのライブラリー・リスト内のすべてのライブラリーが検索されます。これらのライブ ラリーに入っているオブジェクトのうち,指定されたオブジェクト名をもつすべてのオブジェクト が表示されます。

#### **\*CURLIB**

スレッドの現行ライブラリーが検索されます。スレッドの現行ライブラリーとしてライブラリーが 指定されていない場合には,QGPLライブラリーが検索されます。

#### **\*USRLIBL**

現行ライブラリー項目が現行スレッドのライブラリー・リストに存在する場合には、現行ライブラ リーおよびライブラリー・リストのユーザー部分にあるライブラリーが検索されます。現行ライブ ラリー項目がない場合には,ライブラリー・リストのユーザー部分にあるライブラリーが検索され ます。

#### **\*ALLUSR**

すべてのユーザー・ライブラリーが検索されます。次のものを除き,英字Qで始まらない名前のす べてのライブラリーが検索されます。

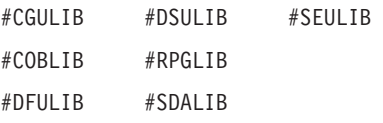

次のQXXXライブラリーは弊社提供のものですが,一般的に,これらにはよく変更されるユーザ ー・データが入ります。したがって,これらのライブラリーは「ユーザー・ライブラリー」と見な

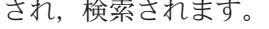

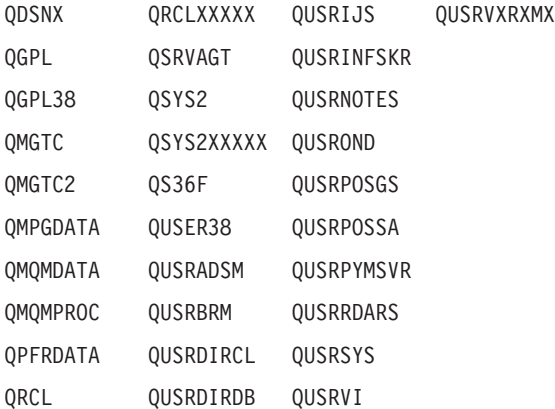

- 1. 'XXXXX'は1次補助記憶域プール(ASP)の番号です。
- 2. 前のリリースのCLプログラム内でコンパイルされるユーザー・コマンドを入れるために, 弊社 がサポートする前の各リリース用にQUSRVXRXMXの形式の別のライブラリー名を作成するこ とができます。QUSRVXRXMXユーザー・ライブラリーのVXRXMXは弊社が引き続きサポート している前のリリースのバージョン,リリース,およびモディフィケーション・レベルです。
- **\*ALL** システムにあるすべてのライブラリー(QSYSを含む)が検索されます。
- 名前 検索するライブラリーの名前を指定してください。

[トップ](#page-24-0)

## プログラム属性 **(PGMATR)**

特定のプログラム属性をもつプログラムだけを表示するかどうかを指定します。

**\*ALL** プログラム **(PGM)**パラメーターに指定されたすべてのプログラムが表示されます。

### **ASM38**

属性ASM38をもつプログラム(システム/38アセンブラー・プログラム)が表示されます。この属 性をもつプログラムをISERIESシステムで実行することはできません。

**BAS** 属性BASをもつプログラム(BASICプログラム)が表示されます。

### **BAS38**

属性BAS38をもつプログラム(システム/38環境で使用されるBASICプログラム)が表示されます。

**CBL** 属性CBLをもつプログラム(オリジナル・プログラム・モデル(OPM) COBOL/400プログラム)が表 示されます。

### **CBLLE**

属性CBLLEをもつプログラム(統合言語環境(ILE) COBOL/400プログラム)が表示されます。

### **CBL36**

属性CBL36をもつプログラム(システム/36環境で使用されるCOBOLプログラム)が表示されま す。

#### **CBL38**

属性CBL38をもつプログラム(システム/38環境で使用されるCOBOLプログラム)が表示されま す。

- **CLE** 属性CLEをもつプログラム(ILE C/400プログラム)が表示されます。
- **CLLE** CLLE属性をもつプログラム(ILE制御言語(CL)プログラム)が表示されます。
- **CLP** 属性CLPをもつプログラム(OPM CLプログラム)が表示されます。

### **CLP38**

属性CLP38をもつプログラム(システム/38環境で使用されるCLプログラム)が表示されます。

#### **CPPLE**

CPPLE属性をもつモジュール(ILE C++プログラム)が表示されます。

- **CSP** 属性CSPをもつプログラム(CSP/AE アプリケーション・プログラム)が表示されます。
- **DFU** 属性DFUをもつプログラム(データ・ファイル・ユーティリティー(DFU)プログラム)が表示されま す。

#### **DFUEXC**

属性DFUEXCをもつプログラム(システム/38環境で実行できるDFUプログラム)が表示されます。

#### **DFUNOTEXC**

属性DFUNOTEXCをもつプログラム(システム/38環境で実行できないシステム/38 DFUプログラ ム)が表示されます。

- **FTN** 属性FTNをもつプログラム(FORTRANプログラム)が表示されます。
- **PAS** 属性PASをもつプログラム(PASCALプログラム)が表示されます。

#### **PAS38**

属性PAS38をもつプログラム(システム/38環境で使用されるPASCALプログラム)が表示されま す。

- **PLI** 属性PLIをもつプログラム(PL/Iプログラム)が表示されます。
- **PLI38** 属性PLI38をもつプログラム(システム/38環境で使用されるPL/Iプログラム)が表示されます。
- **RMC** 属性RMCをもつプログラム(RM/COBOL-85プログラム)が表示されます。

<span id="page-27-0"></span>**RPG** 属性RPGをもつプログラム(OPM RPG/400プログラム)が表示されます。

### **RPGLE**

属性RPGLEをもつプログラム(ILE RPG/400プログラム)が表示されます。

### **RPG36**

属性RPG36をもつプログラム(システム/36環境で使用されるRPGプログラム)が表示されます。

### **RPG38**

属性RPG38をもつプログラム(システム/38環境で使用されるRPGプログラム)が表示されます。

[トップ](#page-24-0)

### **WRKPGM**の例

### 例**1:**制御言語プログラムの処理

WRKPGM PGM(MYLIB/\*ALL) PGMATR(CLP)

このコマンドは,ライブラリーMYLIB内に保管されている,ユーザーが何らかの権限をもっている属性 CLP(制御言語プログラム)をもつプログラムのすべてのリストが表示されている「プログラムの処理」パ ネルを表示します。

### 例**2:**総称名によるプログラムの処理

WRKPGM PGM(AB\*)

このコマンドは,名前が文字'AB'で始まっているライブラリー・リスト中のプログラムのすべてが表示さ れている「プログラムの処理」パネルを表示します。

[トップ](#page-24-0)

## エラー・メッセージ: **WRKPGM**

### **\*ESCAPE**メッセージ

### **CPF9809**

ライブラリー&1をアクセスすることができない。

#### **CPF9820**

ライブラリー&1の使用は認可されていない。

# <span id="page-28-0"></span>プログラム・テーブル処理 **(WRKPGMTBL)**

実行可能場所**:** 対話環境 (\*INTERACT \*IPGM \*IREXX \*EXEC) スレッド・セーフ**:** いいえ

パラメーター [例](#page-29-0) [エラー・メッセージ](#page-29-0)

プログラム・テーブル処理(WRKPGMTBL)コマンドを使用して,金融機関用プログラム・テーブルを作成 することができます。金融機関用プログラム・テーブルが作成された後で,このコマンドを使用してテーブ ルにプログラム名を追加したり,テーブルからプログラム名を削除したりすることができます。いくつかの 金融機関サブシステムのプログラム・テーブルを作成することができますが,それぞれのテーブルには固有 の名前を使用しなければなりません。このコマンドで指定したプログラム・テーブルが存在しない場合に は,プログラム・テーブルが作成されます。

金融機関用プログラム・テーブルの更新は,変更をすべて完了した後で投入されるすべての金融機関ジョブ によってアクセスすることができます。

制約事項:このコマンドは,\*EXCLUDEの共通認可で出荷されます。

トップ

### パラメーター

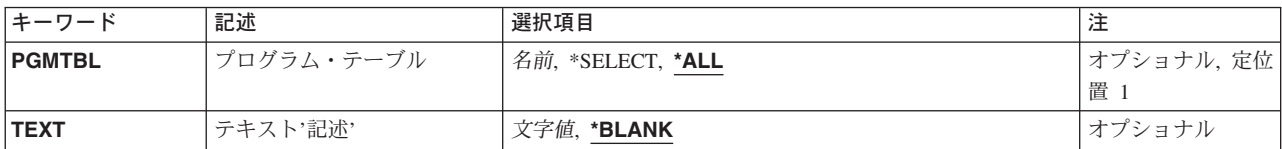

トップ

## プログラム・テーブル **(PGMTBL)**

金融機関プログラムIDおよびユーザー関連プログラム名を含むテーブルの名前を指定します。

考えられる値は次の通りです。

**\*ALL** 現在定義されているすべてのプログラム・テーブルを表示します。

### **\*SELECT**

プログラム・テーブルの処理画面が表示されます。この画面で,プログラム・テーブルを作成,変 更,削除,または表示することができます。

### プログラム・テーブル名

処理したいプログラム・テーブルの名前を指定してください。

## <span id="page-29-0"></span>テキスト**'**記述**' (TEXT)**

オブジェクトを簡単に記述したテキストを指定します。

考えられる値は次の通りです。

### **\*BLANK**

テキストは指定されません。

*'*記述*'* 50文字を超えないテキストを,アポストロフィで囲んで指定してください。

[トップ](#page-28-0)

### **WRKPGMTBL**の例

### 例**1:**すべての金融機関プログラム・テーブルの処理

WRKPGMTBL PGMTBL(\*SELECT)

このコマンドにより、すべての金融機関プログラムを処理できます。新規テーブルを作成するか、あるいは 変更,削除,または表示する既存のテーブルを選択してください。

### 例**2:**プログラム・テーブルの処理

WRKPGMTBL PGMTBL(PGMTBL1)

このコマンドにより,プログラム・テーブルPGMTBL1を処理できます。このコマンドを使用して,テーブ ルを作成,変更,削除,または表示できます。

[トップ](#page-28-0)

# エラー・メッセージ: **WRKPGMTBL**

#### **\*ESCAPE**メッセージ

### **CPF8379**

&2のファイル&1の処理中にエラーが起こった。

### **CPF8380**

&2のファイル&1のオープン中にエラー。

#### **CPF8381**

&2のファイル&1のクローズ中にエラー。

# <span id="page-30-0"></span>リモート・システムの処理 **(WRKPMRMTS)**

実行可能場所**:**

v 対話式ジョブ (\*INTERACT)

スレッド・セーフ**:** いいえ

パラメーター 例 エラー・メッセージ

サイトによっては,ISERIESシステムのネットワーク内のホストISERIESシステムが必要なパフォーマン ス・データを処理するためにIBMへ送信します。ネットワーク内の他のISERIES システムは、そのパフォ ーマンス・データをIBMへ送信するためにホストISERIESシステムへ送信することができます。この画面 は,これら他のISERIESシステム,すなわち,リモート・システムを識別し,そのデータ伝送のスケジュー ルを設定するために使用します。

「リモートISERIESシステムの処理」画面には,リモートISERIESシステムのリストが表示されます。この 画面には,システムの状況(活動または非活動)と記述が含まれています。この画面は,ユーザーの ISERIESシステムをホスト・システムとして構成し,PM/400リモート・システムのセットアップを作成する 必要がある場合にのみ使用してください。

この画面に最初に項目が表示されない場合には,新規リモート・ロケーションを作成する必要があります。 「PM/400リモート・システムのセットアップの作成」画面を使用することによって項目を作成するには, F6(作成)キーを押します。

トップ

### パラメーター

なし

トップ

例

なし

トップ

### エラー・メッセージ

不明

# <span id="page-32-0"></span>上位**10**個の除外の処理 **(WRKPMRPTO)**

実行可能場所**:**

パラメーター 例 エラー・メッセージ

v 対話式ジョブ (\*INTERACT)

スレッド・セーフ**:** いいえ

PM ESERVER ISERIESソフトウェア適用業務要約には、バッチ・ジョブ、ユーザー、および通信回線の上 位10個の項目の分析が含まれています。しかし,一部のジョブ,ユーザー,または通信回線は,このような 分析には適切でありません。たとえば,自動開始ジョブなど,実行時カテゴリーにおいて通常の実行時間よ り長い一部のジョブは除外したいことがあります。

これらのジョブ,ユーザー,または通信回線を分析のカテゴリーから除外するには,「上位10個からの除外 処理」メニューから次の1つを選択します。

「上位10個からのジョブの除外」画面には,分析の基礎となるジョブおよびカテゴリーが表示されます。 「上位10個からのユーザーの除外」画面には,分析の基礎となるユーザーおよびカテゴリーが表示されま す。「上位10個からの通信回線の除外」画面には,分析の基礎となる通信回線およびカテゴリーが表示され ます。特定のカテゴリーから項目を除外するには、該当するフィールドに1を入力します。

PM ESERVER ISERIESによって提供される総称除外機能を使用すれば,バッチ・ジョブおよびユーザーの グループを上位10個の分析から除外することができます。たとえば,MYAPPで始まるすべてのジョブを除 外するには、MYAPP\*を指定してください。

トップ

## パラメーター

なし

トップ

例

なし

トップ

## エラー・メッセージ

不明

# <span id="page-34-0"></span>スケジュール済みジョブの処理 **(WRKPMSCH)**

実行可能場所**:**

v 対話式ジョブ (\*INTERACT)

スレッド・セーフ**:** いいえ

「自動スケジュール済みジョブの処理」画面には,PM ESERVER ISERIESジョブの実行がスケジュールさ れている時点が表示されます。ジョブ名,状況(A=活動またはI=非活動),次の実行日付および時刻,そし て実行期限の数値が表示されます。

変更したいジョブの横に2を入力して,実行キーを押します。「自動スケジュール済みジョブ変更」画面が 表示されます。

現在のジョブ情報を含む画面を最新表示したい場合には,F5(最新表示)キーを押してください。

トップ

トップ

パラメーター

エラー・メッセージ

例

### パラメーター

なし

例

なし

トップ

## エラー・メッセージ

不明
# <span id="page-36-0"></span>パネル・グループの処理 **(WRKPNLGRP)**

実行可能場所**:** 対話環境 (\*INTERACT \*IPGM \*IREXX \*EXEC) スレッド・セーフ**:** いいえ

パラメーター [例](#page-37-0) [エラー・メッセージ](#page-38-0)

パネル・グループ処理(WRKPNLGRP)コマンドによって,1つまたは複数のライブラリーからのパネル・グ ループのリストを表示することができます。

#### 制約事項**:**

- v 使用(\*USE)権限があるライブラリーだけが検索されます。
- v 何らかの権限をもっているパネル・グループだけが,画面に表示されます。
- v パネル・グループに対して操作を実行するためには,その操作で使用されるコマンドに対する\*USE権 限,およびその操作の実行対象であるパネル・グループに対する適切な権限が必要です。

トップ

## パラメーター

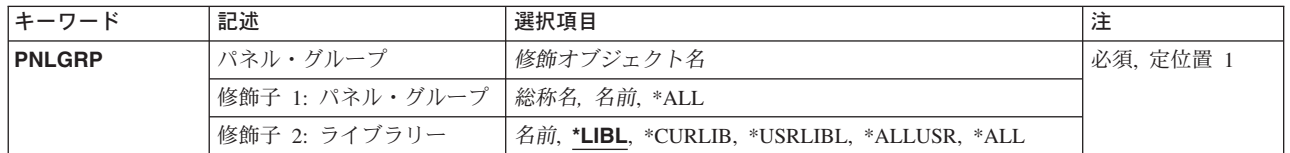

トップ

# パネル・グループ **(PNLGRP)**

表示するパネル・グループを指定します。

これは必須パラメーターです。

#### 修飾子**1:** パネル・グループ

- **\*ALL** すべてのパネル・グループが表示されます。
- 総称名 表示するパネル・グループの総称名を指定してください。総称名は,1つまたは複数の文字とその 後に続くアスタリスク(\*)から成る文字ストリングです。総称名を指定すると,総称名と同じ接頭部 の付いた名前をもつすべてのパネル・グループが表示されます。
- 名前 表示するパネル・グループの名前を指定してください。

### 修飾子**2:** ライブラリー

**\*LIBL** 現行スレッドのライブラリー・リスト内のすべてのライブラリーが検索されます。これらのライブ ラリーに入っているオブジェクトのうち,指定されたオブジェクト名をもつすべてのオブジェクト が表示されます。

#### <span id="page-37-0"></span>**\*CURLIB**

スレッドの現行ライブラリーが検索されます。スレッドの現行ライブラリーとしてライブラリーが 指定されていない場合には,QGPLライブラリーが検索されます。

#### **\*USRLIBL**

現行ライブラリー項目が現行スレッドのライブラリー・リストに存在する場合には,現行ライブラ リーおよびライブラリー・リストのユーザー部分にあるライブラリーが検索されます。現行ライブ ラリー項目がない場合には,ライブラリー・リストのユーザー部分にあるライブラリーが検索され ます。

#### **\*ALLUSR**

すべてのユーザー・ライブラリーが検索されます。次のものを除き,英字Qで始まらない名前のす べてのライブラリーが検索されます。

#CGULIB #DSULIB #SEULIB

#COBLIB #RPGLIB

#DFULIB #SDALIB

次のQXXXライブラリーは弊社提供のものですが,一般的に,これらにはよく変更されるユーザ ー・データが入ります。したがって,これらのライブラリーは「ユーザー・ライブラリー」と見な され,検索されます。

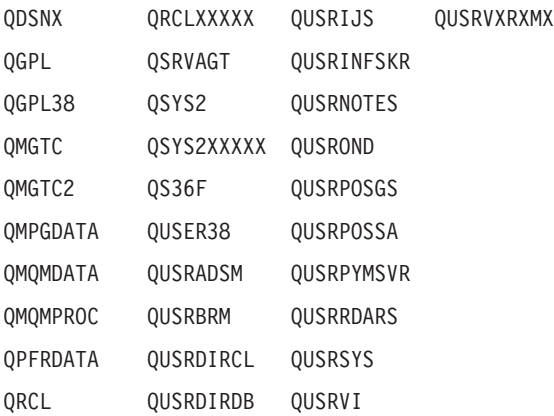

- 1. 'XXXXX'は1次補助記憶域プール(ASP)の番号です。
- 2. 前のリリースのCLプログラム内でコンパイルされるユーザー・コマンドを入れるために、弊社 がサポートする前の各リリース用にQUSRVXRXMXの形式の別のライブラリー名を作成するこ とができます。QUSRVXRXMXユーザー・ライブラリーのVXRXMXは弊社が引き続きサポート している前のリリースのバージョン,リリース,およびモディフィケーション・レベルです。
- **\*ALL** システムにあるすべてのライブラリー(QSYSを含む)が検索されます。
- 名前 検索するライブラリーの名前を指定してください。

[トップ](#page-36-0)

### **WRKPNLGRP**の例

WRKPNLGRP PNLGRP(LIB01/ABC\*)

このコマンドは,ライブラリーLIB01内に存在している,名前が文字'ABC'で始まっているパネル・グルー プのリストが表示されている「パネル・グループの処理」パネルを表示します。

# <span id="page-38-0"></span>エラー・メッセージ: **WRKPNLGRP**

## **\*ESCAPE**メッセージ

## **CPF9809**

ライブラリー&1をアクセスすることができない。

# <span id="page-40-0"></span>問題処理 **(WRKPRB)**

実行可能場所**:** 対話環境 (\*INTERACT \*IPGM \*IREXX \*EXEC) スレッド・セーフ**:** いいえ

パラメーター [例](#page-50-0) [エラー・メッセージ](#page-51-0)

問題処理(WRKPRB)コマンドは「問題」画面を処理します。このコマンドを使用して,システムが検出した か,あるいはユーザーが検出した問題を処理することができます。

問題は問題削除(DLTPRB)コマンドを使用することによってログから削除されます。

制約事項:このコマンドは,\*EXCLUDEの共通認可で出荷され,QPGMR, QSYSOPR, QSRV,および QSRVBASユーザー・プロファイルには,このコマンドを使用する私用認可があります。

トップ

# パラメーター

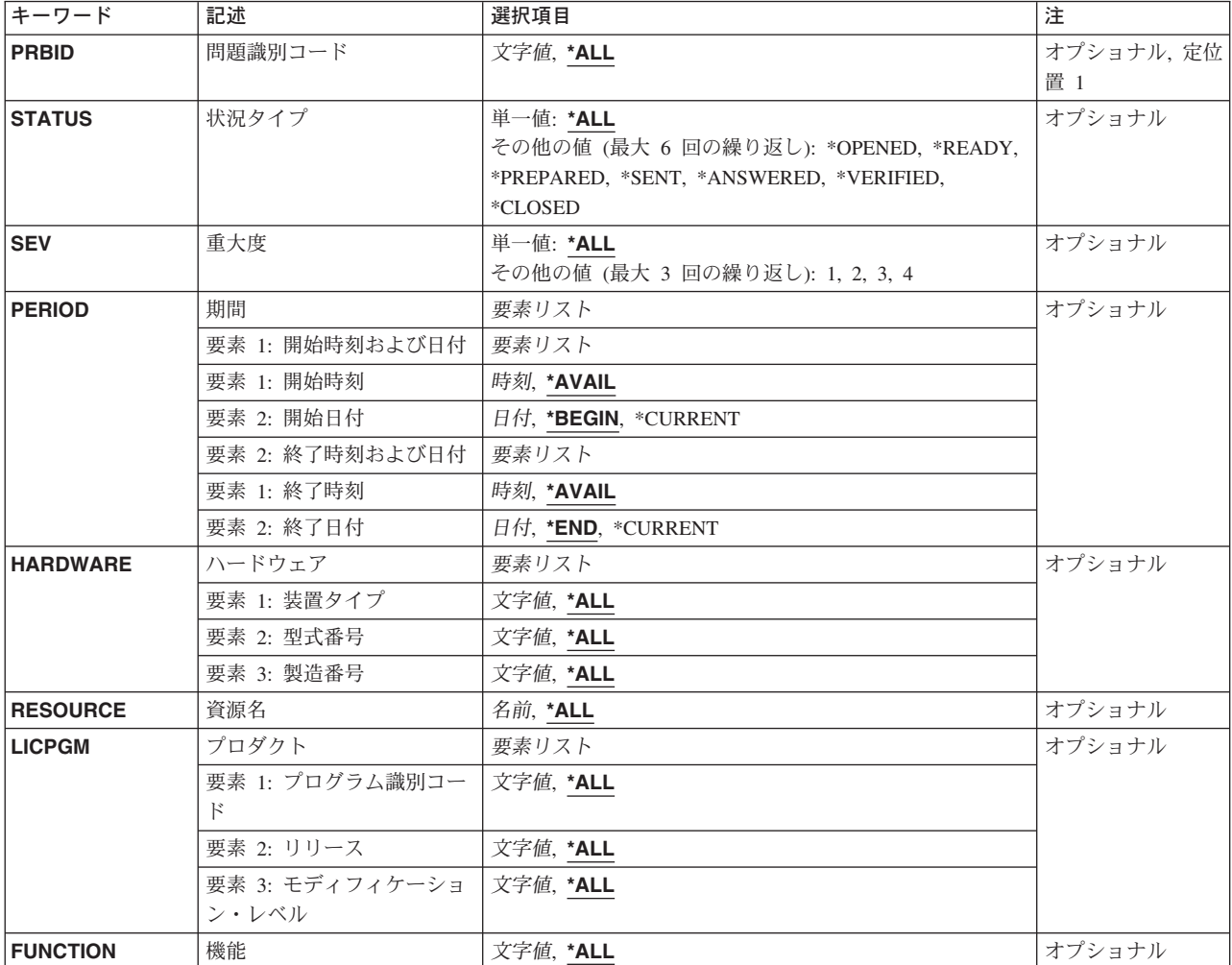

<span id="page-41-0"></span>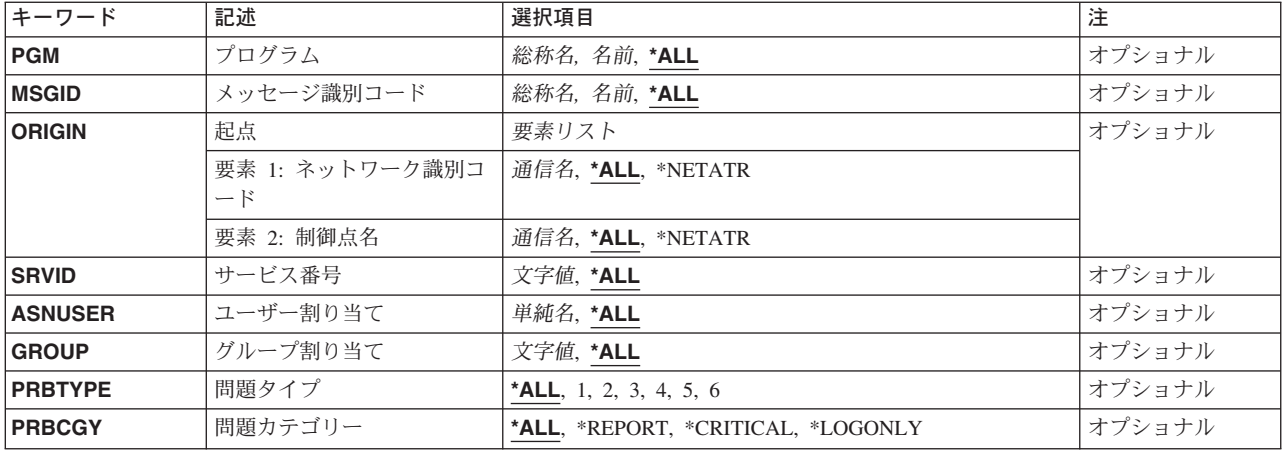

[トップ](#page-40-0)

## 問題識別コード **(PRBID)**

選択する問題の問題識別コードを指定します。別のシステムを起点とする問題が同じ識別コードをもつこと があります。このパラメーターをORIGINパラメーターと一緒に使用して,特定の起点システムからの1つの 問題を選択することができます。

**\*ALL** すべての問題識別コードが選択されます。

### 問題識別コード

選択する問題の10文字の問題識別コードを指定してください。

[トップ](#page-40-0)

# 状況タイプ **(STATUS)**

問題ログ項目の状況を指定します。次の7つのタイプの状況があります。

#### **\*OPENED**

問題はオープンされた状況になっています。問題が識別されていて,問題レコードは作成されまし た。

## **\*READY**

問題は送信可能状況になっています。問題分析情報が問題レコードに追加されました。

#### **\*PREPARED**

問題は準備完了状況になっています。問題を報告する準備が完了しました。

## **\*SENT**

問題は送信状況になっています。問題がサービス提供元に送信されましたが、返答が戻ってきませ ん。

#### **\*ANSWERED**

問題が回答状況になっています。サービス提供元によって返答が戻されたか,システムの操作員に よって追加されました。

#### <span id="page-42-0"></span>**\*VERIFIED**

問題が検査状況になっています。問題は解決し,システム操作員はプログラムが正しいことを検査 しました。

### **\*CLOSED**

問題がクローズされました。

**\*ALL** 問題ログ項目のすべてのタイプの状況が表示されます。

#### 状況タイプ

表示する状況のタイプを指定してください。

[トップ](#page-40-0)

# 重大度 **(SEV)**

問題の重大度レベルを指定します。重大度レベルは,問題の報告準備がととのった時に,ユーザーによって 割り当てられます。次の4つの重大度レベルがあります。

- **1** 高
- **2** 中
- **3** 低
- **4** なし
- **\*ALL** すべての問題ログ項目が表示されます。
- 重大度 表示する問題ログ項目の重大度のレベルを指定してください。

[トップ](#page-40-0)

## 期間 **(PERIOD)**

問題ログ項目が表示される時間を指定します。これは,問題項目がログに入れられた時の時間です。

指定できる**開始時刻**の値は,次の通りです。

#### **\*AVAIL**

指定された開始日の使用可能なログされたデータが表示されます。

開始時刻

ログされたデータを画面に表示することを指示するための,指定開始日における開始時刻を指定し てください。

この時刻は24時間形式で指定され,時刻区切り記号付きまたはなしで指定することができます。

- v 時刻区切り記号を使用しない場合には,4桁または6桁のストリング(HHMMまたはHHMMSS) を指定してください。ここで, HH =時, MM =分, SS =秒です。時, 分, および秒はそれぞれ 正確に2桁としなければなりません(必要な場合には,先行ゼロを使用してください)。
- v 時刻区切り記号を使用する場合には,ジョブで指定した時刻区切り記号を時,分,および秒の区 切りに使用して,5桁または8桁のストリングを指定します。このコマンドをコマンド入力行から 入力する場合には,ストリングをアポストロフィで囲まなければなりません。ジョブに指定され た区切り記号以外の時刻区切り記号を使用した場合には,このコマンドは正常に実行されませ  $h<sub>o</sub>$

<span id="page-43-0"></span>指定できる**開始日付**の値は、次の通りです。

#### **\*BEGIN**

ログの始めからログされたデータが表示されます。

注**:** \*BEGINを指定した場合には,開始時刻の\*AVAIL以外の時刻の値は無視されます。

#### **\*CURRENT**

指定した開始時刻から終了時刻まで(それを指定した場合)の現在の日付のログされたデータが表 示されます。

開始日 ログされたデータが表示される最初の日付を指定してください。この日付はジョブ日付の形式で入 力しなければなりません。

指定できる終了時刻の値は,次の通りです。

#### **\*AVAIL**

指定された終了日に使用可能なログされたデータが表示されます。

#### 終了時刻

ログされたデータの表示が終了する指定の終了日における終了時刻を指定してください。時刻の指 定方法の詳細については,このパラメーターの説明の中の開始時刻の項を参照してください。

可能な終了日の値は,次の通りです。

**\*END** データがログされた最後の日付は,ログされたデータが表示される最後の日付です。

注**:** \*ENDを指定した場合には,終了時刻の\*AVAIL以外の時間の値は無視されます。

#### **\*CURRENT**

指定した開始時刻から終了時刻まで(それを指定した場合)の現在の日付のログされたデータが表 示されます。

終了日 ログされたデータが表示される最後の日付を指定してください。この日付はジョブ日付形式で指定 しなければなりません。

[トップ](#page-40-0)

## ハードウェア **(HARDWARE)**

指定された障害のあるハードウェアを識別する問題ログ項目だけが表示されることを指定します。

指定できる機種値は,次の通りです。

**\*ALL** どのハードウェアが障害として識別されたかに関係なく,すべての項目が表示されます。

注**:** \*ALLを指定した場合には,モデルおよび製造番号の\*ALL以外の値はすべて無視されます。 タイプ ハードウェアの4文字のタイプ・コードを指定してください。

指定できる**型式番号値**は,次の通りです。

**\*ALL** 指定したタイプの障害のあるハードウェアを識別するすべての項目が表示されます。

注**:** \*ALLを指定した場合には,製造番号の\*ALL以外の値は無視されます。

型式 ハードウェアの3文字の型式番号を指定してください。

指定できる製造番号値は,次の通りです。

#### <span id="page-44-0"></span>**\*ALL** 指定した機種型式の障害のあるハードウェアを識別するすべての項目が表示されます。

#### 製造番号

Nが0から9の範囲の10進文字である次の形式の1つで,ハードウェアの製造番号を指定してくださ い。

- v NNNNN
- NNNNNNN
- NN-NNNNN
- v NN-NNNNNNN

[トップ](#page-40-0)

# 資源名 **(RESOURCE)**

指定された障害のある資源名を識別する問題ログ項目だけを表示することを指定します。

**\*ALL** 問題によって識別される資源名(ある場合)に関係なく,すべての項目が表示されます。

資源名 資源名を指定してください。

[トップ](#page-40-0)

# プロダクト **(LICPGM)**

指定した障害のあるソフトウェアを識別する問題ログ項目が表示されることを指定します。

指定できるプログラムIDの値は、次の通りです。

**\*ALL** ソフトウェアの障害が識別されるかどうかに関係なく,すべての項目が表示されます。

注**:** \*ALLを指定した場合には,リリースおよびモディフィケーションの\*ALL以外の値は無視され ます。

プログラムID

ライセンス・プログラムの識別番号を指定してください。

指定できるリリース値は、次の通りです。

**\*ALL** 指定されたライセンス・プログラムから障害のあるソフトウェアを識別するすべての項目が表示さ れます。

注**:** \*ALLを指定した場合には,モディフィケーションの\*ALL以外の値は無視されます。

リリース・レベル

ライセンス・プログラムのリリース・レベルを指定してください。

指定できるモディフィケーション値は、次の通りです。

- **\*ALL** 指定されたライセンス・プログラムおよびリリースから障害のあるソフトウェアを識別するすべて の項目が表示されます。
- モディフィケーション

リリースのモディフィケーション番号を指定してください。

## <span id="page-45-0"></span>機能 **(FUNCTION)**

指定した機能を識別する問題ログ項目だけが表示されることを指定します。機能は,ユーザー検出の問題ロ グ項目だけに入れられ,主要な機能域またはプロダクトを示します。

**\*ALL** 識別される機能ID(ある場合)に関係なく,すべての項目が表示されます。

#### 総称\*機能*ID*

総称機能IDを指定してください。総称IDは,機能IDの先頭部分の1つまたは複数の文字とそ れに続くアスタリスク(\*)からなる文字ストリングです。途中にブランクが入っている場合には、文 字ストリングをアポストロフィ(')で囲まなければなりません。

#### 機能ID

機能ID全体を指定してください。途中にブランクが入っている場合には、文字ストリングをアポ ストロフィ(')で囲まなければなりません。

機能IDに可能な値は次の通りです。

- ID 説明
- **ALRT** 警報
- **APF** 拡張印刷機能
- **APPC** 拡張プログラム間通信機能
- **APPN** 拡張分散ネットワーク機能
- **APS** 多機能印刷サポート・ユーティリティー
- **ASYNC**

非同期通信

- **BAS** AS/400 BASIC
- **BGU** AS/400ビジネス・グラフィックス・ユーティリティー(BGU)
- **BSC** 2進データ同期通信
- **CBL** AS/400 COBOLおよびCOBOL/400
- **CGU** 文字作成ユーティリティー

**CL** 制御言語

**CRYPT**

暗号サポート/400

- **CSM** 通信およびシステム管理機能
- **C400** C/400
- **DDM** 分散データ管理機能(DDM)
- **DFU** データ・ファイル・ユーティリティー
- **DHCF** 分散ホスト・コマンド機能
- **DICT** 言語辞書/400
- **DSNX** 分散システム・ノード管理機能
- **ECS** エレクトロニック支援

#### **FINANCE**

#### 金融機関用通信

- **FTN** FORTRAN/400
- **FTS** ファイル転送サポート
- **GDDM**
- グラフィック・データ表示管理プログラム
- **ICF** システム間通信機能
- **IDU** 対話式データ定義ユーティリティー(IDDU)

### **INTRA**

システム内通信

- **IPDS** 高機能印刷装置データ・ストリーム
- **ITF** 端末対話機能
- **LPDA** リンク問題判別および分析
- **MIA** MIアセンブラー
- **MIGR** 移行
- **OBJD** オブジェクト配布
- **OCL** S/36操作員制御言語(OCL)
- **OFC** OFFICEVISION FOR AS/400
- **OSP** OPERATING SYSTEM/400
- **PAS** AS/400 PASCAL

#### **PASSTHRU**

パススルー

#### **PC400**

CLIENT ACCESS/400

- **PDM** プログラム開発管理機能
- **PL1** AS/400 PL/I

#### **POSCOM**

POS通信ユーティリティー/400

- **QRY** QUERY/400
- **RETAIL**

小売業通信

- **REXX** REXX/400
- **RJE** リモート・ジョブ入力
- **RLU** 報告書設計ユーティリティー
- **RPFT** パフォーマンス測定ツール/400
- **RPG** RPG/400
- **RSCS** リモート・スプール通信サブシステム
- **RWS** リモート・ワークステーション
- **SDA** 画面設計機能

<span id="page-47-0"></span>**SDLC** 同期データ・リンク制御

- **SEU** ソース・ステートメント入力ユーティリティー
- **SMU** SYSTEMVIEW SYSTEM MANAGER/400

### **SNADS**

SNA配布サービス

- **SNUF** SNAアップライン機能
- **SORT** AS/400分類
- **SQL** SQL/400
- **SUU** システム拡張ユーティリティー
- **TCPIP** TCP/IP通信ユーティリティー/400

#### **TRLAN**

トークンリング・ネットワーク

- **TXT38** システム/38互換テキスト管理機能
- **VMC** 垂直ライセンス内部コード
- **VNET** RSCS/PROFS
- **WRD** ワード処理
- **X21** X.21公衆データ・ネットワーク
- **X25** X.25パケット交換データ・ネットワーク

#### **3270EM**

3270装置エミュレーション

**802.3** イーサネット

# プログラム **(PGM)**

指定した障害のあるプログラムを識別する問題ログ項目だけが表示されるかどうかを指定します。機械が検 出した問題の場合には,障害のあるプログラムがあれば,最も考えられる原因によって識別されます。

**\*ALL** プログラムが識別されるかどうかに関係なく,すべての項目が表示されます。

#### 総称 \* プログラム名

総称プログラム名を指定してください。総称名はアスタリスク(\*)が後に続く1つまたは複数の 文字を含む文字ストリングです。

### プログラム名

プログラム名を指定してください。

## <span id="page-48-0"></span>メッセージ識別コード **(MSGID)**

指定したメッセージを識別する問題ログ項目だけが表示されるかどうかを指定します。

**\*ALL** どのメッセージIDが問題と関連したかに関係なく,すべての項目が表示されます。

#### 総称\**MSG-ID*

総称メッセージ識別コード(ID)を指定してください。総称IDはアスタリスク(\*)が後に続 く1つまたは複数の文字を含む文字ストリングです。

#### メッセージ識別コード

メッセージ識別コードを指定してください。

[トップ](#page-40-0)

## 起点 **(ORIGIN)**

指定したシステムを起点とする問題ログ項目だけが表示されることを指定します。

可能なネットワークID値は、次の通りです。

**\*ALL** 起点システムのネットワークIDと関係なく,すべての項目が表示されます。

#### **\*NETATR**

このシステムのネットワーク属性で定義されたものと同じローカル・ネットワークIDのシステム で始まっている項目だけが表示されます。

### ネットワーク*ID*

ネットワークIDを指定してください。このローカル・ネットワークIDのシステムで始まってい る項目だけが表示されます。

可能な制御点名の値は次の通りです。

**\*ALL** 指定されたネットワークIDのシステムで始まるすべての項目が表示されます。

#### **\*NETATR**

このシステムのネットワーク属性で定義されたものと同じローカル制御点名のシステムで始まって いる項目だけが表示されます。

#### 制御点名

制御点名を指定してください。

[トップ](#page-40-0)

## サービス番号 **(SRVID)**

指定された保守割り当て番号をもつ問題ログ項目だけを表示するかどうかを指定します。この番号は,問題 が弊社保守サポートに報告された時に割り当てられます。

**\*ALL** 保守割り当て番号に関係なくすべての項目が表示されます(それがあった場合)。

#### 保守割り当て番号

保守割り当て番号を指定してください。

# <span id="page-49-0"></span>ユーザー割り当て **(ASNUSER)**

このユーザーに割り当てられた問題ログ項目だけを表示するかどうかを指定します。

**\*ALL** すべての問題ログ項目が表示されます。

ユーザー名

表示される問題に割り当てられたユーザーIDを指定してください。

[トップ](#page-40-0)

# グループ割り当て **(GROUP)**

問題が割り当てられるフィルター中のグループを指定します。

**\*ALL** すべてのプログラム・ログ項目が,それらに割り当てられるグループに関係なく,表示されます。 グループ名

項目に割り当てられる10文字の問題フィルター・グループを指定してください。

注**:** 問題ログ・フィルターを使用しない場合には,値はブランクです。

[トップ](#page-40-0)

# 問題タイプ **(PRBTYPE)**

処理する問題のタイプを指定します。

- **\*ALL** 問題タイプに関係なくすべての問題ログ項目が表示されます。
- *1* 機械検出の問題だけが表示されます。
- *2* ユーザー検出の問題だけが表示されます。
- *3* PTF発注の問題だけが表示されます。
- *4* アプリケーション検出の問題だけが表示されます。
- *5* クライアント機械検出の問題だけが表示されます。
- *6* クライアント・ユーザー検出の問題だけが表示されます。

[トップ](#page-40-0)

# 問題カテゴリー **(PRBCGY)**

表示する問題のカテゴリーを指定します。

**\*ALL** すべての問題が表示されます。

#### **\*REPORT**

ログされ,サービス提供元に報告される問題が表示されます。

### **\*CRITICAL**

重要な問題が表示されます。

### **\*LOGONLY**

ログされたが,サービス提供元に報告されなかった問題が表示されます。

## <span id="page-50-0"></span>**WRKPRB**の例

## 例**1:**オープン状況または作動可能状況の項目の表示

WRKPRB STATUS(\*OPENED \*READY) HDW(9347)

このコマンドは,タイプが9347であり障害のある装置を識別する,状況OPENED または READY をもつ問 題項目だけが表示されている,「問題の処理」パネルを表示します。

#### 例**2:**現在日の問題項目の表示

WRKPRB PERIOD((\*AVAIL \*CURRENT))

このコマンドは、現在日にログに作成されている問題項目がすべて表示されている、「問題の処理」パネル を表示します。

#### 例**3:**ハードウェア障害のリストの表示

WRKPRB SEV(1 2) HARDWARE(9347 001 '10-7523489')

このコマンドは,ユーザーが指定したハードウェアによる問題が含まれているリストを表示します。ユーザ ーは,コマンドで中から高レベルの重大度を追跡することを指定しています。

### 例**4:**未解決問題のリストの表示

WRKPRB STATUS(\*OPENED) PERIOD((\*AVAIL \*CURRENT) (120000 \*CURRENT)) LICPGM(5722SS1 03 00) PGM(QNOPGM)

このコマンドは、現在日の真夜中から始まり、正午で終わる期間中にオープンされて、まだ分析済みではな い問題が含まれているリストを表示します。また,このコマンドは,指定されたライセンス・プログラム識 別コードおよびプログラム名を障害の推定原因として識別します。

#### 例**5:**マシン検出問題のリストの表示

WRKPRB RESOURCE(TAP01) MSGID(CPF6788)

このコマンドは,システム・オペレーターのメッセージ待ち行列に送信済みであり,問題分析が完了した, メッセージ(CPF6788)が原因でオープンされたマシン検出の問題が含まれているリストを表示します。問題 分析は,障害が起こりうる装置の資源名(この場合は,装置TAP01)を判別するために実行されていまし た。この問題リストには,ユーザー検出の問題が含まれます。ユーザー検出の問題を表示するには,ユーザ ーは問題分析(ANZPRB)コマンドを使用して資源名およびメッセージ識別コードを指定しました。

#### 例**6:**報告された問題のリストの表示

WRKPRB SRVID(12345)

このコマンドは,IBMサービス・サポート・センターに報告済みの問題が含まれているリストを表示しま す。

# <span id="page-51-0"></span>エラー・メッセージ: **WRKPRB**

**\*ESCAPE** メッセージ

### **CPF7A9C**

この時点に,問題ログを処理することはできない。

## **CPF7D41**

オーダー援助要求のロギング時にエラーが起こった。

## **CPF7D42**

データベース操作の実行中にエラーが起こった。

### **CPF9845**

ファイル&1のオープン中にエラーが起こった。

## **CPF9871**

処理中に,エラーが起こった。

# 技術情報処理 **(WRKPRDINF)**

実行可能場所**:** 対話環境 (\*INTERACT \*IPGM \*IREXX \*EXEC) スレッド・セーフ**:** いいえ

パラメーター 例 エラー・メッセージ

技術情報処理(WRKPRDINF)コマンドによって、IBMLinkを介して使用できる情報をアクセスするこ とができます。WRKPRDINFコマンドを使用する時には、プロンプトのない表示画面が表示されて、AS/400 システムが3270エミュレーションを開始しようとしていることを示します。問題がある場合には、表示され たヘルプ・デスク番号を呼び出すことができます。続行するために実行キーを押した場合には,通信セッシ ョンが確立されます。

このコマンドにはパラメーターはありません。

トップ

トップ

# パラメーター

なし

## **WRKPRDINF**の例

WRKPRDINF

このコマンドにより,IBM情報ネットワークにサインオンできます。

トップ

# エラー・メッセージ: **WRKPRDINF**

なし

# <span id="page-54-0"></span>印刷状況処理 **(WRKPRTSTS)**

実行可能場所**:** すべての環境 (\*ALL) スレッド・セーフ**:** いいえ

パラメーター [例](#page-56-0) [エラー・メッセージ](#page-57-0)

印刷状況処理(WRKPRTSTS)コマンドによって,指定したスプール・ファイルの状況をリストすることがで きます。

トップ

## パラメーター

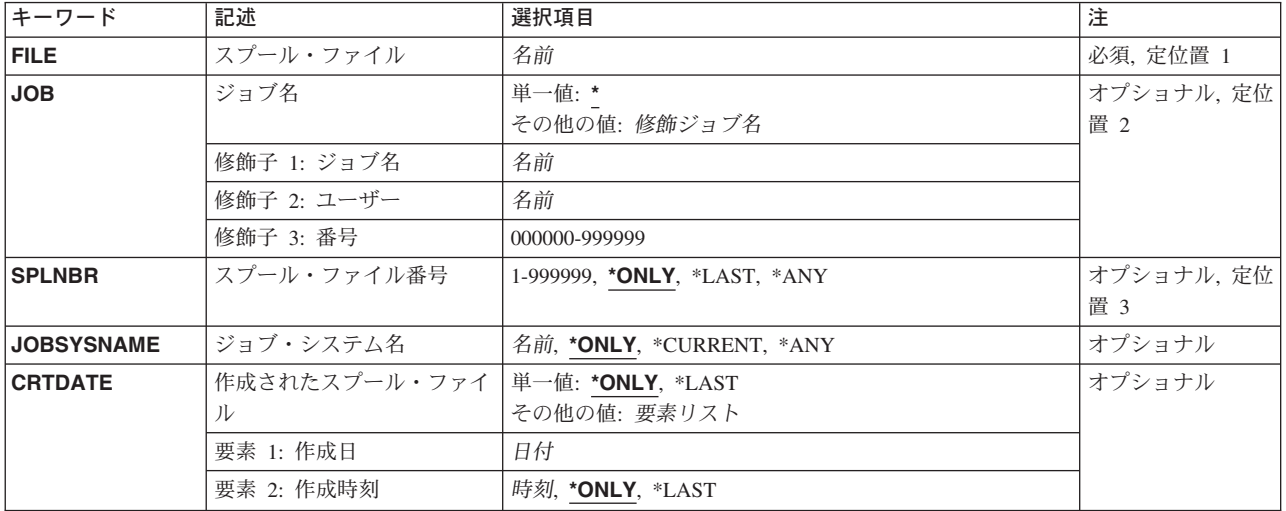

トップ

# スプール・ファイル **(FILE)**

これは必須パラメーターです。

ユーザー・プログラムによって作成されたファイルの名前,またはこのファイルを作成するために使用され る装置ファイルの名前を指定します。

トップ

# ジョブ名 **(JOB)**

スプール・ファイルを作成したジョブの名前を指定します。このパラメーターが有効なのは、スプール・フ ァイル名がスプール・ファイルプロンプト(FILEパラメーター)に指定された場合だけです。

考えられる値は、次の通りです。

<span id="page-55-0"></span>**\*** このWRKPRTSTSコマンドを入力したジョブがスプール・ファイルを作成したジョブです。

ジョブ名

スプール・ファイルを作成したジョブの名前を指定してください。ジョブ修飾子を指定しない場合 には,現在システムにあるすべてのジョブから単純ジョブ名が検索されます。

#### ユーザー名

スプール・ファイルが作成された時のユーザー・プロファイルの名前を指定してください。

#### ジョブ番号

スプール・ファイルを作成したジョブのシステム割り当て番号を指定してください。

[トップ](#page-54-0)

# スプール・ファイル番号 **(SPLNBR)**

処理中のスプール・ファイルの番号を指定します。このパラメーターが有効なのは,スプール・ファイル名 がスプール・ファイルプロンプト(FILEパラメーター)に指定された場合だけです。

考えられる値は、次の通りです。

**\*ONLY**

指定された待ち行列上のジョブからのスプール・ファイルのうちの1つだけが指定されたファイル 名を持っています。スプール・ファイル番号は不要です。\*ONLYを指定して,出力待ち行列上の複 数のスプール・ファイルが同じ名前である場合には,エラー・メッセージが表示されます。

- **\*LAST** 指定された出力待ち行列上にあり,指定されたファイル名を持つ,最高番号の付いたスプール・フ ァイルが最初に処理されます。
- **\*ANY** 使用するスプール・ファイルを決定するのに,スプール・ファイル番号は使用されません。スプー ル・ファイルの選択時に,スプール・ファイル番号よりジョブ・システム名パラメーターまたはス プール・ファイル作成日時パラメーターが優先されるようにする時には,この値を使用してくださ い。
- スプール・ファイル番号 出力待ち行列にあって最初に処理されるジョブのスプール・ファイルの番号を指定してください。

[トップ](#page-54-0)

## ジョブ・システム名 **(JOBSYSNAME)**

スプール・ファイルを作成したジョブ(JOBパラメーター)が実行されたシステムの名前を指定します。こ のパラメーターは、ジョブ名,ユーザー名,ジョブ番号,スプール・ファイル名,およびスプール・ファイ ル番号のパラメーター要件が一致した後に考慮されます。

#### **\*ONLY**

指定されたジョブ名,ユーザー名,ジョブ番号,スプール・ファイル名,スプール・ファイル番 号,およびスプール・ファイル作成日時を持つスプール・ファイルは,1つです。

#### **\*CURRENT**

指定されたジョブ名,ユーザー名,ジョブ番号,スプール・ファイル名,スプール・ファイル番 号,および作成日時を持つ現行システム上で作成されたスプール・ファイルが使用されます。

**\*ANY** 使用するスプール・ファイルを決定するのに,ジョブ・システム名は使用されません。スプール・

ファイルの選択時に,ジョブ・システム名よりスプール・ファイル作成日時パラメーターが優先さ れるようにする時には,この値を使用してください。

<span id="page-56-0"></span>ジョブ・システム名

スプール・ファイルを作成したジョブが実行されたシステムの名前を指定します。

[トップ](#page-54-0)

# 作成されたスプール・ファイル **(CRTDATE)**

スプール・ファイルが作成された日時を指定します。このパラメーターは、ジョブ名、ユーザー名,ジョブ 番号,スプール・ファイル名,スプール・ファイル番号,およびジョブ・システム名のパラメーター要件が 一致した後に考慮されます。

可能な単一値は次の通りです。

#### **\*ONLY**

指定されたジョブ名,ユーザー名,ジョブ番号,スプール・ファイル名,スプール・ファイル番 号,およびジョブ・システム名を持つスプール・ファイルは,1つです。

**\*LAST** 指定されたジョブ名,ユーザー名,ジョブ番号,スプール・ファイル名,スプール・ファイル番 号,およびジョブ・システム名の最後の作成日時を持つスプール・ファイルが使用されます。

可能な作成日の値は次の通りです。

スプール・ファイル作成日

スプール・ファイルが作成された日付を指定します。

指定できる作成時刻の値は次の通りです。

#### **\*ONLY**

指定されたジョブ名,ユーザー名,ジョブ番号,スプール・ファイル名,スプール・ファイル番 号, ジョブ・システム名,およびスプール・ファイル作成日を持つスプール・ファイルは,1つで す。

**\*LAST** 指定されたジョブ名,ユーザー名,ジョブ番号,スプール・ファイル名,スプール・ファイル番 号,ジョブ・システム名,およびスプール・ファイル作成日の最後の作成時刻を持つスプール・フ ァイルが使用されます。

#### スプール・ファイル作成時刻

スプール・ファイルが作成された時刻を指定します。

[トップ](#page-54-0)

## **WRKPRTSTS**の例

WRKPRTSTS FILE(MYFILE)

このコマンドは,ユーザーが接続された印刷装置はない出力待ち行列上にスプール・ファイルを持っている ことを前提としています。このコマンドを指定すると,「印刷状況の処理」パネルが表示されます。 MYFILEという名前のファイルに適用される1つの状況メッセージとして,「このファイルには開始済みの 印刷装置は関連付けられていません。」というようなものがあります。MYFILEの状況によっては、他の状 況タイプが表示されることもあります。

# <span id="page-57-0"></span>エラー・メッセージ: **WRKPRTSTS**

## **\*ESCAPE** メッセージ

### **CPF3303**

ファイル&1はジョブ&5/&4/&3に見つからなかった。

### **CPF3309**

&1という名前のファイルは活動状態でない。

#### **CPF3330**

必要な資源が使用できない。

#### **CPF3342**

ジョブ&5/&4/&3は見つからなかった。

#### **CPF3344**

ファイル&1番号&8はもはやシステムにない。

#### **CPF34B4**

ディスケット・ファイルにWRKPRTSTSコマンドを使用することはできない。

### **CPF34B5**

印刷装置&1が見つからない。

#### **CPF34B6**

複数の印刷装置が選択された。

### **CPF34B7**

印刷装置のリストから印刷装置を選択しなければならない。

#### **CPF9871**

処理中に,エラーが起こった。

# <span id="page-58-0"></span>**PSF**構成の処理 **(WRKPSFCFG)**

実行可能場所**:** 対話環境 (\*INTERACT \*IPGM \*IREXX \*EXEC) スレッド・セーフ**:** いいえ

パラメーター [例](#page-59-0) [エラー・メッセージ](#page-59-0)

PSF構成の処理 (WRKPSFCFG)コマンドによって,印刷サービス機能(PSF)構成オブジェクトを表示および 処理することができます。1つまたは複数のライブラリーからPSF構成オブジェクトを指定することができ ます。

### 制約事項**:**

v このコマンドを使用するためには,PSF機能が必要です。

トップ

## パラメーター

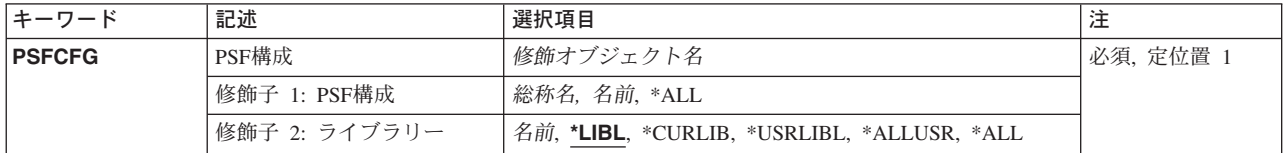

トップ

# **PSF**構成 **(PSFCFG)**

表示される印刷サービス機能(PSF)構成オブジェクトを指定します。

これは必須パラメーターです。

### 修飾子**1: PSF**構成

- **\*ALL** すべてのPSF構成オブジェクトを表示します。
- 総称名 表示するPSF構成オブジェクトの総称名を指定します。総称名は,1つまたは複数の文字の後にアス タリスク(\*)を続けた文字ストリングです。総称名を指定した場合には,この総称名と同じ接頭部の 名前をもつすべてのPSF構成オブジェクトが表示されます。
- 名前 表示するPSF構成オブジェクトの名前を指定します。

修飾子**2:** ライブラリー

**\*LIBL** PSF構成オブジェクトのジョブのライブラリー・リストのすべてのライブラリーを検索します。

**\*CURLIB**

ジョブの現行ジョブ・ライブラリーを検索します。ジョブの現行ライブラリーとしてライブラリー が指定されていない場合には,QGPLライブラリーが使用されます。

#### <span id="page-59-0"></span>**\*USRLIBL**

ジョブのライブラリー・リストのユーザー部分にリストされたライブラリーだけを検索します。

**\*ALL** QSYSを含むシステム上のすべてのライブラリーを検索します。

### **\*ALLUSR**

すべてのユーザー・ライブラリーを検索します。

名前 指定したライブラリーを検索します。

[トップ](#page-58-0)

## **WRKPSFCFG**の例

### WRKPSFCFG PSFCFG(\*ALL)

このコマンドは, PSF構成オブジェクトの処理パネルを表示し, これにはライブラリー・リストのライブラ リーにあるすべてのPSF構成オブジェクト(\*PSFCFG)のリストが表示されます。

[トップ](#page-58-0)

# エラー・メッセージ: **WRKPSFCFG**

### **\*ESCAPE** メッセージ

#### **CPF9801**

ライブラリー&3にオブジェクト&2が見つからない。

#### **CPF9802**

&3のオブジェクト&2は認可されていない。

#### **CPF9803**

ライブラリー&3のオブジェクト&2を割り振りできません。

#### **CPF9805**

ライブラリー&3のオブジェクト&2が壊れている。

#### **CPF9810**

ライブラリー&1が見つかりません。

#### **CPF9811**

ライブラリー&2でプログラム&1が見つからない。

#### **CPF9820**

ライブラリー&1の使用は認可されていない。

#### **CPF9830**

ライブラリー&1を割り当てることができない。

# <span id="page-60-0"></span>**PTF**グループの処理 **(WRKPTFGRP)**

実行可能場所**:** 対話環境 (\*INTERACT \*IPGM \*IREXX \*EXEC) スレッド・セーフ**:** いいえ

パラメーター [例](#page-61-0) [エラー・メッセージ](#page-61-0)

プログラム一時修正グループの処理(WRKPTFGRP)コマンドにより,システム上のPTFグループのリストが 表示されます。PTFグループは,これらのPTFを1つのグループとして管理するために定義されているプログ ラム一時修正(PTF)のリストで構成されています。PTFグループは関連PTFグループと呼ばれる他のPTFグル ープを識別できます。PTFグループ中にあるPTFとすべての関連PTFグループ中にあるPTFは、PTFグループ の全体的な状況を判別するために使用されます。

### 制約事項:

1. このコマンドは共通の\*EXCLUDE権限で出荷され,QPGMR, QSYSOPR, QSRV,およびQSRVBASユーザ ー・プロファイルには,このコマンドを使用するための私用認可があります。

トップ

## パラメーター

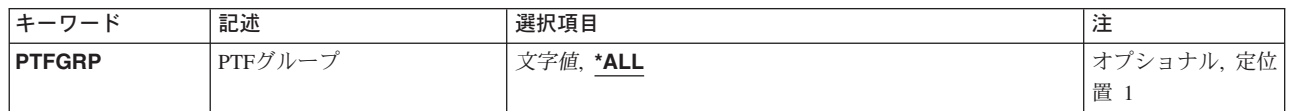

トップ

# **PTF**グループ **(PTFGRP)**

表示するPTFグループの名前を指定します。

これは必須パラメーターです。

**\*ALL** システム上にあるすべてのPTFグループが表示されます。

### *PTF*グループ名

表示するPTFグループの名前を指定します。

### 総称*\* PTF*グループ名

表示するPTFグループの総称名を指定します。総称名は,1つまたは複数の文字の後にアスタリスク (\*)を続けて構成された文字ストリングです。

# <span id="page-61-0"></span>**WRKPTFGRP**の例

WRKPTFGRP PTFGRP(SF\*)

このコマンドによって,文字'SF'で始まるすべてのPTFグループを処理することができます。

[トップ](#page-60-0)

# エラー・メッセージ: **WRKPTFGRP**

**\*ESCAPE**メッセージ

## **CPF9845**

ファイル&1のオープン中にエラーが起こった。

# <span id="page-62-0"></span>**QUERY**管理機能書式の処理 **(WRKQMFORM)**

実行可能場所**:** 対話環境 (\*INTERACT \*IPGM \*IREXX \*EXEC) スレッド・セーフ**:** いいえ

パラメーター [例](#page-63-0) [エラー・メッセージ](#page-64-0)

QUERY管理機能書式処理(WRKQMFORM)コマンドは,QUERY管理機能書式名のユーザー指定サブセット からのQUERY管理機能書式のリストを表示します。このリストから,QUERY管理機能書式に関連したいく つかの機能を使用することができます。

#### 制約事項**:**

- 使用(\*USE)権限があるライブラリーだけが検索されます。
- v 何らかの権限をもっているQUERY管理機能書式だけが,画面に表示されます。
- v QUERY管理機能書式に対して操作を実行するためには,その操作で使用されるコマンドに対する\*USE権 限,およびその操作の実行対象であるQUERY管理機能書式に対する適切な権限が必要です。

トップ

## パラメーター

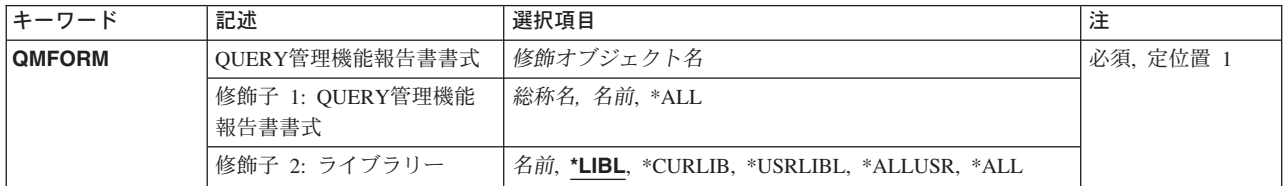

トップ

## **QUERY**管理機能報告書書式 **(QMFORM)**

「QUERY管理機能書式の処理」画面に表示するQUERY管理機能書式を指定します。

これは必須パラメーターです。

#### 修飾子**1: QUERY**管理機能報告書書式

- **\*ALL** すべてのQUERY管理機能書式が,「QUERY管理機能書式の処理」画面に表示されます。
- 総称名 表示するQUERY管理機能書式の総称名を指定してください。総称名は,1つまたは複数の文字とそ の後に続くアスタリスク(\*)から成る文字ストリングです。総称名を指定すると、総称名と同じ接頭 部の付いた名前をもつすべてのQUERY管理機能書式が表示されます。
- 名前 表示したいQUERY管理機能書式の名前を指定してください。

修飾子**2:** ライブラリー

<span id="page-63-0"></span>**\*LIBL** 現行スレッドのライブラリー・リスト内のすべてのライブラリーが検索されます。これらのライブ ラリーに入っているオブジェクトのうち,指定されたオブジェクト名をもつすべてのオブジェクト が表示されます。

#### **\*CURLIB**

スレッドの現行ライブラリーが検索されます。スレッドの現行ライブラリーとしてライブラリーが 指定されていない場合には,QGPLライブラリーが検索されます。

#### **\*USRLIBL**

現行ライブラリー項目が現行スレッドのライブラリー・リストに存在する場合には、現行ライブラ リーおよびライブラリー・リストのユーザー部分にあるライブラリーが検索されます。現行ライブ ラリー項目がない場合には,ライブラリー・リストのユーザー部分にあるライブラリーが検索され ます。

#### **\*ALLUSR**

すべてのユーザー・ライブラリーが検索されます。次のものを除き,英字Qで始まらない名前のす べてのライブラリーが検索されます。

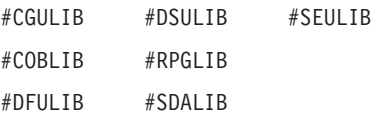

次のQXXXライブラリーは弊社提供のものですが,一般的に,これらにはよく変更されるユーザ ー・データが入ります。したがって,これらのライブラリーは「ユーザー・ライブラリー」と見な  $3.3<sub>10</sub>$ ,  $4.4<sub>11</sub>$ ,  $3.4<sub>12</sub>$ ,  $3.4<sub>13</sub>$ 

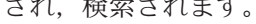

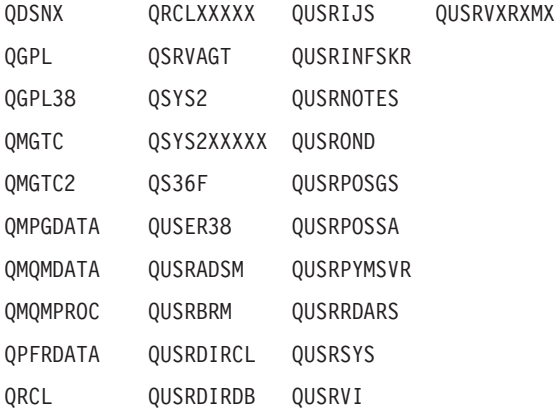

- 1. 'XXXXX'は1次補助記憶域プール(ASP)の番号です。
- 2. 前のリリースのCLプログラム内でコンパイルされるユーザー・コマンドを入れるために, 弊社 がサポートする前の各リリース用にQUSRVXRXMXの形式の別のライブラリー名を作成するこ とができます。QUSRVXRXMXユーザー・ライブラリーのVXRXMXは弊社が引き続きサポート している前のリリースのバージョン,リリース,およびモディフィケーション・レベルです。
- **\*ALL** システムにあるすべてのライブラリー(QSYSを含む)が検索されます。
- 名前 検索するライブラリーの名前を指定してください。

[トップ](#page-62-0)

## **WRKQMFORM**の例

WRKQMFORM QMFORM(QGPL/DSP\*)

<span id="page-64-0"></span>このコマンドは,ライブラリーQGPL内の名前が文字'DSP'で始まるQUERY管理機能書式のすべてのリスト を表示します。

[トップ](#page-62-0)

# エラー・メッセージ: **WRKQMFORM**

## **\*ESCAPE**メッセージ

**CPF9809**

ライブラリー&1をアクセスすることができない。

# <span id="page-66-0"></span>**QUERY**管理機能プログラム処理 **(WRKQMQRY)**

実行可能場所**:** 対話環境 (\*INTERACT \*IPGM \*IREXX \*EXEC) スレッド・セーフ**:** いいえ

パラメーター [例](#page-68-0) [エラー・メッセージ](#page-68-0)

QUERY管理プログラム処理(WRKQMQRY)コマンドは,QUERY管理プログラム名のユーザー指定サブセッ トからのQUERY管理プログラムのリストを表示します。このリストから,QUERY管理プログラムに関連し たいくつかの機能を使用することができます。

#### 制約事項**:**

- 1. USE権限をもっているライブラリーだけが、検索されます。
- 2. 何らかの権限をもっているQUERY管理機能プログラムだけが,画面に表示されます。
- 3. QUERY管理機能プログラムに対して操作を実行するためには,その操作で使用されるコマンドに対して USE権限をもち,その操作の実行対象であるQUERY管理機能プログラムに対して適切な権限をもってい なければなりません。

トップ

# パラメーター

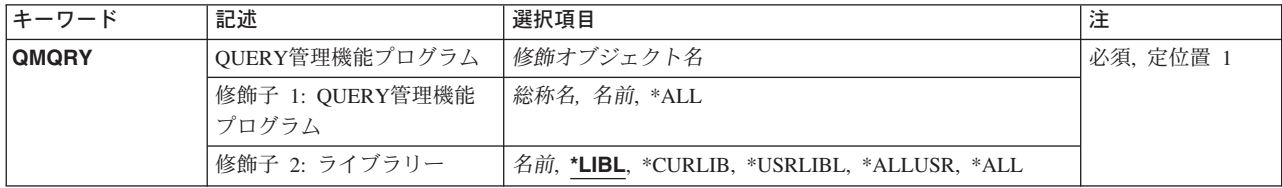

トップ

## **QUERY**管理機能プログラム **(QMQRY)**

QUERY管理プログラムの処理画面に表示するQUERY管理プログラムの名前およびライブラリーを指定しま す。特定または総称のQUERY管理プログラムを指定することができます。いずれのタイプもライブラリー 名によって任意に修飾することができます。

これは必須パラメーターです。

考えられる値は次の通りです。

**\*ALL** 指定したライブラリーのすべてのQUERY管理プログラムが処理画面に表示されます。

#### 総称\**QUERY*名

表示したいQUERY管理プログラムの総称名を指定してください。総称名は、1つまたは複数の文字 とその後に続くアスタリスク(\*)から成る文字ストリングです。総称名を指定した場合には, QUERY管理プログラムの総称名と同じ接頭部をもつ名前のすべてのQUERY管理プログラムが表示 されます。

#### *QUERY*名

表示したいQUERY管理プログラムの名前を指定してください。

### 修飾子**2:** ライブラリー

**\*LIBL** 現行スレッドのライブラリー・リスト内のすべてのライブラリーが検索されます。これらのライブ ラリーに入っているオブジェクトのうち,指定されたオブジェクト名をもつすべてのオブジェクト が表示されます。

#### **\*CURLIB**

スレッドの現行ライブラリーが検索されます。スレッドの現行ライブラリーとしてライブラリーが 指定されていない場合には,QGPLライブラリーが検索されます。

#### **\*USRLIBL**

現行ライブラリー項目が現行スレッドのライブラリー・リストに存在する場合には、現行ライブラ リーおよびライブラリー・リストのユーザー部分にあるライブラリーが検索されます。現行ライブ ラリー項目がない場合には,ライブラリー・リストのユーザー部分にあるライブラリーが検索され ます。

#### **\*ALLUSR**

すべてのユーザー・ライブラリーが検索されます。次のものを除き,英字Qで始まらない名前のす べてのライブラリーが検索されます。

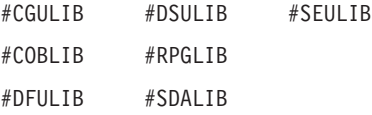

次のQXXXライブラリーは弊社提供のものですが,一般的に,これらにはよく変更されるユーザ ー・データが入ります。したがって,これらのライブラリーは「ユーザー・ライブラリー」と見な され,検索されます。

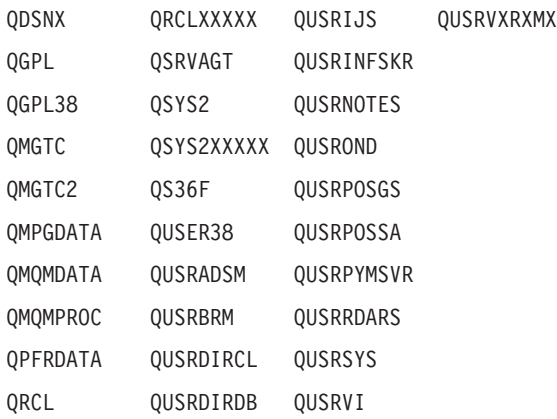

- 1. 'XXXXX'は1次補助記憶域プール(ASP)の番号です。
- 2. 前のリリースのCLプログラム内でコンパイルされるユーザー・コマンドを入れるために, 弊社 がサポートする前の各リリース用にQUSRVXRXMXの形式の別のライブラリー名を作成するこ とができます。QUSRVXRXMXユーザー・ライブラリーのVXRXMXは弊社が引き続きサポート している前のリリースのバージョン,リリース,およびモディフィケーション・レベルです。
- **\*ALL** システムにあるすべてのライブラリー(QSYSを含む)が検索されます。
- 名前 検索するライブラリーの名前を指定してください。

# <span id="page-68-0"></span>**WRKQMQRY**の例

WRKQMQRY QMQRY(QGPL/DSP\*)

このコマンドは、文字'DSP'で始まっているライブラリーQGPL内のQUERY管理機能書式のすべてのリスト を表示します。

[トップ](#page-66-0)

# エラー・メッセージ: **WRKQMQRY**

**\*ESCAPE**メッセージ

#### **CPF9809**

ライブラリー&1をアクセスすることができない。

# <span id="page-70-0"></span>質問処理 **(WRKQST)**

実行可能場所**:** 対話環境 (\*INTERACT \*IPGM \*IREXX \*EXEC) スレッド・セーフ**:** いいえ

パラメーター [例](#page-71-0) [エラー・メッセージ](#page-71-0)

質問処理(WRKQST)コマンドによって,尋ねられた質問を検討することができます。詳細については, ISERIES INFORMATION CENTER (HTTP://WWW.IBM.COM/ESERVER/ISERIES/INFOCENTER)にある「シ ステム操作の基本」情報で入手することができます。

制約事項:データベースに対する読み取り権限が必要です。

トップ

## パラメーター

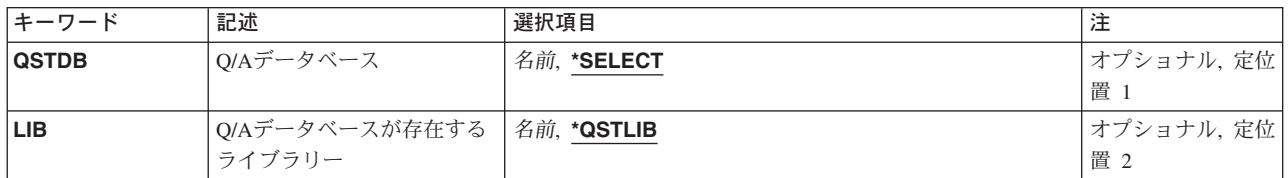

トップ

# **Q/A**データベース **(QSTDB)**

処理する質問・回答(Q&A)データベースを指定します。

考えられる値は、次の通りです。

#### **\*SELECT**

Q&Aデータベースを指定するように要求されています。システム上に1つのQ&Aデータベースし か存在していない場合には,それが省略時の値になります。

質問データベース

処理するQ&Aデータベースの名前を指定してください。

トップ

# **Q/A**データベースが存在するライブラリー **(LIB)**

Q&Aデータベースが入っているライブラリーの名前を指定します。

Q&Aデータベースの名前は、次の1つのライブラリー値によって修飾することができます。

#### <span id="page-71-0"></span>**\*QSTLIB**

指定されたQ&Aデータベースが入っているライブラリーが検索されます。QSTDB パラメーターに \*SELECTを指定した場合には,ユーザーに認可されたすべてのライブラリーの中の任意のQ&Aデー タベースを選択することができます。

### ライブラリー名

検索するライブラリーの名前を指定してください。QSTDBパラメーターに\*SELECTを指定した場 合には,ユーザーに認可されたライブラリーの中の任意のQ&Aデータベースを選択することができ ます。

[トップ](#page-70-0)

## **WRKQST**の例

WRKQST

このコマンドは、尋ねられた質問処理パネルを表示します。複数のQ&Aデータベースが選択に使用可能な 場合には,Q&Aデータベース選択画面が最初に表示されます。

[トップ](#page-70-0)

# エラー・メッセージ: **WRKQST**

なし
# <span id="page-72-0"></span>**RDB**ディレクトリー項目の処理 **(WRKRDBDIRE)**

実行可能場所**:** すべての環境 (\*ALL) スレッド・セーフ**:** いいえ

パラメーター [例](#page-73-0) [エラー・メッセージ](#page-73-0)

リレーショナル・データベース・ディレクトリー項目処理(WRKRDBDIRE)コマンドによって,リレーショ ナル・データベース(RDB)ディレクトリーの1つまたは複数の項目を表示し、処理することができます。

このコマンドによって,RDBディレクトリーについて次を行なうことができます。

- v 新しい項目の追加
- 既存の項目の変更
- v 項目の除去
- v 項目の明細の表示
- v 項目の印刷
- すべての項目のリストの印刷

トップ

### パラメーター

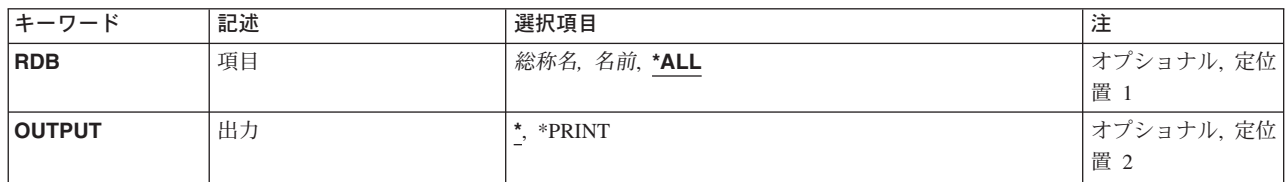

トップ

## 項目 **(RDB)**

リレーショナル・データベース・ディレクトリー項目を指定します。項目に別名がない場合には,リレーシ ョナル・データベース名が項目名として使用されます。項目に別名がある場合には,その別名が項目名とし て使用されます。

これは必須パラメーターです。

考えられる値は、次の通りです。

**\*ALL** リレーショナル・データベース・ディレクトリー中のすべての項目。

### 総称*\**リレーショナル・データベース名

リレーショナル・データベース項目の総称名を指定してください。総称名は,1つまたは複数の文 字とその後にアスタリスク(\*)が付いた文字ストリングです。

### <span id="page-73-0"></span>リレーショナル・データベース名

リレーショナル・データベース・ディレクトリー項目の名前を指定してください。

[トップ](#page-72-0)

## 出力 **(OUTPUT)**

コマンドからの出力を,要求元のワークステーションに表示するか,あるいはジョブのスプール出力で印刷 するかを指定します。

考えられる値は、次の通りです。

**\*** 出力は表示されるか(対話式ジョブによって要求された場合),あるいはジョブのスプール出力で 印刷されます(バッチ・ジョブによって要求された場合)。

### **\*PRINT**

出力はジョブのスプール出力で印刷されます。

[トップ](#page-72-0)

### **WRKRDBDIRE**の例

### 例**1:**すべてのディレクトリー項目を表示

WRKRDBDIRE

このコマンドは、すべてのリレーショナル・データベース・ディレクトリー項目のリストを表示し、それら を処理できるようにします。

### 例**2:**情報をデータベース・ファイルに指示

WRKRDBDIRE RDB(YOURRDB) OUTPUT(\*PRINT)

このコマンドは,リレーショナル・データベース・ディレクトリー項目YOURRDBからの情報を印刷装置フ ァイルに指示します。

[トップ](#page-72-0)

## エラー・メッセージ: **WRKRDBDIRE**

**\*ESCAPE** メッセージ

### **CPF3EC4**

リレーショナル・データベース・ディレクトリー項目の処理が失敗しました。

# <span id="page-74-0"></span>読み取りプログラム処理 **(WRKRDR)**

実行可能場所**:** すべての環境 (\*ALL) スレッド・セーフ**:** いいえ

パラメーター [例](#page-75-0) [エラー・メッセージ](#page-75-0)

読み取りプログラム処理(WRKRDR)コマンドは、定義されたすべてのスプーリング読み取りプログラムの 全般的な状況を表示するか,あるいは特定の読み取りプログラムの詳細な状況を表示することができます。 読み取りプログラムの状況は,コマンドの実行中に変化することがあります。

トップ

## パラメーター

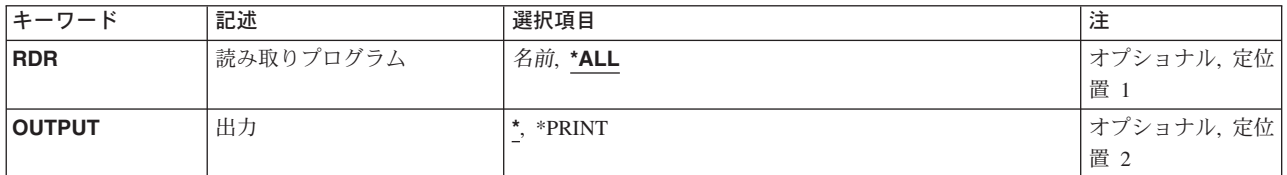

トップ

# 読み取りプログラム **(RDR)**

すべての読み取りプログラムの全般的な状況を示すか,あるいは指定した読み取りプログラムの詳細状況を 示すかを指定します。

**\*ALL** すべての読み取りプログラムのリストを,それぞれの情報とともに表示します。

### 読み取りプログラム名

詳細情報を表示する読み取りプログラムの名前を指定します。

トップ

# 出力 **(OUTPUT)**

コマンドの出力を,要求を出しているワークステーションに表示するか印刷するかを指定します。

考えられる値は、次の通りです。

**\*** 出力は表示されるか(対話式ジョブによって要求された場合),または印刷されます(バッチ・ジ ョブによって要求された場合)。

### **\*PRINT**

出力は印刷されます。

### <span id="page-75-0"></span>**WRKRDR**の例

### 例**1:**すべての読み取りプログラムの処理

WRKRDR

このコマンドによって、すべての読み取りプログラムの名前、そのタイプ、装置ファイル、および状況を処 理することができます。

### 例**2:1**つの読み取りプログラムの処理

WRKRDR RDR(DISKREAD)

このコマンドによって,読み取りプログラムDISKREADに関する詳細な情報を処理することができます。

[トップ](#page-74-0)

# エラー・メッセージ: **WRKRDR**

### **\*ESCAPE** メッセージ

### **CPF0941**

ジョブ&3/&2/&1はもはやシステムにない。

#### **CPF1070**

ジョブ&3/&2/&1が見つからない。

### **CPF1071**

ジョブ&3/&2/&1に対する権限がない。

#### **CPF3302**

ファイル&2への印刷ファイル&1の一時変更は正しくない。

#### **CPF3312**

読み取りプログラム&1は,活動状態でなく,またジョブ待ち行列上にもない。

#### **CPF3330**

必要な資源が使用できない。

### **CPF3336**

ジョブ&5/&4/&3はすでにシステムにはない。

#### **CPF7D41**

オーダー援助要求のロギング時にエラーが起こった。

#### **CPF7D42**

データベース操作の実行中にエラーが起こった。

#### **CPF9845**

ファイル&1のオープン中にエラーが起こった。

#### **CPF9846**

ライブラリー&2のファイル&1の処理中にエラーが起こった。

### **CPF9871**

処理中に,エラーが起こった。

# <span id="page-76-0"></span>登録情報の処理 **(WRKREGINF)**

実行可能場所**:** すべての環境 (\*ALL) スレッド・セーフ**:** いいえ

パラメーター [例](#page-77-0) [エラー・メッセージ](#page-78-0)

登録情報処理(WRKREGINF)コマンドは,出口点についての情報および出口点プログラムを表示します。単 一の出口点についての情報,複数の出口点,および複数の出口点に関連した出口プログラムが表示されま す。このコマンドは出口情報検索(QUSRTVEI) アプリケーション・プログラミング・インターフェース (API)に類似しています。

登録情報の詳細については, ISERIES INFORMATION CENTER (HTTP://WWW.IBM.COM/ESERVER/ISERIES/INFOCENTER)にある「アプリケーション・プログラミング・ インターフェース」情報の資料を参照してください。

トップ

## パラメーター

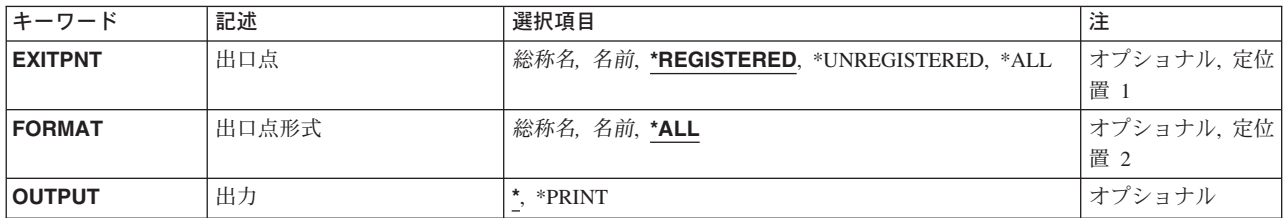

トップ

# 出口点 **(EXITPNT)**

処理する出口点の名前を指定します。

考えられる値は、次の通りです。

### **\*REGISTERED**

登録済みのすべての出口点が表示されます。登録済み出口点とは,登録機能に追加されている出口 点のことです。

### **\*UNREGISTERED**

未登録のすべての出口点が表示されます。未登録の出口点とは,出口プログラムが追加された時に 登録機能によって出口点の不在の中で作成された出口点のことです。

**\*ALL** 登録済みおよび未登録のすべての出口点が表示されます。

出口点 表示したい出口点の名前を指定してください。

### <span id="page-77-0"></span>総称\*出口点名

出口点の総称名を指定してください。総称名は1つまたは複数の文字とその後にアスタリスク(\*)が 付いた文字ストリング(たとえば、ABC\*)です。総称名が指定されると、総称名で始まる名前をも ったすべての出口点が表示されます。

[トップ](#page-76-0)

# 出口点形式 **(FORMAT)**

処理する出口点の様式名を指定します。

考えられる値は、次の通りです。

**\*ALL** 指定された出口点のすべての様式が表示されます。

様式 出口点様式の名前を指定してください。

#### 総称 \* 様式

出口点様式の総称名を指定してください。総称名は1つまたは複数の文字とその後にアスタリスク (\*)が付いた文字ストリング(たとえば、ABC\*)です。総称名が指定されると、総称名で始まるすべ ての出口点様式が表示されます。

[トップ](#page-76-0)

## 出力 **(OUTPUT)**

コマンドからの出力を,要求元のワークステーションに表示するか,あるいはジョブのスプール出力で印刷 するかを指定します。

考えられる値は、次の通りです。

**\*** 出力が表示されます。

#### **\*PRINT**

出力はジョブのスプール出力で印刷されます。

[トップ](#page-76-0)

### **WRKREGINF**の例

### 例**1:**登録情報を印刷

WRKREGINF OUTPUT(\*PRINT)

このコマンドは、QSYSPRT印刷装置ファイルを使用して、すべての登録済み出口点およびその出口プログ ラムの報告書を作成します。

#### 例**2:**登録情報を表示

WRKREGINF EXITPNT(\*REGISTERED) FORMAT(FMT\*)

このコマンドは,英字'FMT'で始まる様式名のすべての登録済み出口点を表示します。

# <span id="page-78-0"></span>エラー・メッセージ: **WRKREGINF**

### **\*ESCAPE** メッセージ

### **CPF3CDA**

登録機能リポジトリーを使用することができない。

### **CPF3CD9**

この時点で要求した機能を実行することはできない。

### **CPF3CEF**

出口点の表示中にエラーが起こった。

### **CPF7D41**

オーダー援助要求のロギング時にエラーが起こった。

### **CPF7D42**

データベース操作の実行中にエラーが起こった。

### **CPF9871**

処理中に,エラーが起こった。

# <span id="page-80-0"></span>リモート定義の処理 **(WRKRMTDFN)**

実行可能場所**:** 対話環境 (\*INTERACT \*IPGM \*IREXX \*EXEC) スレッド・セーフ**:** いいえ

パラメーター 例 エラー・メッセージ

リモート定義処理(WRKRMTDFN)コマンドを使用して,リモート・システム定義テーブル中の項目を処理 することができます。

制約事項:このコマンドを使用するためには,\*ALLOBJ権限が必要です。

このコマンドにはパラメーターはありません。

トップ

## パラメーター

なし

トップ

### **WRKRMTDFN**の例

WRKRMTDFN

このコマンドは,そこから特定システムのリモート定義を追加,変更,除去,表示,または印刷できる, 「リモート定義の処理」パネルを表示します。

トップ

# エラー・メッセージ: **WRKRMTDFN**

**\*ESCAPE**メッセージ

### **CPF6DCF**

機能の実行が認可されていない。

### **CPF7D41**

オーダー援助要求のロギング時にエラーが起こった。

### **CPF7D42**

データベース操作の実行中にエラーが起こった。

### **CPF9871**

処理中に,エラーが起こった。

#### **CPF9899**

コマンドの処理中にエラーが起こった。

# <span id="page-82-0"></span>システム応答リスト項目処理 **(WRKRPYLE)**

実行可能場所**:** すべての環境 (\*ALL) スレッド・セーフ**:** いいえ

パラメーター [例](#page-83-0) [エラー・メッセージ](#page-83-0)

システム応答リスト項目処理(WRKRPYLE)コマンドを使用して,システム・メッセージ応答リストに現在 あるすべての応答項目を表示または印刷することができます。システム応答リストには,照会メッセージに 応答して自動的に送信される応答が入っています。システム応答リスト中の各応答に対して、次の情報が表 示されます。

- v 順序番号
- メッセージID
- v 応答
- ダンプ指示
- v 比較値
- v 比較開始桁

この画面から,個々の応答リスト項目を追加,変更,または除去することができます。

応答リストは,システム応答リストの照会メッセージ応答属性が指定された(INQMSGRPYパラメーターに \*SYSRPYLが指定された)ジョブによって照会メッセージが送られる時にだけ,使用されます。 INQMSGRPY属性は,CHGJOBコマンドを使用して変更することができます。

応答リスト項目追加(ADDRPYLE)コマンドを使用して、応答リスト項目を追加することができます。応答リ スト項目の個々の属性は、応答リスト項目変更(CHGRPYLE)コマンドを使って変更することができます。各 応答リスト項目は、応答リスト項目除去(RMVRPYLE)コマンドによって除去されるまで,リストに残って います。

トップ

### パラメーター

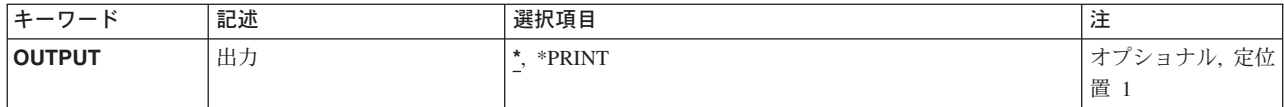

トップ

## 出力 **(OUTPUT)**

コマンドからの出力を,要求元のワークステーションに表示するか,あるいはジョブのスプール出力で印刷 するかを指定します。

**\*** 出力は,対話式ジョブに表示されるか,あるいは非活動ジョブのジョブのスプール出力で印刷され ます。

#### <span id="page-83-0"></span>**\*PRINT**

出力はジョブのスプール出力で印刷されます。

### **WRKRPYLE**の例

WRKRPYLE OUTPUT(\*PRINT)

このコマンドは,システム応答リストの項目を印刷します。

[トップ](#page-82-0)

[トップ](#page-82-0)

# エラー・メッセージ: **WRKRPYLE**

### **\*ESCAPE**メッセージ

### **CPF2435**

システム応答リストが見つからなかった。

### **CPF2557**

システム応答リストに損傷がある。

### **CPF2558**

システム応答リストは現在使用中である。

### **CPF9845**

ファイル&1のオープン中にエラーが起こった。

### **CPF9846**

ライブラリー&2のファイル&1の処理中にエラーが起こった。

### **CPF9847**

ライブラリー&2のファイル&1のクローズ中にエラーが起こった。

# <span id="page-84-0"></span>**ROUTED**構成の処理 **(WRKRTDCFG)**

実行可能場所**:** 対話環境 (\*INTERACT \*IPGM \*IREXX \*EXEC) スレッド・セーフ**:** いいえ

パラメーター 例 エラー・メッセージ

ROUTED構成処理(WRKRTDCFG)コマンドは、ルーティング情報プロトコル(RIP)構成項目のリストを表示 します。このリストから,個々の項目を追加,変更,コピー,除去,または表示することができます。ま た,このリストを印刷することもできます。それぞれの項目は,ROUTEDサーバーがサーバーの動作を判 別するために使用するROUTEDオプションを表します。

このコマンドには,パラメーターはありません。

### 制約事項**:**

ROUTED構成項目を追加,変更,コピー,挿入,または除去するためには,\*IOSYSCFG 特殊権限が必要で す。\*IOSYSCFG特殊権限がない場合には,構成項目を表示することだけが可能です。

トップ

## パラメーター

なし

トップ

### **WRKRTDCFG**の例

WRKRTDCFG

このコマンドは,「ROUTED構成処理」メニューを表示します。

トップ

# エラー・メッセージ: **WRKRTDCFG**

### **\*ESCAPE** メッセージ

### **CPF6A50**

表示装置ファイルまたは印刷装置ファイルの操作中にエラーが見つかった。

### **TCP1562**

パネルの処理を表示できない。

### **TCP1571**

項目を表示できない。

### **TCP264D**

ファイルの処理中にエラーが起こった。

### **TCP547D**

プログラム&1が内部スペースを作成できない。

### **TCP5480**

ライブラリー&2のファイル&3の構成ファイル・メンバー&1が限界の10000項目に達している。

### **TCP5483**

構成ファイルの最大レコード長が正しくない

### **TCP9503**

ライブラリー&2のファイル&3が使用できない。

# **S/36**構成の処理 **(WRKS36)**

実行可能場所**:** 対話環境 (\*INTERACT \*IPGM \*IREXX \*EXEC) スレッド・セーフ**:** いいえ パラメーター 例 エラー・メッセージ システム/36処理(WRKS36)コマンドは、システム/36環境構成の処理画面を表示します。 このコマンドにはパラメーターはありません。 トップ パラメーター なし トップ

## **WRKS36**の例

WRKS36

このコマンドは,「システム/36環境構成の処理」パネルを表示します。

トップ

# エラー・メッセージ: **WRKS36**

なし

# <span id="page-88-0"></span>**S/36**プログラム属性の処理 **(WRKS36PGMA)**

実行可能場所**:** 対話環境 (\*INTERACT \*IPGM \*IREXX \*EXEC) スレッド・セーフ**:** いいえ

パラメーター 例 [エラー・メッセージ](#page-89-0)

システム/36プログラム属性処理(WRKS36PGMA)コマンドは、システム/36プログラム属性の処理画面を表示 します。この画面は,指定したライブラリーからのプログラムのリストです。

トップ

### パラメーター

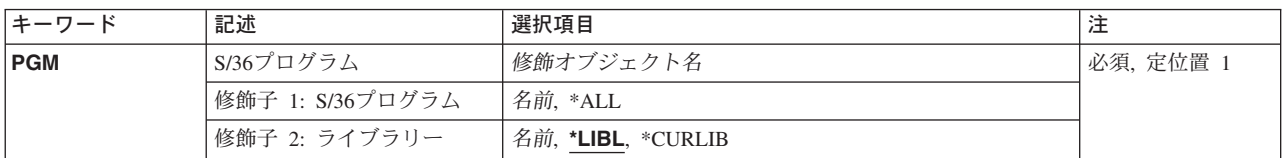

トップ

# **S/36**プログラム **(PGM)**

プログラムの修飾名を指定します。

考えられるライブラリーの値は次の通りです。

**\*LIBL** プログラムを見つけるためにライブラリー・リストが使用されます。

### **\*CURLIB**

プログラムを見つけるために,ジョブの現行ライブラリーが使用されます。ジョブの現行ライブラ リーとしてライブラリーが指定されていない場合には,QGPLライブラリーが使用されます。

### ライブラリー名

プログラムが入っているライブラリーの名前を指定してください。

考えられる値は次の通りです。

**\*ALL** ライブラリー中のすべてのプログラムが表示されます。

### プログラム名

プログラム名を指定してください。

トップ

### **WRKS36PGMA**の例

WRKS36PGMA PGM(IDENTIFY)

<span id="page-89-0"></span>このコマンドは,ライブラリー・リストを使用して見付けられるプログラムIDENTIFYの属性のリストが表 示されている,「システム/36プログラム属性の処理」パネルを表示します。

[トップ](#page-88-0)

# エラー・メッセージ: **WRKS36PGMA**

なし

# <span id="page-90-0"></span>**S/36**プロシージャー属性処理 **(WRKS36PRCA)**

実行可能場所**:** 対話環境 (\*INTERACT \*IPGM \*IREXX \*EXEC) スレッド・セーフ**:** いいえ

パラメーター [例](#page-91-0) [エラー・メッセージ](#page-91-0)

システム/36プロシージャー属性処理(WRKS36PRCA)コマンドは,システム/36 プロシージャー属性の処理 画面を表示します。この画面は,指定したライブラリーからのプロシージャーのリストです。

トップ

### パラメーター

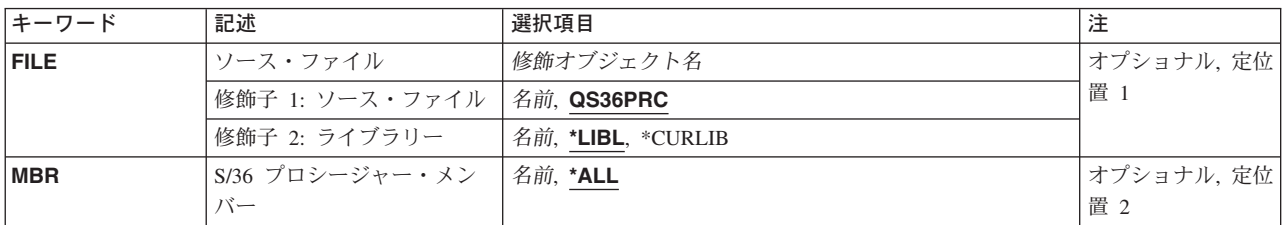

トップ

## ソース・ファイル **(FILE)**

このコマンドが適用されるプログラムによって使用されているファイルの名前を指定します。

考えられるライブラリーの値は次の通りです。

**\*LIBL** ファイルを見つけるために,ライブラリー・リストが使用されます。

### **\*CURLIB**

ファイルを見つけるために,ジョブの現行ライブラリーが使用されます。ジョブの現行ライブラリ ーとしてライブラリーが指定されていない場合には,QGPLライブラリーが使用されます。

ライブラリー名

ファイルを見つけるライブラリーの名前を指定してください。

考えられる値は次の通りです。

#### **\*QS36PRC**

省略時のソース物理ファイルが使用されます。

ソース・ファイル名

ソース・ファイルの名前を指定してください。

# <span id="page-91-0"></span>**S/36** プロシージャー・メンバー **(MBR)**

プロシージャー・メンバー・ファイルの名前を指定します。

考えられる値は次の通りです。

- **\*ALL** ファイル中のすべてのプロシージャー・メンバーの属性が示されます。
- プロシージャー・メンバー名 プロシージャー・メンバー名を指定してください。

[トップ](#page-90-0)

### **WRKS36PRCA**の例

WRKS36PRCA FILE(RESEARCH)

このコマンドは,ファイルRESEARCHからすべてのシステム/36環境プロシージャー・メンバーの属性のリ ストが表示されている,「システム/36プロシージャー属性の処理」パネルを表示します。このファイルは ライブラリー・リストを使用して見付けられます。

[トップ](#page-90-0)

# エラー・メッセージ: **WRKS36PRCA**

なし

# <span id="page-92-0"></span>**S/36**ソース仕様属性の処理 **(WRKS36SRCA)**

実行可能場所**:** 対話環境 (\*INTERACT \*IPGM \*IREXX \*EXEC) スレッド・セーフ**:** いいえ

パラメーター [例](#page-93-0) [エラー・メッセージ](#page-93-0)

システム/36ソース属性処理(WRKS36PRCA)コマンドは、システム/36ソース属性の処理画面を表示します。 この画面は,指定したソース・ファイルの中のソース・メンバーのリストです。

トップ

### パラメーター

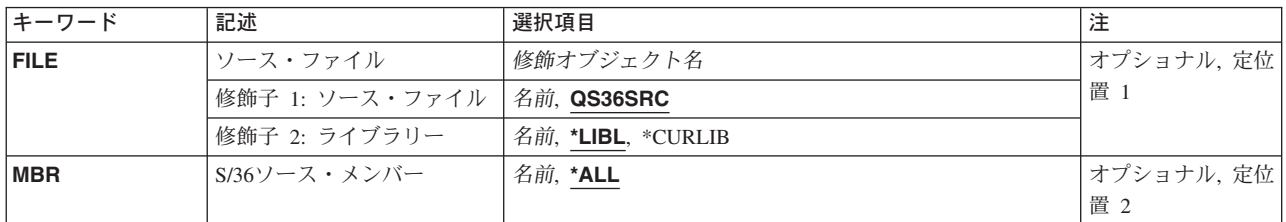

トップ

# ソース・ファイル **(FILE)**

このコマンドが適用されるプログラムによって使用されているファイルの名前を指定します。

考えられるライブラリーの値は次の通りです。

**\*LIBL** ファイルを見つけるために,ライブラリー・リストが使用されます。

### **\*CURLIB**

ファイルを見つけるために,ジョブの現行ライブラリーが使用されます。ジョブの現行ライブラリ ーとしてライブラリーが指定されていない場合には,QGPLライブラリーが使用されます。

ライブラリー名

ファイルを見つけるライブラリーの名前を指定してください。

考えられる値は次の通りです。

#### **\*QS36SRC**

省略時のソース物理ファイルが使用されます。

ソース・ファイル名

ソース・ファイルの名前を指定してください。

# <span id="page-93-0"></span>**S/36**ソース・メンバー **(MBR)**

ソース・メンバー・ファイルの名前を指定します。

考えられる値は次の通りです。

- **\*ALL** ファイル中のすべてのプロシージャー・メンバーの属性が示されます。
- プロシージャー・メンバー名 プロシージャー・メンバー名を指定してください。

[トップ](#page-92-0)

### **WRKS36SRCA**の例

WRKS36SRCA FILE(MESSAGE) MBR(TEXT)

このコマンドは,ファイルMESSAGEからシステム/36環境ソース・メンバーTEXTの属性のリストが表示さ れている,「システム/36ソース属性の処理」パネルを表示します。このファイルはライブラリー・リスト を使用して見付けられます。

[トップ](#page-92-0)

# エラー・メッセージ: **WRKS36SRCA**

なし

# <span id="page-94-0"></span>投入ジョブ処理 **(WRKSBMJOB)**

実行可能場所**:** すべての環境 (\*ALL) スレッド・セーフ**:** いいえ

パラメーター [例](#page-95-0) [エラー・メッセージ](#page-95-0)

投入ジョブ処理 (WRKSBMJOB)コマンドによって、ユーザーのワークステーション, ジョブ,またはユー ザー・プロファイルから投入されたすべてのジョブを処理することができます。ジョブ投入(SBMJOB)コマ ンドの **WRKSBMJOB**による表示可能 **(DSPSBMJOB)**パラメーターに\*NOを指定して投入されたジョブ は,このコマンドでは表示されません。

トップ

### パラメーター

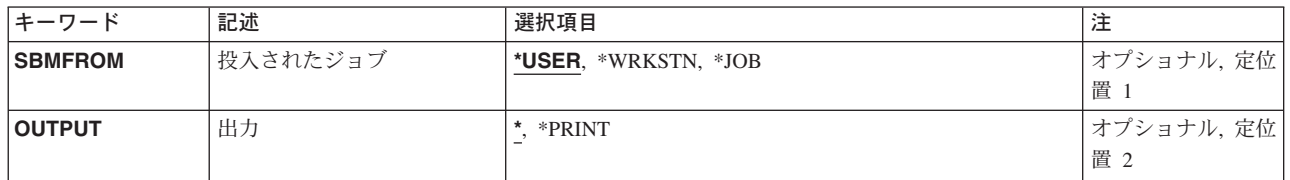

トップ

# 投入されたジョブ **(SBMFROM)**

表示される投入済みジョブのタイプを指定します。

### **\*USER**

このコマンドが入力されたジョブと同じユーザー・プロファイルを持つジョブから投入されたジョ ブが表示されます。

**\*JOB** このコマンドが入力された同じジョブから投入された表示ジョブが表示されます。

### **\*WRKSTN**

このコマンドが入力された同じワークステーションから投入されたジョブが表示されます。

トップ

## 出力 **(OUTPUT)**

コマンドからの出力を,要求元のワークステーションに表示するか,あるいはジョブのスプール出力で印刷 するかを指定します。

**\*** 出力は,対話式ジョブに表示されるか,あるいは非活動ジョブのジョブのスプール出力で印刷され ます。

### **\*PRINT**

出力はジョブのスプール出力で印刷されます。

### <span id="page-95-0"></span>**WRKSBMJOB**の例

### WRKSBMJOB SBMFROM(\*USER)

このコマンドによって,このコマンドが実行されるジョブと同じユーザー・プロファイルの下で実行されて いるジョブによって投入されたジョブのリストを処理または変更することができます。

[トップ](#page-94-0)

# エラー・メッセージ: **WRKSBMJOB**

### **\*ESCAPE** メッセージ

### **CPF9845**

ファイル&1のオープン中にエラーが起こった。

#### **CPF9846**

ライブラリー&2のファイル&1の処理中にエラーが起こった。

### **CPF9847**

ライブラリー&2のファイル&1のクローズ中にエラーが起こった。

### **CPF9850**

印刷装置ファイル&1の一時変更は許されない。

### **CPF9851**

&2のファイル&1のオーバーフロー値が小さすぎる。

### **CPF9871**

処理中に,エラーが起こった。

# <span id="page-96-0"></span>サブシステム処理 **(WRKSBS)**

実行可能場所**:** すべての環境 (\*ALL) スレッド・セーフ**:** いいえ

パラメーター 例 エラー・メッセージ

サブシステム処理 (WRKSBS)コマンドによって,システム内の各活動サブシステムを処理することができ ます。また,画面に表示されたサブシステムの1つを選択した場合には,そのサブシステムで活動状態にな っているすべてのジョブをリストした詳細説明も表示することができます。

トップ

## パラメーター

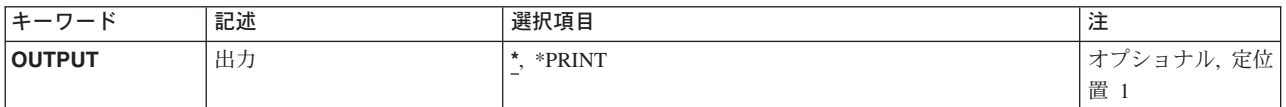

トップ

## 出力 **(OUTPUT)**

コマンドからの出力を,要求元のワークステーションに表示するか,あるいはジョブのスプール出力で印刷 するかを指定します。

**\*** 出力は,対話式ジョブに表示されるか,あるいは非活動ジョブのジョブのスプール出力で印刷され ます。

### **\*PRINT**

出力はジョブのスプール出力で印刷されます。

トップ

### **WRKSBS**の例

WRKSBS

ワークステーションから入力されるこのコマンドによって,活動サブシステムを処理することができます。 コマンドがバッチ・ジョブから入力された場合には,出力情報がそのジョブのスプーリング出力待ち行列に 送られて,印刷されます。

トップ

# エラー・メッセージ: **WRKSBS**

**\*ESCAPE** メッセージ

### **CPF9845**

ファイル&1のオープン中にエラーが起こった。

### **CPF9846**

ライブラリー&2のファイル&1の処理中にエラーが起こった。

### **CPF9847**

ライブラリー&2のファイル&1のクローズ中にエラーが起こった。

### **CPF9850**

印刷装置ファイル&1の一時変更は許されない。

### **CPF9851**

&2のファイル&1のオーバーフロー値が小さすぎる。

#### **CPF9871**

処理中に,エラーが起こった。

# <span id="page-98-0"></span>サブシステム記述処理 **(WRKSBSD)**

実行可能場所**:** 対話環境 (\*INTERACT \*IPGM \*IREXX \*EXEC) スレッド・セーフ**:** いいえ

パラメーター [例](#page-100-0) [エラー・メッセージ](#page-100-0)

サブシステム記述処理(WRKSBSD)コマンドはサブシステム記述のリストを表示し,これによってユーザー は、指定したサブシステム記述を変更、削除、表示、開始、および終了することができます。また、指定し たジョブ記述のサブシステム・ジョブを処理することができます。

### 制約事項**:**

- 1. USE権限をもっているライブラリーだけが、検索されます。
- 2. 何らかの権限をもっているサブシステム記述だけが,画面に表示されます。
- 3. サブシステム記述に対して操作を実行するためには,その操作で使用されるコマンドに対してUSE権限 をもち,その操作の実行対象であるサブシステム記述に対して適切な権限をもっていなければなりませ ん。
- 4. 当該サブシステム記述に対してオブジェクト操作権限およびオブジェクト管理権限が必要です。

トップ

### パラメーター

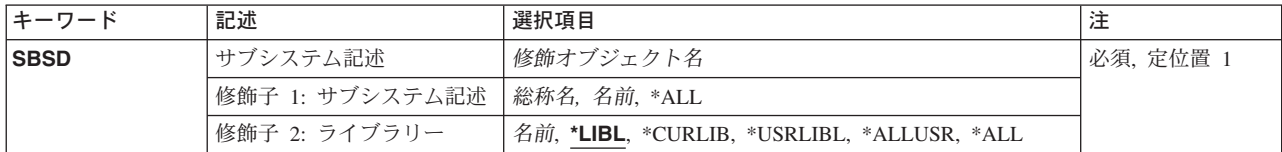

トップ

# サブシステム記述 **(SBSD)**

サブシステム記述処理画面にリストするサブシステム記述の名前およびライブラリーを指定します。

これは必須パラメーターです。

考えられる値は次の通りです。

**\*ALL** すべてのサブシステム記述がリストされます。

### 総称*\**サブシステム記述名

サブシステム記述の総称名を指定してください。総称名は,1つまたは複数の文字とその後に続く アスタリスク(\*)から成る文字ストリングです。たとえば、ABC\*。

#### サブシステム記述名

リストしたいサブシステム記述の名前を指定してください。\*LIBLまたは\*USRLIBLをライブラリー 名として指定した場合は,リストされるのは最初に見つかった指定の名前を持つサブシステム記述 だけです。

#### 修飾子**2:** ライブラリー

**\*LIBL** 現行スレッドのライブラリー・リスト内のすべてのライブラリーが検索されます。これらのライブ ラリーに入っているオブジェクトのうち,指定されたオブジェクト名をもつすべてのオブジェクト が表示されます。

#### **\*CURLIB**

スレッドの現行ライブラリーが検索されます。スレッドの現行ライブラリーとしてライブラリーが 指定されていない場合には,QGPLライブラリーが検索されます。

### **\*USRLIBL**

現行ライブラリー項目が現行スレッドのライブラリー・リストに存在する場合には,現行ライブラ リーおよびライブラリー・リストのユーザー部分にあるライブラリーが検索されます。現行ライブ ラリー項目がない場合には,ライブラリー・リストのユーザー部分にあるライブラリーが検索され ます。

#### **\*ALLUSR**

すべてのユーザー・ライブラリーが検索されます。次のものを除き,英字Qで始まらない名前のす べてのライブラリーが検索されます。

- #CGULIB #DSULIB #SEULIB
- #COBLIB #RPGLIB
- #DFULIB #SDALIB

次のQXXXライブラリーは弊社提供のものですが,一般的に,これらにはよく変更されるユーザ ー・データが入ります。したがって、これらのライブラリーは「ユーザー・ライブラリー」と見な され,検索されます。

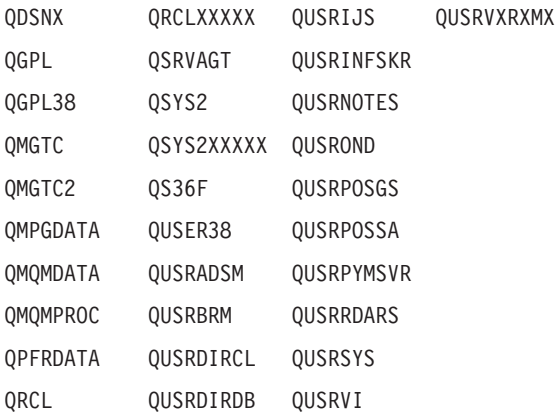

- 1. 'XXXXX'は1次補助記憶域プール(ASP)の番号です。
- 2. 前のリリースのCLプログラム内でコンパイルされるユーザー・コマンドを入れるために,弊社 がサポートする前の各リリース用にQUSRVXRXMXの形式の別のライブラリー名を作成するこ とができます。QUSRVXRXMXユーザー・ライブラリーのVXRXMXは弊社が引き続きサポート している前のリリースのバージョン,リリース,およびモディフィケーション・レベルです。
- **\*ALL** システムにあるすべてのライブラリー(QSYSを含む)が検索されます。
- 名前 検索するライブラリーの名前を指定してください。

### <span id="page-100-0"></span>**WRKSBSD**の例

WRKSBSD SBSD(LIB6/ORDER\*)

このコマンドは,ライブラリーLIB6内で名前が'ORDER'で始まっているサブシステム記述のすべてのリス トが表示されている「サブシステム記述」パネルを表示します。このパネルから,リストされたサブシステ ム記述のいずれかを処理するオプションを選択することができます。

[トップ](#page-98-0)

# エラー・メッセージ: **WRKSBSD**

### **\*ESCAPE**メッセージ

**CPF9809**

ライブラリー&1をアクセスすることができない。

# <span id="page-102-0"></span>サブシステム・ジョブ処理 **(WRKSBSJOB)**

実行可能場所**:** すべての環境 (\*ALL) スレッド・セーフ**:** いいえ

パラメーター [例](#page-103-0) [エラー・メッセージ](#page-103-0)

サブシステム・ジョブ処理 (WRKSBSJOB)コマンドによって,システムのサブシステムで実行中のジョ ブ,およびジョブ待ち行列または出力待ち行列にあるジョブを処理することができます。ユーザー名を指定 した場合には,指定されたユーザーに所属するジョブだけが表示されます。また,サブシステム画面に表示 されているジョブの1つを選択した場合には,そのジョブについての追加の情報を表示することができま す。

トップ

### パラメーター

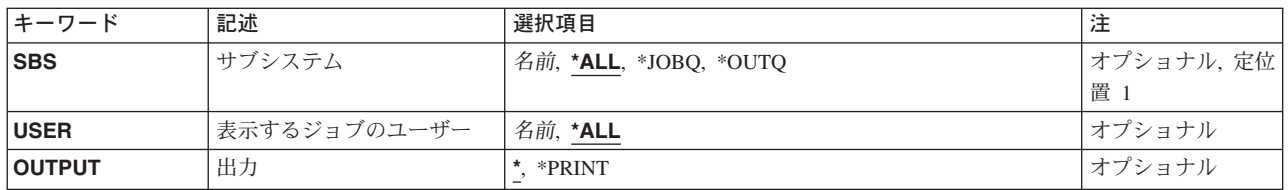

トップ

## サブシステム **(SBS)**

現在活動状態である各ジョブのジョブ名およびジョブ状況が処理されるサブシステムの名前(またはすべて のサブシステム)を指定するか,あるいはジョブ待ち行列または出力待ち行列上のジョブが処理されること を指定します。

**\*ALL** すべてのサブシステムのすべてのジョブについてジョブ情報が表示されます。この場合には,ジョ ブ待ち行列および出力待ち行列上のジョブも表示されます。

### **\*JOBQ**

ジョブ待ち行列上のジョブが処理されます。

### **\*OUTQ**

実行を完了し,出力待ち行列上にスプール・ファイルを持っているジョブが処理されます。

注**:** これには読み取りプログラムおよび書き出しプログラムが含まれますが,システム・ジョブま たはサブシステム・モニター・ジョブは含まれません。

名前 サブシステムの名前を指定します。このサブシステム内のすべての活動ジョブが表示されます。

### <span id="page-103-0"></span>表示するジョブのユーザー **(USER)**

表示されるジョブのユーザーの名前を指定します。

- **\*ALL** すべてのユーザー名の下で処理中のすべてのジョブが表示されます。
- 名前 ユーザー名を指定してください。このユーザー名を持つすべてのジョブが表示されます。

[トップ](#page-102-0)

### 出力 **(OUTPUT)**

コマンドからの出力を,要求元のワークステーションに表示するか,あるいはジョブのスプール出力で印刷 するかを指定します。

**\*** 出力は,対話式ジョブに表示されるか,あるいは非活動ジョブのジョブのスプール出力で印刷され ます。

#### **\*PRINT**

出力はジョブのスプール出力で印刷されます。

[トップ](#page-102-0)

### **WRKSBSJOB**の例

### 例**1:**すべてのジョブの処理

WRKSBSJOB

ワークステーションから入力されるこのコマンドによって,すべてのサブシステム内のすべてのジョブと, ジョブ待ち行列および出力待ち行列上のジョブを処理することができます。

### 例**2:**1人のユーザーのジョブの処理

WRKSBSJOB SBS(QBATCH) USER(JONES)

このコマンドによって,JONESという名前のユーザーのユーザー・プロファイルに属するQBATCHサブシ ステム内のすべてのジョブを処理することができます。

### 例**3:**出力待ち行列上のジョブの処理

WRKSBSJOB SBS(\*OUTQ)

このコマンドによって,出力待ち行列上のジョブを処理することができます。

[トップ](#page-102-0)

# エラー・メッセージ: **WRKSBSJOB**

#### **\*ESCAPE** メッセージ

### **CPF1003**

サブシステム&1が活動状態でない。

#### **CPF9846**

ライブラリー&2のファイル&1の処理中にエラーが起こった。

### **CPF9847**

ライブラリー&2のファイル&1のクローズ中にエラーが起こった。

### **CPF9850**

印刷装置ファイル&1の一時変更は許されない。

### **CPF9851**

&2のファイル&1のオーバーフロー値が小さすぎる。

### **CPF9871**

処理中に,エラーが起こった。

# <span id="page-106-0"></span>検索見出しの処理 **(WRKSCHIDX)**

実行可能場所**:** 対話環境 (\*INTERACT \*IPGM \*IREXX \*EXEC) スレッド・セーフ**:** いいえ

パラメーター [例](#page-107-0) [エラー・メッセージ](#page-108-0)

検索見出し処理(WRKSCHIDX)コマンドによって,1つまたは複数のライブラリーから検索見出しのリスト を表示することができます。

### 制約事項:

- v 使用(\*USE)権限があるライブラリーだけが検索されます。
- v 何らかの権限をもっている検索索引書式だけが,画面に表示されます。
- v 検索索引項目を処理するには,検索索引項目処理(WRKSCHIDXE)コマンドに対する\*USE権限および検索 索引に関する変更(\*CHANGE)権限が必要です。

トップ

## パラメーター

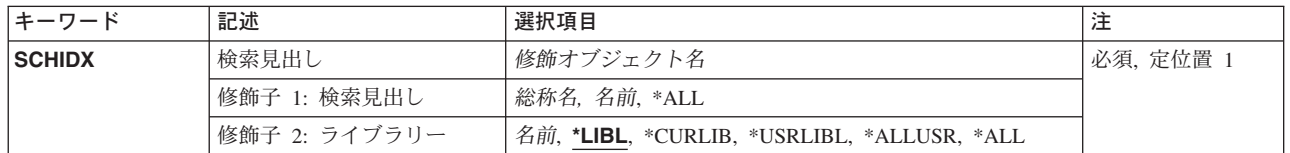

トップ

# 検索見出し **(SCHIDX)**

表示する検索索引を指定します。

これは必須パラメーターです。

### 修飾子**1:** 検索見出し

- **\*ALL** すべての検索索引が表示されます。
- 総称名 表示する検索索引の総称名を指定してください。総称名は,1つまたは複数の文字とその後に続く アスタリスク(\*)から成る文字ストリングです。総称名を指定した場合には,総称検索見出しと同じ 接頭部の付いた名前をもつすべての検索索引が表示されます。
- 名前 表示する検索索引の名前を指定してください。

### 修飾子**2:** ライブラリー

**\*LIBL** 現行スレッドのライブラリー・リスト内のすべてのライブラリーが検索されます。これらのライブ ラリーに入っているオブジェクトのうち,指定されたオブジェクト名をもつすべてのオブジェクト が表示されます。

#### <span id="page-107-0"></span>**\*CURLIB**

スレッドの現行ライブラリーが検索されます。スレッドの現行ライブラリーとしてライブラリーが 指定されていない場合には,QGPLライブラリーが検索されます。

### **\*USRLIBL**

現行ライブラリー項目が現行スレッドのライブラリー・リストに存在する場合には、現行ライブラ リーおよびライブラリー・リストのユーザー部分にあるライブラリーが検索されます。現行ライブ ラリー項目がない場合には,ライブラリー・リストのユーザー部分にあるライブラリーが検索され ます。

#### **\*ALLUSR**

すべてのユーザー・ライブラリーが検索されます。次のものを除き,英字Qで始まらない名前のす べてのライブラリーが検索されます。

#CGULIB #DSULIB #SEULIB

#COBLIB #RPGLIB

#DFULIB #SDALIB

次のQXXXライブラリーは弊社提供のものですが,一般的に,これらにはよく変更されるユーザ ー・データが入ります。したがって,これらのライブラリーは「ユーザー・ライブラリー」と見な され,検索されます。

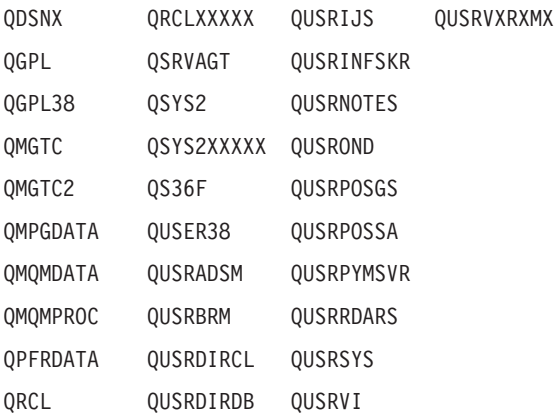

- 1. 'XXXXX'は1次補助記憶域プール(ASP)の番号です。
- 2. 前のリリースのCLプログラム内でコンパイルされるユーザー・コマンドを入れるために、弊社 がサポートする前の各リリース用にQUSRVXRXMXの形式の別のライブラリー名を作成するこ とができます。QUSRVXRXMXユーザー・ライブラリーのVXRXMXは弊社が引き続きサポート している前のリリースのバージョン,リリース,およびモディフィケーション・レベルです。
- **\*ALL** システムにあるすべてのライブラリー(QSYSを含む)が検索されます。
- 名前 検索するライブラリーの名前を指定してください。

[トップ](#page-106-0)

### **WRKSCHIDX**の例

WRKSCHIDX SCHIDX(\*ALL)

このコマンドは,ライブラリー・リスト中の検索索引のすべてのリストが表示されている「検索索引の処 理」パネルを表示します。
# エラー・メッセージ: **WRKSCHIDX**

## **\*ESCAPE**メッセージ

## **CPF9809**

ライブラリー&1をアクセスすることができない。

# <span id="page-110-0"></span>検索見出し項目の処理 **(WRKSCHIDXE)**

実行可能場所**:** 対話環境 (\*INTERACT \*IPGM \*IREXX \*EXEC) スレッド・セーフ**:** いいえ

パラメーター [例](#page-111-0) [エラー・メッセージ](#page-111-0)

検索見出し項目処理(WRKSCHIDXE)コマンドによって,検索見出しに項目を追加したり,検索見出しから 項目を除去したり,検索見出し項目の詳細を表示したりできます。

#### 制約事項**:**

v 項目を表示,追加,または除去する検索見出しに対する変更(\*CHANGE)権限が必要です。

トップ

## パラメーター

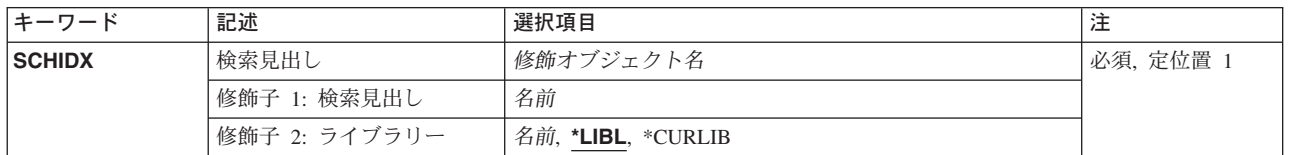

トップ

# 検索見出し **(SCHIDX)**

表示,追加,または除去する項目が入っている検索見出しを指定します。

これは必須パラメーターです。

#### 修飾子**1:** 検索見出し

名前 検索見出しの名前を指定してください。

## 修飾子**2:** ライブラリー

\*LIBL 最初に一致するものが見つかるまで、現行スレッドのライブラリー・リスト内のすべてのライブラ リーが検索されます。

#### **\*CURLIB**

検索見出しを見つけるためにジョブの現行ライブラリーが使用されます。ジョブの現行ライブラリ ーとしてライブラリーが指定されていない場合には、QGPLが使用されます。

名前 検索見出しが入っているライブラリーの名前を指定してください。

## <span id="page-111-0"></span>**WRKSCHIDXE**の例

WRKSCHIDXE SCHIDX(\*LIBL/PAYROLL)

このコマンドは,検索見出しPAYROLLに追加されたパネル・グループ・オブジェクトのリストを示す「検 索見出し項目の処理」パネルを表示します。この検索見出しは,ライブラリー・リストを検索することによ って見付けられます。

[トップ](#page-110-0)

# エラー・メッセージ: **WRKSCHIDXE**

なし

# ソフトウェア契約の処理 **(WRKSFWAGR)**

実行可能場所**:** すべての環境 (\*ALL) スレッド・セーフ**:** いいえ

パラメーター 例 エラー・メッセージ

ソフトウェア契約処理(WRKSFWAGR)コマンドにより,ユーザーは導入されているライセンス・プログラ ムのソフトウェア契約文書を表示または印刷することができます。

このコマンドにはパラメーターはありません。

トップ

トップ

## **WRKSFWAGR**の例

パラメーター

WRKSFWAGR

なし

このコマンドは,現在システムに導入され,オンライン・ソフトウェア契約のあるライセンス・プログラム のリストおよびその表示または印刷のオプションを示す「ソフトウェア契約処理」パネルを表示します。

トップ

# エラー・メッセージ: **WRKSFWAGR**

なし

# <span id="page-114-0"></span>共用記憶域プールの処理 **(WRKSHRPOOL)**

実行可能場所**:** すべての環境 (\*ALL) スレッド・セーフ**:** いいえ

パラメーター 例 エラー・メッセージ

共用記憶域プールの処理 (WRKSHRPOOL)コマンドによって、共用記憶域プールをひじ、印刷,または変 更することができます。マシン・プールおよび基本プール・システム値も表示されます。画面上の値に重ね て入力することによってプール・サイズおよび活動レベルを変更することができます。さらに,サイズおよ び活動レベルをブランクにすることによって,共用プールを\*NOSTGに変更することができます。

トップ

## パラメーター

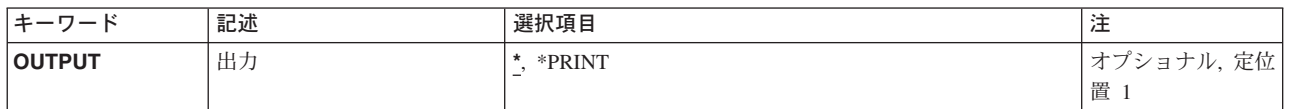

トップ

# 出力 **(OUTPUT)**

コマンドからの出力を,要求元のワークステーションに表示するか,あるいはジョブのスプール出力で印刷 するかを指定します。

**\*** 出力は,対話式ジョブに表示されるか,あるいは非活動ジョブのジョブのスプール出力で印刷され ます。

#### **\*PRINT**

出力はジョブのスプール出力で印刷されます。

トップ

## **WRKSHRPOOL**の例

WRKSHRPOOL OUTPUT(\*)

このコマンドは,共用記憶域プール情報を示す「共用プールの処理」パネルを表示します。

トップ

# エラー・メッセージ: **WRKSHRPOOL**

### **\*ESCAPE** メッセージ

## **CPF9871**

処理中に,エラーが起こった。

# 制御範囲処理 **(WRKSOC)**

実行可能場所**:** 対話環境 (\*INTERACT \*IPGM \*IREXX \*EXEC) スレッド・セーフ**:** いいえ

パラメーター 例 エラー・メッセージ

制御範囲処理(WRKSOC)コマンドは、ユーザーが明示的に定義する制御点名の現在の状況を削除、追加,ま たは表示します。

このコマンドにはパラメーターはありません。

トップ

トップ

# パラメーター

なし

## **WRKSOCの例**

WRKSOC

このコマンドは,「制御の範囲の処理」パネルを表示します。

トップ

# エラー・メッセージ: **WRKSOC**

なし

# <span id="page-118-0"></span>スペル援助辞書の処理 **(WRKSPADCT)**

実行可能場所**:** 対話環境 (\*INTERACT \*IPGM \*IREXX \*EXEC) スレッド・セーフ**:** いいえ

パラメーター [例](#page-119-0) [エラー・メッセージ](#page-120-0)

スペル援助辞書処理(WRKSPADCT)コマンドによって、使用可能なスペル援助辞書のリストを表示すること ができます。

#### 制約事項**:**

- v 使用(\*USE)権限があるライブラリーだけが検索されます。
- v 何らかの権限をもっているスペル援助辞書だけが,画面に表示されます。
- v スペル援助辞書に対して操作を実行するためには,その操作で使用されるコマンドに対する\*USE権限, およびその操作の実行対象であるスペル援助辞書に対する適切な権限が必要です。

トップ

## パラメーター

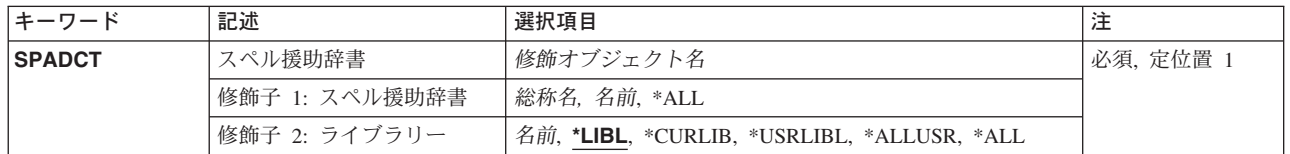

トップ

## スペル援助辞書 **(SPADCT)**

表示するスペル援助ディクショナリーを指定します。

これは必須パラメーターです。

#### 修飾子**1:** スペル援助辞書

- **\*ALL** すべてのスペル援助ディクショナリーが表示されます。
- 総称名 表示するスペル援助辞書の総称名を指定してください。総称名は、1つまたは複数の文字とその後 に続くアスタリスク(\*)から成る文字ストリングです。総称名を指定すると,総称名と同じ接頭部の 付いた名前をもつすべてのスペル援助辞書が表示されます。
- 名前 表示するスペル援助辞書の名前を指定してください。

#### 修飾子**2:** ライブラリー

**\*LIBL** 現行スレッドのライブラリー・リスト内のすべてのライブラリーが検索されます。これらのライブ ラリーに入っているオブジェクトのうち,指定されたオブジェクト名をもつすべてのオブジェクト が表示されます。

#### <span id="page-119-0"></span>**\*CURLIB**

スレッドの現行ライブラリーが検索されます。スレッドの現行ライブラリーとしてライブラリーが 指定されていない場合には,QGPLライブラリーが検索されます。

#### **\*USRLIBL**

現行ライブラリー項目が現行スレッドのライブラリー・リストに存在する場合には,現行ライブラ リーおよびライブラリー・リストのユーザー部分にあるライブラリーが検索されます。現行ライブ ラリー項目がない場合には,ライブラリー・リストのユーザー部分にあるライブラリーが検索され ます。

#### **\*ALLUSR**

すべてのユーザー・ライブラリーが検索されます。次のものを除き,英字Qで始まらない名前のす べてのライブラリーが検索されます。

#CGULIB #DSULIB #SEULIB

#COBLIB #RPGLIB

#DFULIB #SDALIB

次のQXXXライブラリーは弊社提供のものですが,一般的に,これらにはよく変更されるユーザ ー・データが入ります。したがって,これらのライブラリーは「ユーザー・ライブラリー」と見な され,検索されます。

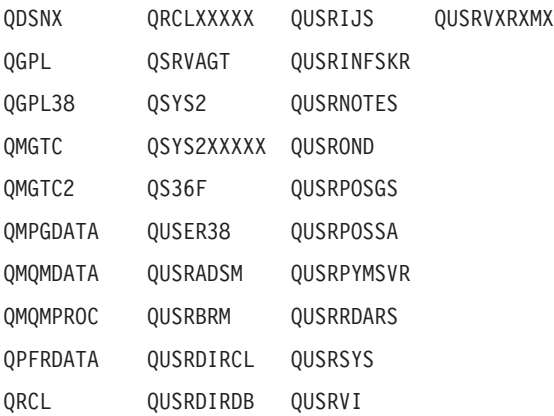

- 1. 'XXXXX'は1次補助記憶域プール(ASP)の番号です。
- 2. 前のリリースのCLプログラム内でコンパイルされるユーザー・コマンドを入れるために、弊社 がサポートする前の各リリース用にQUSRVXRXMXの形式の別のライブラリー名を作成するこ とができます。QUSRVXRXMXユーザー・ライブラリーのVXRXMXは弊社が引き続きサポート している前のリリースのバージョン,リリース,およびモディフィケーション・レベルです。
- **\*ALL** システムにあるすべてのライブラリー(QSYSを含む)が検索されます。
- 名前 検索するライブラリーの名前を指定してください。

[トップ](#page-118-0)

### **WRKSPADCT**の例

WRKSPADCT SPADCT(\*ALL)

このコマンドは,ライブラリー・リスト中のスペル援助ディクショナリーのすべてのリストが表示されてい る「スペル援助ディクショナリーの処理」パネルを表示します。

# <span id="page-120-0"></span>エラー・メッセージ: **WRKSPADCT**

## **\*ESCAPE**メッセージ

## **CPF9809**

ライブラリー&1をアクセスすることができない。

# <span id="page-122-0"></span>スプール・ファイル処理 **(WRKSPLF)**

実行可能場所**:** すべての環境 (\*ALL) スレッド・セーフ**:** いいえ

パラメーター [例](#page-125-0) [エラー・メッセージ](#page-126-0)

スプール・ファイル処理(WRKSPLF)コマンドは、システム上のすべてのスプール・ファイルのリストまた はその中から選択したリストを表示します。表示されている任意の項目またはすべての項目を変更、保留、 削除,表示,または解放するよう,選択することができます。

パフォーマンスに関する考慮事項:スプール・ファイルのリストを表示するのに必要な時間は,リスト中の スプール・ファイルの数に正比例します。多数のスプール・ファイルがあるシステムでは,システムのスプ ール・ファイルの選択リストを表示する必要がある場合があります。

トップ

## パラメーター

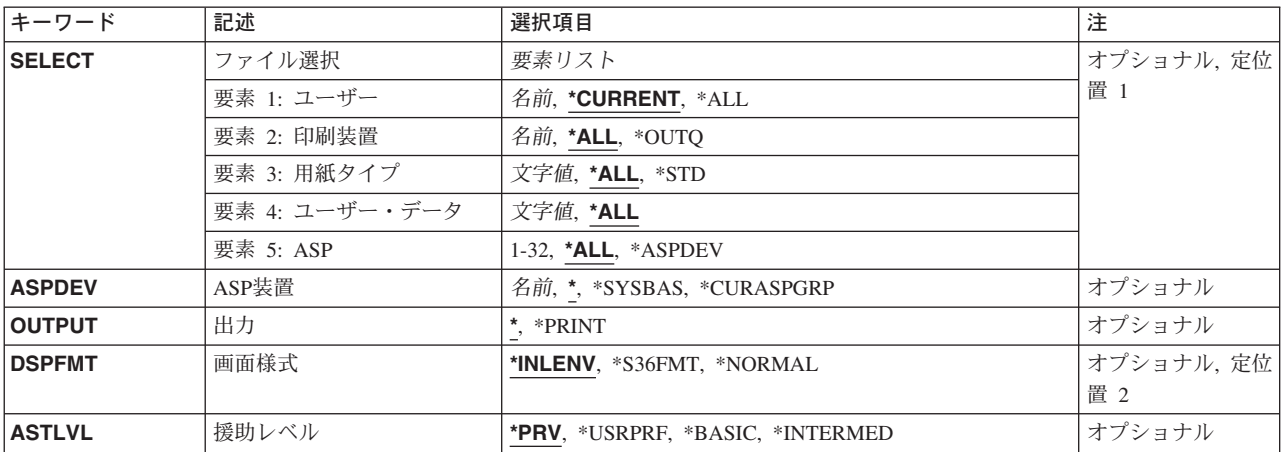

トップ

# ファイル選択 **(SELECT)**

表示するために選択するファイルのグループを指定します。次の定位置値を使用して,ファイルを選択する ことができます。すなわち,ファイルを作成したユーザー,ファイルが待機している装置,指定された用紙 タイプ,ファイルと関連したユーザー・データ・タグ,またはファイルが入っている補助記憶域プールで す。各値と一致するファイルだけが選択されます。

ユーザーが使用できる値は次の通りです。

#### **\*CURRENT**

このコマンドを実行中のユーザーによって作成されたファイルだけが選択されます。

**\*ALL** すべてのユーザーによって作成されたファイルが選択されます。

#### <span id="page-123-0"></span>ユーザー名

ユーザー名を指定してください。そのユーザー名によって作成されたファイルだけを選択します。 装置で使用できる値は次の通りです。

**\*ALL** 装置作成またはユーザー作成の出力待ち行列上にあるファイルが選択されます。

**\*OUTQ**

ユーザー作成の出力待ち行列のすべてのファイルが選択されます。ユーザー作成の出力待ち行列と は,装置によって自動的に作成されない出力待ち行列です。ユーザー作成の出力待ち行列は通常は 装置と同じ名前にはなりません。同じ名前の場合には,それはライブラリーQUSRSYS内にはあり ません。

装置名 装置名を指定してください。その装置の装置作成の出力待ち行列に入れられたファイルだけが選択 されます。装置作成の出力待ち行列は装置と同じ名前を持ち,QUSRSYSライブラリーにありま す。この出力待ち行列がすでに存在していなければ,装置の作成時にシステムによって自動的に作 成されます。装置作成の出力待ち行列を削除することはできません。

用紙タイプとして使用できる値は次の通りです。

- **\*ALL** すべての用紙タイプのファイルが選択されます。
- **\*STD** 標準用紙タイプを指定するファイルだけが選択されます。

#### 用紙タイプ

ファイルを選択する用紙タイプを指定してください。

- ユーザー・データとして使用できる値は次の通りです。
- **\*ALL** ユーザー・データ・タグが指定されているファイルがどれも選択されます。
- ユーザー・データ
	- ファイルを選択するためのユーザー・データ・タグを指定してください。
- 補助記憶域プール番号(ASP)に考えられる値は、次の通りです。
- **\*ALL** 補助記憶域プール装置(ASPDEV)パラメーターに指定された通りにすべてのファイルが選択されま す。

#### **\*ASPDEV**

補助記憶域プール装置(ASPDEV)パラメーターに指定されたファイルが選択されます。

#### *ASP*番号

選択するファイルの補助記憶域プール(ASP)を指定してください。有効な値は1 - 32です。

[トップ](#page-122-0)

## **ASP**装置 **(ASPDEV)**

選択されるスプール・ファイルが入っている補助記憶域プール装置名を指定します。このパラメーターが有 効なのは,選択パラメーターのASP番号(ASP)要素が\*ALLまたは\*ASPDEVである場合だけです。

考えられる値は、次の通りです。

**\*** 現在スレッドのライブラリー名スペースの一部となっているASPで見つかったファイルが選択され

<span id="page-124-0"></span>ます。これには,システムASP (ASP 1),すべての定義済み基本ユーザーASP (ASP 2-32)が含まれ, また、スレッドにASPグループがある場合には、スレッドのASPグループ内の1次および2次ASPが 含まれます。

### **\*SYSBAS**

システムASP (ASP 1)およびすべての定義済みユーザーASP (ASP 2-32)で見つかったファイルが選 択されます。

#### **\*CURASPGRP**

スレッドのASPグループの1次および2次ASPで見つかったファイルが選択されます。スレッドと関 連したASPグループがない場合には,エラーが出されます。

#### 補助記憶域プール装置名

指定された1次または2次ASPで見つかったファイルが選択されます。スレッドのASPグループ内に ある1次または2次ASPのみを指定することができます。スレッドと関連したASPグループがない場 合には,エラーが出されます。

[トップ](#page-122-0)

## 出力 **(OUTPUT)**

出力を表示装置に表示するかまたは印刷するかを指定します。出力が表示される場合には,出力はこのコマ ンドを入力したワークステーションに送られます。

考えられる値は、次の通りです。

**\*** 出力は表示されるか(対話式ジョブによって要求された場合),あるいは印刷されます(バッチ・ ジョブによって要求された場合)。

### **\*PRINT**

出力は印刷されます。

注**:** S/36環境を使用している場合には,**\*PRINT**を指定することはできません。コマンドを対話式に実 行した場合には,出力は表示されますが,印刷されません。コマンドをバッチで実行した場合には,エラ ー・メッセージが送られ,出力は生成されません。

[トップ](#page-122-0)

## 画面様式 **(DSPFMT)**

このコマンドの実行の結果の表示で使用する様式および用語を指定します。

注**:** システム/36画面形式を使用する場合には,出力(OUTPUTパラメーター)は無視されて,データはユ ーザーの表示装置に表示されます。

考えられる値は、次の通りです。

### **\*INLENV**

使用される様式および用語は、ユーザー・プロファイルで指定されたSPCENV (特殊環境)値によ って決定されます。SPCENV値が\*S36の場合には,システム/36の用語が使用されます。他のすべて の値では,このシステムの用語が使用されることになります。

#### <span id="page-125-0"></span>**\*S36FMT**

システム/36の用語を使用して情報を表示します。

注**:** \*S36FMTの表示様式を使用している場合には,1次または2次補助記憶域プールに存在している スプール・ファイルは表示されません。

#### **\*NORMAL**

情報を表示するためにこのシステムの用語が使用されます。

[トップ](#page-122-0)

## 援助レベル **(ASTLVL)**

使用するユーザー・インターフェースを指定します。

考えられる値は、次の通りです。

**\*PRV** 前に使用したユーザー・インターフェースが表示されます。

**\*USRPRF**

ユーザー・プロファイルの援助レベルプロンプト(ASTLVLパラメーター)に指定したユーザー・イ ンターフェースが使用されます。

### **\*BASIC**

操作援助機能ユーザー・インターフェースが使用されます。

注**:** 選択パラメーターおよび操作援助機能ユーザー・インターフェースに指定されたASP番号(1-32)が使用 された場合には,システムASP (ASP 1)およびすべての基本ユーザーASP (ASP 2-32)からのスプール・ファ イルがリストされます。操作援助機能ユーザー・インターフェースを使用している場合には,1次または2次 補助記憶域プールに存在しているスプール・ファイルは表示されません。

#### **\*INTERMED**

システム・ユーザー・インターフェースが使用されます。

[トップ](#page-122-0)

## **WRKSPLF**の例

例**1:**すべてのスプール・ファイルの処理

WRKSPLF SELECT(\*ALL \*ALL \*ALL \*ALL \*ALL) DSPFMT(\*NORMAL)

このコマンドは,システム上のすべてのスプール・ファイルのリストを示す「スプール・ファイルの処理」 パネルを表示します。使用されるISERIESの用語は,ユーザーのプロファイルのSPCENVパラメーターの値 によって決定されます。省略時の値では,情報は表示装置に送られます。

#### 例**2:**選択したスプール・ファイルの処理

WRKSPLF SELECT(CASMITH \*ALL \*ALL MEMO \*ALL)

このコマンドによって、CASMITHという名前のユーザーのための、スプール・ファイルのユーザー・デー タに「MEMO」を指定した,システム上のすべてのスプール・ファイルを処理することができます。

# <span id="page-126-0"></span>エラー・メッセージ: **WRKSPLF**

#### **\*ESCAPE** メッセージ

#### **CPF1E94**

ユーザー名&1は存在していない。

## **CPF1E95**

印刷装置&1が見つからなかった。

## **CPF1E99**

予期しないエラーが起こった。

### **CPF337E**

ASP装置&1がスレッドの現行ASPグループにありません。

### **CPF337F**

ASP番号&2にはASP装置&1は使用できません。

#### **CPF33D0**

印刷装置&1が存在していない。

## **CPF33D1**

ユーザー&1が存在していない。

### **CPF3302**

ファイル&2への印刷ファイル&1の一時変更は正しくない。

## **CPF3330**

必要な資源が使用できない。

## **CPF33FD**

ASP装置&1は使用できません。

## **CPF3420**

バッチにシステム/36画面様式を使用することはできない。

### **CPF7D41**

オーダー援助要求のロギング時にエラーが起こった。

#### **CPF7D42**

データベース操作の実行中にエラーが起こった。

#### **CPF9825**

装置&1は認可されていない。

## **CPF9833**

\*CURASPGRPまたは\*ASPGRPPRIが指定されていて,スレッドにASPグループがない。

#### **CPF9845**

ファイル&1のオープン中にエラーが起こった。

## **CPF9846**

ライブラリー&2のファイル&1の処理中にエラーが起こった。

## **CPF9871**

処理中に,エラーが起こった。

#### **CPFB8ED**

装置記述&1はこの操作には正しくありません。

# <span id="page-128-0"></span>スプール・ファイル属性処理 **(WRKSPLFA)**

実行可能場所**:** すべての環境 (\*ALL) スレッド・セーフ**:** いいえ

パラメーター [例](#page-131-0) [エラー・メッセージ](#page-131-0)

スプール・ファイル属性処理(WRKSPLFA)コマンドは、指定されたスプール・ファイルの現在の属性を表示 します。属性は,ファイルがオープンされた後そのファイル項目がまだ出力待ち行列上にある間表示するこ とができます。

トップ

## パラメーター

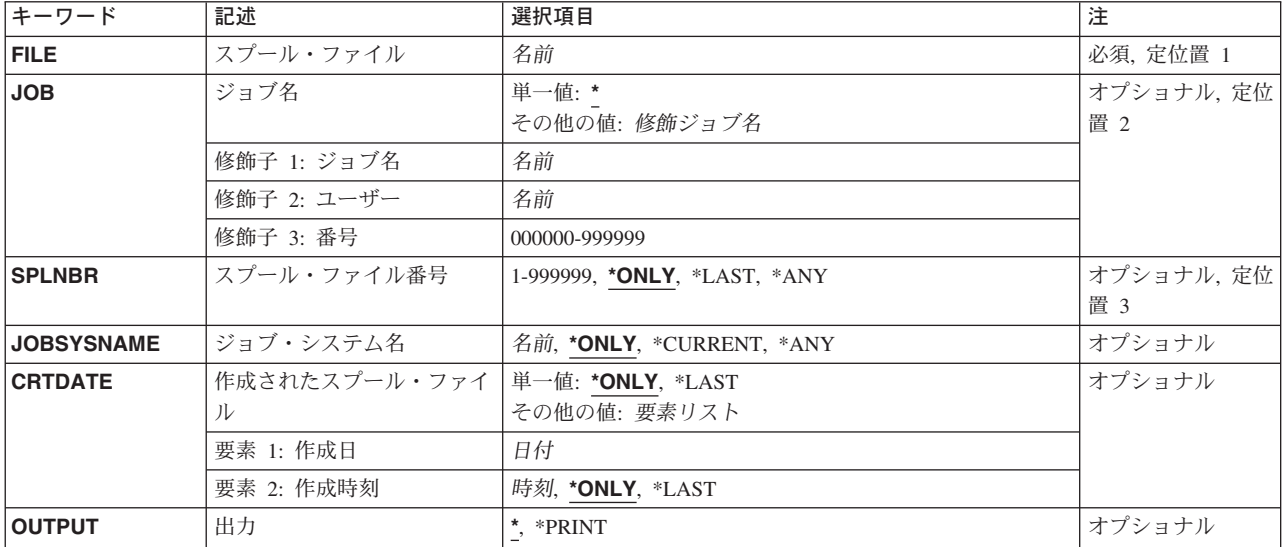

トップ

# スプール・ファイル **(FILE)**

これは必須パラメーターです。

属性を表示したいスプール・ファイルの名前を指定します。

スプール・ファイル名

属性を表示するスプール・ファイルのファイル名を指定してください。

# <span id="page-129-0"></span>ジョブ名 **(JOB)**

スプール・ファイルを作成したジョブの名前を指定します。

**\*** このコマンドを出したジョブが,そのスプール・ファイルを作成したジョブです。

#### ジョブ名

スプール・ファイルを作成したジョブの名前を指定してください。ジョブ修飾子を指定しない場合 には,ジョブの単純名でシステムに現在あるすべてのジョブが検索されます。

#### ユーザー名

そのもとでジョブが実行されるユーザー・プロファイルを識別するユーザー名を指定してくださ い。

#### ジョブ番号

システム割り当てジョブ番号を指定してください。

[トップ](#page-128-0)

# スプール・ファイル番号 **(SPLNBR)**

このジョブで属性を表示するスプール・ファイルの固有の番号を指定します。

考えられる値は,次の通りです。

#### **\*ONLY**

ジョブ内の1つのスプール・ファイルだけが指定されたファイル名をもっています。したがって, スプール・ファイルの番号は不要です。

- **\*LAST** 指定されたファイル名で最高の番号が付いているスプール・ファイルが使用されます。
- **\*ANY** 使用するスプール・ファイルを決定するのに,スプール・ファイル番号は使用されません。スプー ル・ファイルの選択時に,スプール・ファイル番号よりジョブ・システム名パラメーターまたはス プール・ファイル作成日時パラメーターが優先されるようにする時には,この値を使用してくださ い。
- スプール・ファイル番号

属性を表示する指定されたファイル名のスプール・ファイルの番号を指定してください。

[トップ](#page-128-0)

# ジョブ・システム名 **(JOBSYSNAME)**

スプール・ファイルを作成したジョブ(JOBパラメーター)が実行されたシステムの名前を指定します。こ のパラメーターは、ジョブ名,ユーザー名,ジョブ番号,スプール・ファイル名,およびスプール・ファイ ル番号のパラメーター要件が一致した後に考慮されます。

#### **\*ONLY**

指定されたジョブ名,ユーザー名,ジョブ番号,スプール・ファイル名,スプール・ファイル番 号,およびスプール・ファイル作成日時を持つスプール・ファイルは,1つです。

#### **\*CURRENT**

指定されたジョブ名,ユーザー名,ジョブ番号,スプール・ファイル名,スプール・ファイル番 号,および作成日時を持つ現行システム上で作成されたスプール・ファイルが使用されます。

- <span id="page-130-0"></span>**\*ANY** 使用するスプール・ファイルを決定するのに,ジョブ・システム名は使用されません。スプール・ ファイルの選択時に,ジョブ・システム名よりスプール・ファイル作成日時パラメーターが優先さ れるようにする時には,この値を使用してください。
- ジョブ・システム名
	- スプール・ファイルを作成したジョブが実行されたシステムの名前を指定します。

[トップ](#page-128-0)

## 作成されたスプール・ファイル **(CRTDATE)**

スプール・ファイルが作成された日時を指定します。このパラメーターは、ジョブ名、ユーザー名、ジョブ 番号,スプール・ファイル名,スプール・ファイル番号,およびジョブ・システム名のパラメーター要件が 一致した後に考慮されます。

可能な単一値は次の通りです。

#### **\*ONLY**

指定されたジョブ名,ユーザー名,ジョブ番号,スプール・ファイル名,スプール・ファイル番 号,およびジョブ・システム名を持つスプール・ファイルは,1つです。

**\*LAST** 指定されたジョブ名,ユーザー名,ジョブ番号,スプール・ファイル名,スプール・ファイル番 号,およびジョブ・システム名の最後の作成日時を持つスプール・ファイルが使用されます。

可能な作成日の値は次の通りです。

スプール・ファイル作成日

スプール・ファイルが作成された日付を指定します。

指定できる作成時刻の値は次の通りです。

#### **\*ONLY**

指定されたジョブ名,ユーザー名,ジョブ番号,スプール・ファイル名,スプール・ファイル番 号,ジョブ・システム名,およびスプール・ファイル作成日を持つスプール・ファイルは,1つで す。

**\*LAST** 指定されたジョブ名,ユーザー名,ジョブ番号,スプール・ファイル名,スプール・ファイル番 号,ジョブ・システム名,およびスプール・ファイル作成日の最後の作成時刻を持つスプール・フ ァイルが使用されます。

#### スプール・ファイル作成時刻

スプール・ファイルが作成された時刻を指定します。

[トップ](#page-128-0)

## 出力 **(OUTPUT)**

コマンドからの出力を,要求元のワークステーションに表示するか,あるいはジョブのスプール出力で印刷 するかを指定します。

考えられる値は、次の通りです。

**\*** 出力は表示されるか(対話式ジョブによって要求された場合),あるいは印刷されます(バッチ・ ジョブによって要求された場合)。

#### <span id="page-131-0"></span>**\*PRINT**

出力はジョブのスプール出力で印刷されます。

## **WRKSPLFA**の例

WRKSPLFA FILE(QPRINT) OUTPUT(\*PRINT)

このコマンドは,スプール・ファイルQPRINTの現行属性が入っているファイルを印刷し,そのスプール・ ファイルを印刷のためにジョブの出力待ち行列に送ります。このコマンドを入力したジョブでは,QPRINT という名前の出力ファイルは1つだけ作成されていなければなりません。

[トップ](#page-128-0)

# エラー・メッセージ: **WRKSPLFA**

#### **\*ESCAPE** メッセージ

#### **CPF3302**

ファイル&2への印刷ファイル&1の一時変更は正しくない。

### **CPF3303**

ファイル&1はジョブ&5/&4/&3に見つからなかった。

### **CPF3309**

&1という名前のファイルは活動状態でない。

## **CPF3330**

必要な資源が使用できない。

#### **CPF3336**

ジョブ&5/&4/&3はすでにシステムにはない。

### **CPF3340**

指定された名前のファイルが,ジョブ&5/&4/&3で複数個見つかった。

#### **CPF3342**

ジョブ&5/&4/&3は見つからなかった。

#### **CPF3343**

重複したジョブ名が見つかった。

#### **CPF3344**

ファイル&1番号&8はもはやシステムにない。

#### **CPF7D41**

オーダー援助要求のロギング時にエラーが起こった。

#### **CPF7D42**

データベース操作の実行中にエラーが起こった。

#### **CPF9845**

ファイル&1のオープン中にエラーが起こった。

## **CPF9846**

ライブラリー&2のファイル&1の処理中にエラーが起こった。

### **CPF9871**

処理中に,エラーが起こった。

# <span id="page-134-0"></span>サービス・エージェントの処理 **(WRKSRVAGT)**

実行可能場所**:** すべての環境 (\*ALL) スレッド・セーフ**:** いいえ

パラメーター [例](#page-140-0) [エラー・メッセージ](#page-140-0)

サービス・エージェントの処理(WRKSRVAGT)コマンドによって,ユーザーは,サービス・エージェントの 幾つかの機能域を処理できます。この区域は,タイプ**(TYPE)**パラメーターで指定します。

トップ

# パラメーター

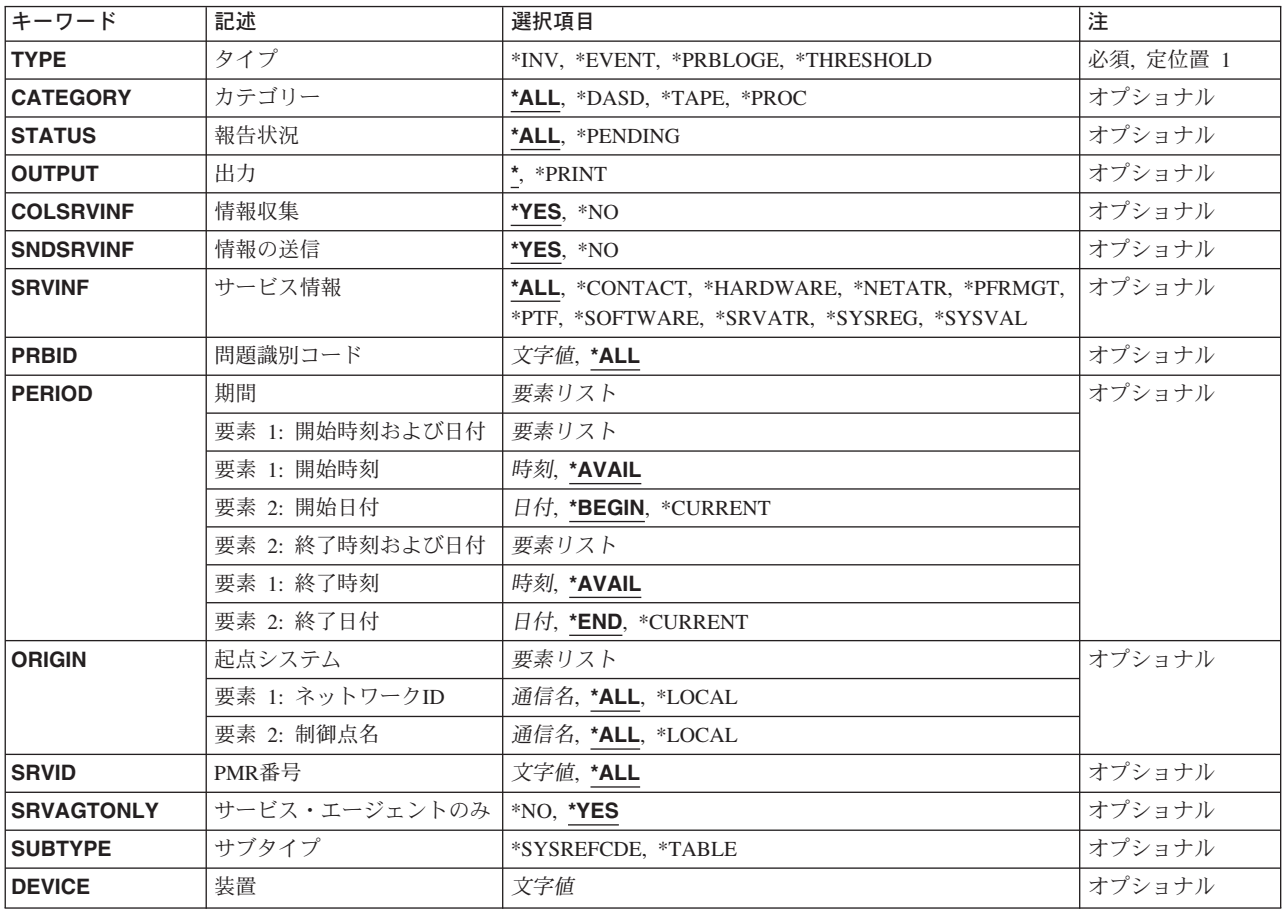

# <span id="page-135-0"></span>タイプ**(TYPE)**

処理したいサービス・エージェントの区域を指定します。

これは必須パラメーターです。

#### **\*EVENT**

サービス・エージェントによって実行されたプロダクト活動ログ(PAL)分析の結果が表示されま す。PAL分析の間,サービス・エージェントはプロダクト活動ログ・レコードを装置,システム参 照コード,および日付に従ってグループ化します。TYPE(\*EVENT)を指定すると、プロダクト活動 ログ・レコードのこうした各グループについて、グループを構成するレコードの数、サービス・エ ージェントが各レコードに対して取るアクションなどの情報が表示されます。

**\*INV** 情報を収集してIBMに送る処理が即時に開始されます。

#### **\*PRBLOGE**

カスタマイズされたフロントエンドをWRKPRBコマンドに提供します。これは,サービス担当者が WRKPRBを使用しやすいようにWRKPRBのサービス関連パラメーターだけを公開します。

問題処理(WRKPRB)コマンドは,「問題処理」画面で機能します。このコマンドを使用して,シス テムまたは論理区画で検出されたか,あるいはユーザーが検出した問題を処理することができま す。

#### **\*THRESHOLD**

サービス・エージェント限界値テーブル内のシステム参照コードを処理するのか,テーブル全体を 処理するのかを指定します。

[トップ](#page-134-0)

## カテゴリー**(CATEGORY)**

サービス・エージェントのプロダクト活動ログ分析情報の表示対象の装置のカテゴリーを指定します。

注**:** このパラメーターが有効なのは,TYPE(\*EVENT)を指定した場合だけです。

- **\*ALL** システムまたは論理区画のすべての装置についてプロダクト活動ログ分析情報が表示されます。
- **\*DASD**

直接アクセス記憶装置についてのみプロダクト活動ログ分析情報が表示されます。

**\*TAPE**

すべての磁気装置,光ディスク装置,およびディスケット装置についてプロダクト活動ログ分析情 報が表示されます。

#### **\*PROC**

記憶装置を除くすべての装置についてプロダクト活動ログ分析情報が表示されます。

[トップ](#page-134-0)

# 報告状況**(STATUS)**

表示されるサービス・エージェント・プロダクト活動ログ分析情報が現在活動状態の情報のみに限定される かどうかを指定します。

注**:** このパラメーターが有効なのは,TYPE(\*EVENT)を指定した場合だけです。

**126** iSeries: OS/400 コマンド WRKPAGSEG (ページ・セグメントの処理) ~

<span id="page-136-0"></span>**\*ALL** 適用可能なすべてのサービス・エージェント・プロダクト活動ログ分析情報が表示されます。

#### **\*PENDING**

サービス・エージェントが新しいシステムまたは論理区画の問題をユーザーまたはサービス提供元 に通知する可能性のあるサービス・エージェント・プロダクト活動ログ分析グループだけが表示さ れます。こうしたグループは,そのグループに属する追加のプロダクト活動ログ・レコードが見つ かった場合に,サービス・エージェントが問題を報告するために使用するプロダクト活動ログ情報 を表します。

[トップ](#page-134-0)

# 出力**(OUTPUT)**

コマンドからの出力がどこに送られるかを指定します。

- 注**:** このパラメーターが有効なのは,TYPE(\*EVENT)を指定した場合だけです。
- **\*** 出力は,対話式ジョブの場合には表示され,非対話式ジョブの場合にはジョブのスプール出力で印 刷されます。

### **\*PRINT**

出力はジョブのスプール出力で印刷されます。

[トップ](#page-134-0)

## 情報収集**(COLSRVINF)**

システムまたは論理区画情報を収集するかどうかを指定します。

注**:** このパラメーターが有効なのは,TYPE(\*INV)を指定した場合だけです。

**\*YES** システムまたは論理区画情報は収集されます。

**\*NO** システムまたは論理区画情報は収集されません。

[トップ](#page-134-0)

## 情報の送信**(SNDSRVINF)**

収集された使用可能な情報をIBMに送るかどうかを指定します。

注**:** このパラメーターが有効なのは,TYPE(\*INV)を指定した場合だけです。

- **\*YES** 収集された使用可能な情報はIBMに送られます。
- **\*NO** 収集された使用可能な情報はIBMに送られません。

# <span id="page-137-0"></span>サービス情報**(SRVINF)**

処理される情報のタイプを指定します。

注**:** このパラメーターが有効なのは,TYPE(\*INV)を指定した場合だけです。

**\*ALL** すべてのタイプの情報が処理されます。

#### **\*CONTACT**

組織の連絡先情報。これにはシステムの修理および保守を担当する組織内の人物の名前,組織のメ ーリング・アドレス,プログラム一時修正(PTF) カバー・レターに選択した言語を示す言語コード があります。

#### **\*HARDWARE**

システム・ハードウェア情報。

#### **\*NETATR**

システムまたは論理区画のネットワーク属性。

#### **\*PFRMGT**

PERFORMANCE MANAGEMENT ESERVER ISERIESのパフォーマンス・データ

**\*PTF** 導入されたソフトウェア資源のプログラム一時修正(PTF)。

#### **\*SOFTWARE**

導入されたソフトウェア資源。

#### **\*SRVATR**

システムまたは論理区画のサービス属性。

#### **\*SYSREG**

システム登録情報。

#### **\*SYSVAL**

システム値。

# 問題識別コード**(PRBID)**

選択される問題の問題識別コードを指定します。異なるシステムまたは論理区画を起点とする問題が同じ識 別コードをもつことがあります。このパラメーターは,特定のシステムまたは論理区画から発生する単一の 問題を選択するために,起点システム**(ORIGIN)**パラメーターと共に使用できます。

注**:** このパラメーターが有効なのは,TYPE(\*PRBLOGE)を指定した場合だけです。

**\*ALL** すべての問題識別コードが選択されます。

文字値 選択される問題の問題識別コードを指定してください。

## <span id="page-138-0"></span>期間**(PERIOD)**

問題ログ項目の表示対象の時間間隔を指定します。これは,問題ログ項目がログに入れられた時刻です。

注**:** このパラメーターが有効なのは,TYPE(\*PRBLOGE)を指定した場合だけです。

#### 要素**1:** 開始時刻および日付

#### 要素**1:** 開始時刻

#### **\*AVAIL**

指定した開始日に使用可能なログ済みデータが表示されます。

時刻 表示するログ済みデータを示す指定した開始日の開始時刻をジョブ時刻形式で指定してく ださい。

#### 要素**2:** 開始日付

#### **\*BEGIN**

ログの始めからログ済みデータが表示されます。

注**:** \*BEGINを指定した場合には,開始時刻の\*AVAIL以外の時刻値は無視されます。

#### **\*CURRENT**

現在日の指定された開始時刻から終了時刻(指定された場合)までにログされたデータが 表示されます。

日付 ログ済みデータが表示される開始日をジョブ日付形式で指定してください。

### 要素**2:** 終了時刻および日付

#### 要素**1:** 終了時刻

#### **\*AVAIL**

指定された終了日に使用可能なログ済みデータが表示されます。

時刻 ログ済みデータが表示される指定した終了日の終了時刻をジョブ時刻形式で指定してくだ さい。

#### 要素**2:** 終了日付

**\*END** データがログされた最終日がログ済みデータの表示される最終日となります。

注**:** \*ENDを指定した場合には,\*AVAIL以外の終了時刻値はすべて無視されます。

#### **\*CURRENT**

現在日の指定された開始時刻から終了時刻(指定された場合)までにログされたデータが 表示されます。

日付 ログ済みデータが表示される終了日をジョブ日付形式で指定してください。

# <span id="page-139-0"></span>起点システム**(ORIGIN)**

指定されたシステムまたは論理区画から発生した問題ログ項目だけが表示されることを指定します。

注**:** このパラメーターが有効なのは,TYPE(\*PRBLOGE)を指定した場合だけです。

#### 要素**1:** ネットワーク**ID**

**\*ALL** 起点のシステムまたは論理区画のネットワーク識別コードに関係なくすべての項目が表示されま す。

### **\*LOCAL**

このシステムまたは論理区画のネットワーク属性で定義されたものと同じローカル・ネットワーク 識別コードのシステムまたは論理区画から発生した項目だけが表示されます。

通信名 ネットワーク識別コードを指定してください。このローカル・ネットワーク識別コードのシステム または論理区画から発生した項目だけが表示されます。

#### 要素**2:** 制御点名

- **\*ALL** 起点のシステムまたは論理区画の制御点名に関係なくすべての項目が表示されます。
- **\*LOCAL**

このシステムのネットワーク属性で定義されたものと同じローカル制御点名のシステムまたは論理 区画から発生した項目だけが表示されます。

通信名 制御点名を指定してください。この制御点名のシステムまたは論理区画から発生した項目だけが表 示されます。

[トップ](#page-134-0)

## **PMR**番号**(SRVID)**

指定された問題管理レコード(PMR)番号をもつ問題ログ項目だけを表示するかどうかを指定します。この番 号は,問題がIBMサービスに報告される時に割り当てられます。

- 注**:** このパラメーターが有効なのは,TYPE(\*PRBLOGE)を指定した場合だけです。
- **\*ALL** 割り当てられたPMR番号があっても,それに関係なくすべての項目が表示されます。
- 文字値 PMR番号を指定してください。PMR番号は大文字小文字の区別があります。指定されたPMR番号が 割り当てられている問題ログ項目だけが表示されます。

# <span id="page-140-0"></span>サービス・エージェントのみ**(SRVAGTONLY)**

すべての問題ログ項目が表示対象とみなされるか,それともサービス・エージェントによって処理されたも のだけが表示対象とみなされるかを指定します。

- 注**:** このパラメーターが有効なのは,TYPE(\*PRBLOGE)を指定した場合だけです。
- **\*YES** サービス・エージェントによって処理された問題ログ項目だけが表示されます。

**\*NO** すべての問題ログ項目が表示されます。

[トップ](#page-134-0)

# サブタイプ**(SUBTYPE)**

限界値テーブルの処理の特徴を指定します。

注**:** TYPE(\*THRESHOLD)を指定した場合には,このパラメーターは必須パラメーターです。

#### **\*SYSREFCDE**

システム参照コードのみを処理します。

### **\*TABLE**

限界値テーブル全体を処理します。

[トップ](#page-134-0)

# 装置**(DEVICE)**

限界値テーブル中のシステム参照コードに関連した装置を指定します。

- 注**:** SUBTYPE(\*SYSREFCDE)を指定した場合には,このパラメーターは必須パラメーターです。
- 文字値 システム参照コードに関連した4文字の装置タイプを指定してください。たとえば、2420テープ装 置の場合には,DEVICE(2420)を指定できます。

[トップ](#page-134-0)

## **WRKSRVAGT**の例

WRKSRVAGT TYPE(\*INV) COLSRVINF(\*YES) SNDSRVINF(\*YES)

このコマンドを実行すると,サービス・エージェント情報が収集され,即時に送られます。

[トップ](#page-134-0)

# エラー・メッセージ: **WRKSRVAGT**

## **\*ESCAPE** メッセージ

#### **CPF9899**

コマンドの処理中にエラーが起こった。

# <span id="page-142-0"></span>サービス・プログラムの処理 **(WRKSRVPGM)**

実行可能場所**:** 対話環境 (\*INTERACT \*IPGM \*IREXX \*EXEC) スレッド・セーフ**:** いいえ

パラメーター [例](#page-143-0) [エラー・メッセージ](#page-144-0)

サービス・プログラムの処理(WRKSRVPGM)コマンドによって,1つまたは複数のライブラリーからサー ビス・プログラムのリストを表示して処理することができます。

#### 制約事項**:**

- v 使用(\*USE)権限があるライブラリーだけが検索されます。
- v ユーザーに権限があるサービス・プログラムだけが画面に表示されます。
- v サービス・プログラムで操作を行なうためには,その操作で使用するコマンドに対して\*USE権限と,操 作を行ないたいサービス・プログラムに対して適切な権限が必要です。

トップ

## パラメーター

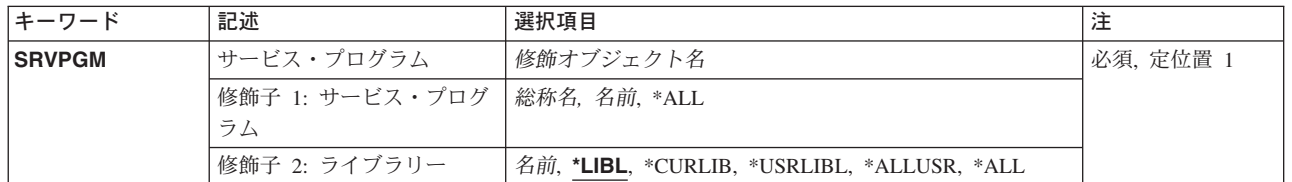

トップ

## サービス・プログラム **(SRVPGM)**

リストに入れたいサービス・プログラムの検索処理を指定します。指定されたパラメーター値と対応する名 前をもつサービス・プログラムで,ユーザーに権限があるすべてのサービス・プログラムが表示されます。

これは必須パラメーターです。

### 修飾子**1:** サービス・プログラム

**\*ALL** ライブラリー修飾子で識別されるライブラリーのすべてのサービス・プログラムが表示されます。

- 総称名 処理するサービス・プログラムの総称名を指定してください。総称名は1つまたは複数の文字の後 にアスタリスク(\*)を付けた文字ストリング(たとえば,ABC\*など)です。総称名が指定された場 合には,その総称名で始まる名前のサービス・プログラムで,それに対してユーザーが権限をもっ ているすべてのサービス・プログラムが表示されます。総称(接頭部)名にアスタリスクが含まれ ていない場合には,システムはこれを完全なサービス・プログラム名と見なします。
- 名前 処理するサービス・プログラムの名前を指定してください。

#### 修飾子**2:** ライブラリー

<span id="page-143-0"></span>**\*LIBL** 現行スレッドのライブラリー・リスト内のすべてのライブラリーが検索されます。これらのライブ ラリーに入っているオブジェクトのうち,指定されたオブジェクト名をもつすべてのオブジェクト が表示されます。

#### **\*CURLIB**

ジョブの現行ライブラリーが検索されます。ジョブの現行ライブラリーとしてライブラリーが指定 されていない場合には,QGPLライブラリーが使用されます。

#### **\*USRLIBL**

ジョブのライブラリー・リストのユーザー部分にあるライブラリーだけが検索されます。

**\*ALL** QSYSも含めて,ジョブのライブラリー・リストのシステム部分のすべてのライブラリーが検索さ れます。

#### **\*ALLUSR**

すべてのユーザー・ライブラリーが検索されます。次のものを除き,英字Qで始まらない名前のす べてのライブラリーが検索されます。

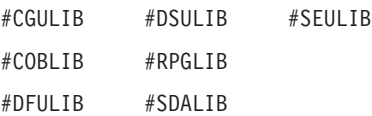

次のQXXXライブラリーは弊社提供のものですが,一般的に,これらにはよく変更されるユーザ ー・データが入ります。したがって,これらのライブラリーは「ユーザー・ライブラリー」と見な され,検索されます。

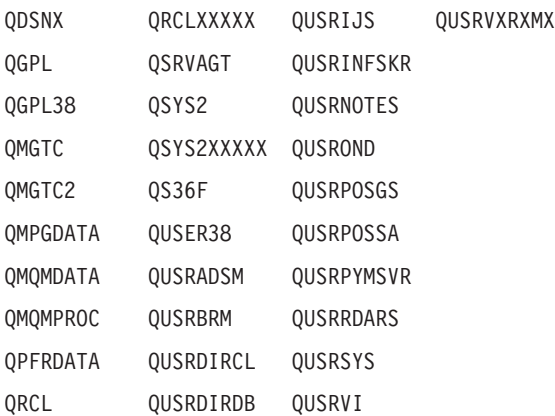

- 1. 'XXXXX'は1次補助記憶域プール(ASP)の番号です。
- 2. 前のリリースのCLプログラム内でコンパイルされるユーザー・コマンドを入れるために,弊社 がサポートする前の各リリース用にQUSRVXRXMXの形式の別のライブラリー名を作成するこ とができます。QUSRVXRXMXユーザー・ライブラリーのVXRXMXは弊社が引き続きサポート している前のリリースのバージョン,リリース,およびモディフィケーション・レベルです。
- 名前 検索するライブラリーの名前を指定してください。

[トップ](#page-142-0)

## **WRKSRVPGM**の例

WRKSRVPGM SRVPGM(COMPLETE)
このコマンドは,ライブラリー・リストを使用して見つけられる,COMPLETEという名前のサービス・プ ログラムのリストが表示されている,「サービス・プログラム処理」パネルを表示します。

[トップ](#page-142-0)

# エラー・メッセージ: **WRKSRVPGM**

### **CPF9809**

ライブラリー&1をアクセスすることができない。

### **CPF9820**

ライブラリー&1の使用は認可されていない。

# サービス提供元の処理 **(WRKSRVPVD)**

実行可能場所**:** 対話環境 (\*INTERACT \*IPGM \*IREXX \*EXEC) スレッド・セーフ**:** いいえ

パラメーター 例 エラー・メッセージ

サービス提供元処理(WRKSRVPVD)コマンドによって,保守サービスの問題を報告し,PTF発注の送り先と するサービス提供元のリストが入っているメニューを処理することができます。このメニューから、サービ ス提供元の追加,変更,コピー,削除,または表示を行なうことができます。

制約事項:このコマンドを使用するためには,ユーザーがQSRVまたはQSRVBASとしてサインオンする か,あるいは\*ALLOBJ権限が必要です。

このコマンドにはパラメーターはありません。

トップ

パラメーター

なし

トップ

# **WRKSRVPVD**の例

WRKSRVPVD

このコマンドは,「サービス提供元の処理」パネルを表示し,サービス提供元の現行リストが示されます。

トップ

# エラー・メッセージ: **WRKSRVPVD**

なし

# <span id="page-148-0"></span>サービス・テーブル項目の処理 **(WRKSRVTBLE)**

実行可能場所**:** 対話環境 (\*INTERACT \*IPGM \*IREXX \*EXEC) スレッド・セーフ**:** いいえ

パラメーター [例](#page-149-0) [エラー・メッセージ](#page-149-0)

サービス・テーブル項目処理(WRKSRVTBLE)コマンドを使用して、項目を追加,除去,表示,または印刷 できるサービス・テーブル項目のリストを表示します。リストの印刷を選択することもできます。

サービス・テーブルを使用して,ポートに対するネットワーク・サービスのマッピングを管理し,サービス で使用されるプロトコルを記録して,各サービスごとに最大4つの別名を記録します。サービス・テーブル は,いくつかの標準的なポート割り当てで出荷されます。伝送制御プロトコル/インターネット・プロトコ ル(TCP/IP)によってサポートされる共通機能の値は,割り当て番号**RFC** (REQUEST FOR COMMENTS)文 書,提案の正式仕様,およびTCP/IP部分に対する標準においてインターネット・コミュニティーに対して使 用可能です。

#### 制約事項**:**

v このコマンドを使用して追加または除去するためには,入出力システム構成(\*IOSYSCFG)特殊権限が必 要です。

トップ

## パラメーター

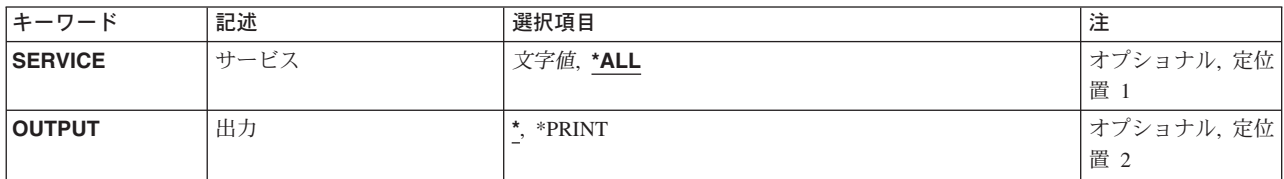

トップ

# サービス **(SERVICE)**

処理したいサービス名を指定します。

**\*ALL** すべてのサービス・テーブル項目が表示または印刷されます。

文字値 サービスの名前を指定してください。一致するすべての項目が表示または印刷されます。

トップ

# 出力 **(OUTPUT)**

コマンドからの出力を,要求元のワークステーションに表示するか,あるいはジョブのスプール出力で印刷 するかを指定します。

<span id="page-149-0"></span>**\*** 出力は,対話式ジョブに表示されるか,あるいは非活動ジョブのジョブのスプール出力で印刷され ます。

### **\*PRINT**

出力はジョブのスプール出力で印刷されます。

[トップ](#page-148-0)

# **WRKSRVTBLE**の例

WRKSRVTBLE

このコマンドは,サービス・テーブル項目のすべてのリストが表示されている「サービス・テーブル項目の 処理」パネルを表示します。サービス・テーブル項目はこのリストからの追加,除去,表示,または印刷を 選択することができます。

[トップ](#page-148-0)

# エラー・メッセージ: **WRKSRVTBLE**

なし

# <span id="page-150-0"></span>システム状況処理 **(WRKSYSSTS)**

実行可能場所**:** すべての環境 (\*ALL) スレッド・セーフ**:** いいえ

パラメーター [例](#page-151-0) [エラー・メッセージ](#page-151-0)

システム状況処理 (WRKSYSSTS)コマンドによって,システムの現在の状況に関する情報を処理すること ができます。システムに現在あるジョブの数,システム補助記憶域プール(ASP)の合計容量,現在使用中の システムASPのパーセント,現在使用中の一時記憶域の量,使用されたマシン・アドレスのパーセント,お よび現在主記憶域が割り振られている各記憶域プールに関連した統計情報が表示されます。統計情報は,指 定された時間間隔(経過時間として示される)内に収集されます。測定の時間間隔を延長することによって データを更新したり,あるいはこれを再始動し,前の表示から始まる間隔の統計を表示することができま す。

トップ

# パラメーター

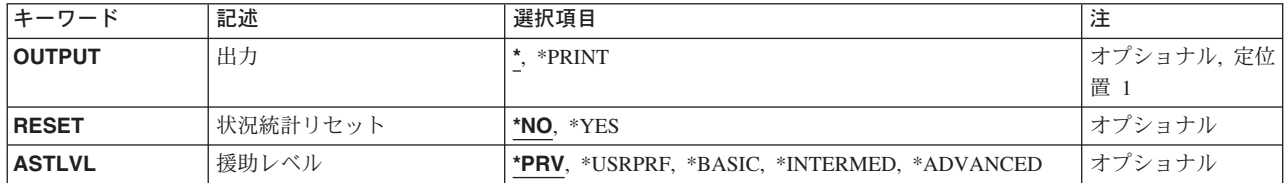

トップ

# 出力 **(OUTPUT)**

コマンドからの出力を,要求元のワークステーションに表示するか,あるいはジョブのスプール出力で印刷 するかを指定します。

**\*** 出力は,対話式ジョブに表示されるか,あるいは非活動ジョブのジョブのスプール出力で印刷され ます。

#### **\*PRINT**

出力はジョブのスプール出力で印刷されます。

トップ

# 状況統計リセット **(RESET)**

このジョブでこのコマンドが最初に入力されたものとして,システム状況統計フィールドをゼロにリセット するかどうかを指定します。

**\*NO** システム状況統計はリセットされません。

<span id="page-151-0"></span>**\*YES** システム状況統計はリセットされます。これは,また,システム状況の表示 (DSPSYSSTS)コマン ドおよびQWCRSSTS APIにおける状況統計もリセットします。

[トップ](#page-150-0)

# 援助レベル **(ASTLVL)**

使用するユーザー・インターフェースを指定します。

**\*PRV** 前に使用した援助レベルが示されます。

#### **\*USRPRF**

ユーザー・プロファイルに定義された援助レベルが示されます。

#### **\*BASIC**

操作援助機能ユーザー・インターフェースが使用されます。

#### **\*INTERMED**

システム・ユーザー・インターフェースが示されます。

### **\*ADVANCED**

システム・ユーザー・インターフェース・エキスパート・モードが示されます。

[トップ](#page-150-0)

## **WRKSYSSTS**の例

WRKSYSSTS OUTPUT(\*PRINT)

このコマンドは,システム状況情報を印刷します。この代わりにOUTPUT(\*)を指定し,コマンドを対話式 ジョブから入力した場合には,システムに関する情報を示すシステム状況処理パネルが表示されます。

[トップ](#page-150-0)

# エラー・メッセージ: **WRKSYSSTS**

## **\*ESCAPE** メッセージ

### **CPF1009**

統計の経過時間がリセットされた。

#### **CPF1882**

ページング・オプションの値が正しくない。

#### **CPF980A**

&2モジュールの&1ルーチンが例外を検出した。例外戻りコードは&3でした。

#### **CPF9847**

ライブラリー&2のファイル&1のクローズ中にエラーが起こった。

#### **CPF9850**

印刷装置ファイル&1の一時変更は許されない。

#### **CPF9851**

&2のファイル&1のオーバーフロー値が小さすぎる。

# **CPF9871**

処理中に,エラーが起こった。

# <span id="page-154-0"></span>システム値の処理 **(WRKSYSVAL)**

実行可能場所**:** すべての環境 (\*ALL) スレッド・セーフ**:** いいえ

[パラメーター](#page-155-0) [例](#page-156-0) [エラー・メッセージ](#page-157-0)

システム値の処理 (WRKSYSVAL)コマンドによって,指定したシステム値を処理することができます。シ ステム値は,システムの一部として提供されます。システム値は,オペレーティング・システムでの一定の 操作を制御し,一定の状態の状況を通知するためにシステムによって使用されます。

一部のシステム値に対して行われた変更は,即時に有効となりますが,一部は新しいジョブが開始されるま で有効とならず,その他は次回の初期プログラム・ロード(IPL)まで有効となりません。システム値の詳細 については,ISERIES INFORMATION CENTER

(HTTP://WWW.IBM.COM/ESERVER/ISERIES/INFOCENTER)にある「実行管理機能」情報を参照してくださ  $\mathcal{U}$ 

注**:** 各システム値のタイプおよび長さを示す図表については,システム値検索 (RTVSYSVAL)コマンドの戻 された値の**CL**変数 **(RTNVAR)**パラメーターを参照してください。

#### 制約事項**:**

1. 特定のシステム値を変更するために必要な権限に関する情報については,システム値変更 (CHGSYSVAL)コマンドを参照してください。

# <span id="page-155-0"></span>パラメーター

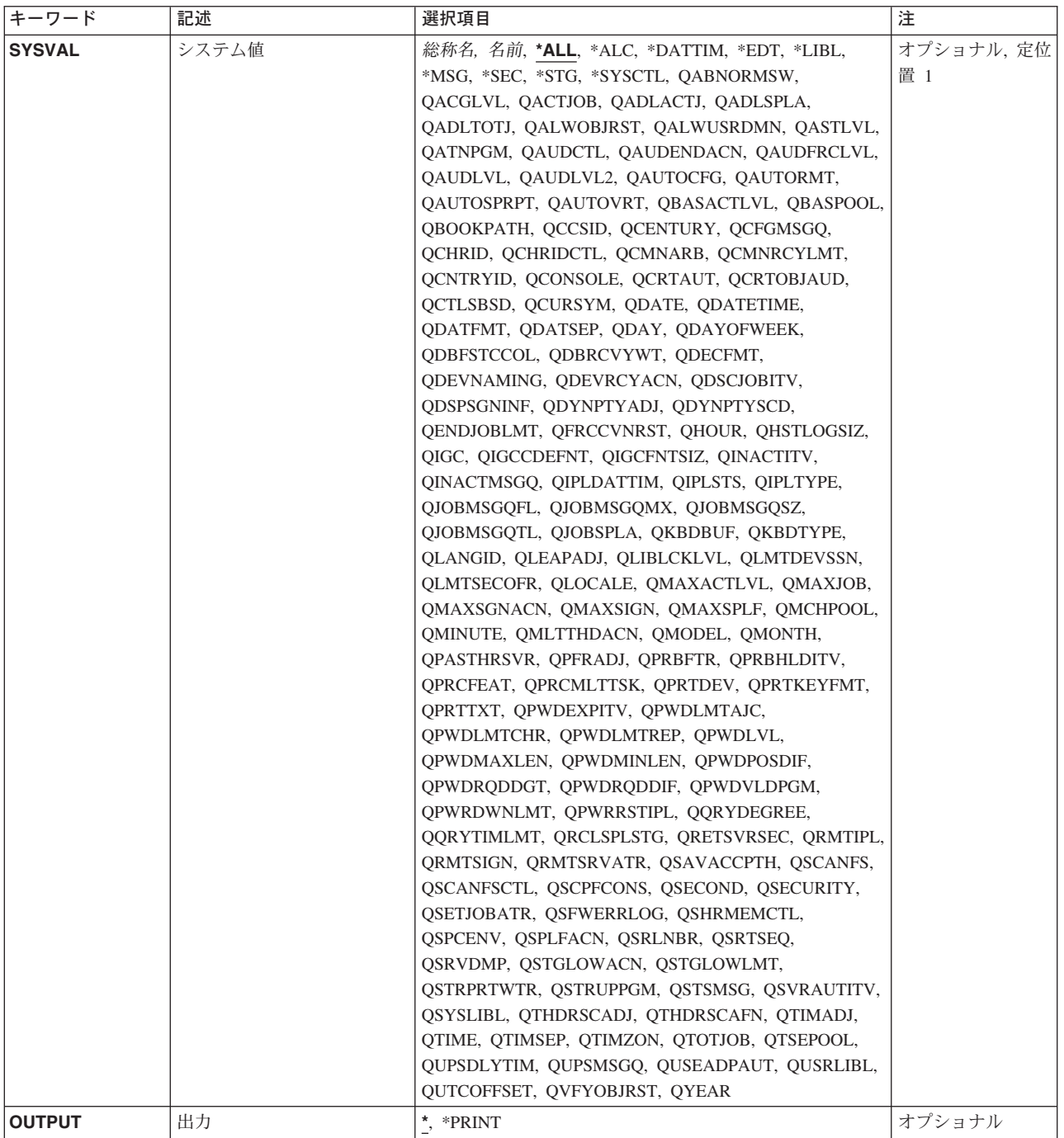

# <span id="page-156-0"></span>システム値 **(SYSVAL)**

処理したいシステム値の名前を指定します。多くのシステム値は指定できますが,一部の値はこのコマンド では変更できません。指定できる値の詳細については,ISERIES INFORMATION CENTER (HTTP://WWW.IBM.COM/ESERVER/ISERIES/INFOCENTER)にある「実行管理機能」情報を参照してくださ  $\mathcal{U}^{\mathcal{A}}$ 

- **\*ALL** すべてのシステム値。
- **\*ALC** 割り振りシステム値。

#### **\*DATTIM**

日付および時刻システム値。

- **\*EDT** 編集システム値。
- **\*LIBL** ライブラリー・リスト・システム値。
- **\*MSG** メッセージおよびロギング・システム値。
- **\*SEC** 機密保護システム値。
- **\*STG** 記憶域システム値。

### **\*SYSCTL**

システム制御システム値。

- 総称名 処理するシステム値の総称名を指定します。総称名は,1つ以上の文字とその後にアスタリスク(\*) が付いた文字ストリング(たとえば,QAU\*)です。総称名を指定した場合には,その総称名で始ま る名前を持つすべての項目がWRKSYSVALパネルに表示されます。
- 名前 処理するシステム値の名前を指定します。

[トップ](#page-154-0)

# 出力 **(OUTPUT)**

コマンドからの出力を,要求元のワークステーションに表示するか,あるいはジョブのスプール出力で印刷 するかを指定します。

**\*** 出力は,対話式ジョブに表示されるか,あるいは非活動ジョブのジョブのスプール出力で印刷され ます。

### **\*PRINT**

出力はジョブのスプール出力で印刷されます。

[トップ](#page-154-0)

## **WRKSYSVAL**の例

### 例**1:**日付および時刻システム値の表示

WRKSYSVAL SYSVAL(\*DATTIM)

このコマンドは,すべての日付および時刻システム値のリストを表示します。

#### 例**2:**機密保護システム値の表示

WRKSYSVAL SYSVAL(\*SEC)

<span id="page-157-0"></span>このコマンドは,すべての機密保護システム値のリストを表示します。

#### 例**3:**制御サブシステム記述システム値の処理

WRKSYSVAL SYSVAL(QCTLSBSD)

このコマンドによって,制御サブシステム記述システム値QCTLSBSDを処理することができます。

### 例**4:**システム値の印刷

WRKSYSVAL OUTPUT(\*PRINT)

このコマンドは,すべてのシステム値およびその現行値のリストを印刷します。

[トップ](#page-154-0)

# エラー・メッセージ: **WRKSYSVAL**

#### **\*ESCAPE** メッセージ

#### **CPF1001**

システム応答の待機時間が満了した。

#### **CPF1030**

システム値&1を変更することはできない。

#### **CPF1059**

&1の値の長さが正しくない。

#### **CPF1076**

システム値&1には、指定された値を使用することができない。

#### **CPF1078**

システム値&1は変更されなかった。

#### **CPF1079**

&1にリストされた値が多すぎるかまたは少なすぎる。

#### **CPF1203**

キーボード識別コード&1が正しくない。

#### **CPF1831**

ユーザーにはシステム値&1の変更が認可されていない。

#### **CPF1852**

システム値&1は変更されなかった。

#### **CPF1856**

システム値&1のフィルター・タイプ&4は正しくない。

#### **CPF1857**

&1に指定された値はコード・フォントでない。

#### **CPF1864**

ユーザーにはシステム値&1の変更が認可されていない。

# <span id="page-158-0"></span>テープ・カートリッジの処理 **(WRKTAPCTG)**

実行可能場所**:** 対話環境 (\*INTERACT \*IPGM \*IREXX \*EXEC) スレッド・セーフ**:** いいえ

パラメーター [例](#page-160-0) [エラー・メッセージ](#page-160-0)

テープ・カートリッジ処理(WRKTAPCTG)コマンドによって,ユーザーはテープ・カートリッジのリストを 処理することができます。

トップ

# パラメーター

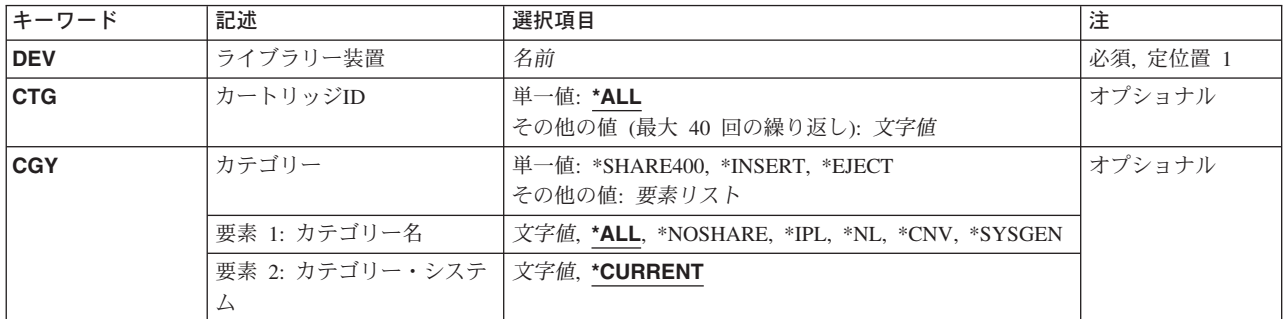

トップ

# ライブラリー装置 **(DEV)**

使用されるライブラリー装置の名前を指定します。装置名は,装置媒体ライブラリー作成(CRTDEVMLB)コ マンドを使用して前もってシステム上に作成しておかなければなりません。

トップ

# カートリッジ**ID (CTG)**

処理する1-40のカートリッジ識別コードを指定してください。

注**:** カートリッジ識別コードは,ライブラリー装置に外部識別コードを読み取るバーコード・スキャナーが ある場合には,外部識別コードを表すものでなければなりません。

**\*ALL** 指定された装置またはカテゴリー中のすべてのテープ・カートリッジが表示されます。

### 総称\*カートリッジ識別コード

カートリッジ識別コードの総称名を指定してください。総称名は1つまたは複数の文字とその後に アスタリスク(\*)が付いた文字ストリング(たとえば,ABC\*)です。アスタリスクは任意の有効な文 <span id="page-159-0"></span>字で置き換えられます。総称名は,総称接頭部で始まる名前を持つすべてのカートリッジ識別コー ドを指定します。総称(接頭部)名にアスタリスクが含まれていない場合には、システムはそれを 完全なカートリッジ識別コードと見なします。

カートリッジ識別コード

カートリッジ識別コードを指定してください。

[トップ](#page-158-0)

# カテゴリー **(CGY)**

処理するテープ・カートリッジのカテゴリーを指定します。

カテゴリー名の値として指定できる値は次の通りです。

**\*ALL** CTGパラメーターで指定されたカートリッジ識別コードについてすべてのカテゴリーが検索され, 処理するためにすべてが表示されます。

#### **\*NOSHARE**

\*NOSHAREカテゴリー中のカートリッジ識別コードが表示されます。この識別コードのカートリッ ジは他のシステムと共用することができません。

- **\*IPL** \*IPLカテゴリー中のすべてのカートリッジ識別コードが表示されます。この識別コードのカートリ ッジは代替IPLに使用することができます。
- **\*NL** \*NLカテゴリー中のすべてのカートリッジ識別コードが表示されます。この識別コードのカートリ ッジはラベルなしテープとして使用されます。
- **\*CNV** \*CNVカテゴリー中のカートリッジ識別コードが表示されます。このカテゴリー中のカートリッジ は,コンビニエンス端末で使用されるものです。

#### **\*SYSGEN**

\*SYSGENカテゴリーのカートリッジ識別コードが表示されます。ライブラリー装置が\*SYSGENモ ードになっている場合には,カートリッジは\*SYSGENカテゴリーから移動できません。

## カテゴリー名

ユーザー定義のカテゴリーの名前を指定してください。このカテゴリー名は,前にテープ・カテゴ リー作成(CRTTAPCGY)コマンドで作成されていなければなりません。

カテゴリー・システムとして指定できる値は次の通りです。

この要素は,カテゴリーが属するシステムを識別します。システム名は,ネットワーク属性表示 (DSPNETA)コマンドの保留中システム名フィールドから取られます。保留中のシステム名がない場合に は,現行システム名属性が使用されます。

\*\*\*\*\*注意\*\*\*\*\*\*\*\*\*\*\*\*\*\*\*\*\*\*\*\*\*\*\*\*\*\*\*\*\*\*\*\*\*\*

システム名を変更した場合には,ライブラリー

装置中のすべてのテープ・カートリッジと関連した

ライブラリー装置内のカートリッジが無効になります。

\*\*\*\*\*\*\*\*\*\*\*\*\*\*\*\*\*\*\*\*\*\*\*\*\*\*\*\*\*\*\*\*\*\*\*\*\*\*\*\*\*\*\*\*\*

#### **\*CURRENT**

現在コマンドを実行中のシステムに属するカテゴリー。

**\*ALL** このコマンドを実行中のシステムに使用可能なカテゴリーを所有するシステムが使用されます。

#### <span id="page-160-0"></span>システム名

このカテゴリーが属するシステムの名前を指定してください。

可能な単一値は次の通りです。

### **\*SHARE400**

\*SHARE400カテゴリー中のカートリッジ識別コードが表示されます。このカテゴリーのカートリッ ジは,同じ装置に接続された他のシステムと共用することができます。

### **\*INSERT**

\*INSERTカテゴリー中のすべてのカートリッジ識別コードが表示されます。このカテゴリーのカー トリッジはライブラリー装置に入れられていますが,その識別コードはまだシステムに追加されて いません。

### **\*EJECT**

\*EJECTカテゴリー中のすべてのカートリッジ識別コードが表示されます。このカテゴリーのカート リッジはその識別コードがシステムから除去されているので以後使用することができません。

[トップ](#page-158-0)

## **WRKTAPCTG**の例

### 例**1:**テープ・ライブラリーの単一のカートリッジの処理

WRKTAPCTG DEV(LIB01) CTG(VOL4) CGY(\*ALL)

このコマンドは、VOL4について1つの項目だけを示す「テープ・カートリッジの処理」パネルを表示しま す。「テープ・カートリッジの処理」パネルでは,示されているテープ・カートリッジを処理するためのい くつかのオプションを使用することができます。

#### 例**2: \*INSERT**カテゴリーのすべてのカートリッジの処理

WRKTAPCTG DEV(LIB01) CGY(\*INSERT)

このコマンドは,\*INSERTカテゴリーのすべてのカートリッジのリストを示す「テープ・カートリッジの処 理」パネルを表示します。

[トップ](#page-158-0)

# エラー・メッセージ: **WRKTAPCTG**

#### **\*ESCAPE** メッセージ

#### **CPF6708**

エラーのためにコマンドが終了した。

#### **CPF6711**

コマンドは使用できない。

#### **CPF6718**

装置&1を割り振ることができない。

#### **CPF6745**

装置&1は媒体ライブラリー装置でない。

### **CPF67A6**

カテゴリーが存在していない。

## **CPF67D2**

カートリッジ・コマンドが失敗しました。

### **CPF67D4**

カテゴリーが使用できない。

### **CPF67E4**

ライブラリー装置機能が正常に行なわれなかった。

#### **CPF67E6**

ボリューム&2が正しくない。

#### **CPF67EA**

機能は正常に行なわれていない。

### **CPF67EC**

ライブラリー装置記述&1が存在していない。

#### **CPF67ED**

ライブラリー装置&1が使用可能でない。

## **CPF67F5**

重複カートリッジIDが見つかった。

### **CPF9814**

装置&1が見つかりません。

## **CPF9825**

装置&1は認可されていない。

# <span id="page-162-0"></span>テーブルの処理 **(WRKTBL)**

実行可能場所**:** 対話環境 (\*INTERACT \*IPGM \*IREXX \*EXEC) スレッド・セーフ**:** いいえ

パラメーター [例](#page-163-0) [エラー・メッセージ](#page-164-0)

テーブル処理(WRKTBL)コマンドによって,使用可能なテーブルのリストを表示することができます。

## 制約事項**:**

- v 使用(\*USE)権限があるライブラリーだけが検索されます。
- v 何らかの権限をもっているテーブルだけが,画面に表示されます。
- v テーブルに対して操作を実行するためには,その操作で使用されるコマンドに対する\*USE権限,および その操作の実行対象であるテーブルに対する適切な権限が必要です。

トップ

# パラメーター

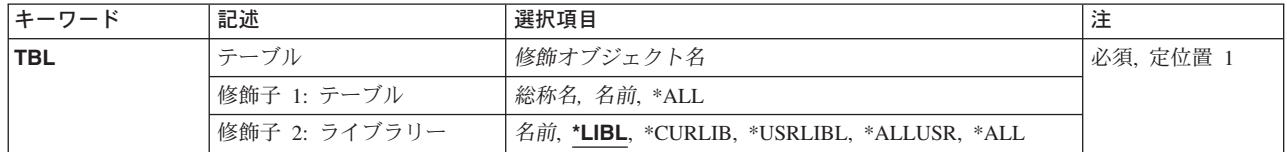

トップ

# テーブル **(TBL)**

表示するテーブルを指定します。

これは必須パラメーターです。

#### 修飾子**1:** テーブル

**\*ALL** すべてのテーブルが表示されます。

- 総称名 表示するテーブルの総称名を指定してください。総称名は,1つまたは複数の文字とその後に続く アスタリスク(\*)から成る文字ストリングです。総称名を指定すると,総称名と同じ接頭部の付いた 名前をもつすべてのテーブルが表示されます。
- 名前 表示するテーブルの名前を指定してください。

### 修飾子**2:** ライブラリー

**\*LIBL** 現行スレッドのライブラリー・リスト内のすべてのライブラリーが検索されます。これらのライブ ラリーに入っているオブジェクトのうち,指定されたオブジェクト名をもつすべてのオブジェクト が表示されます。

#### <span id="page-163-0"></span>**\*CURLIB**

スレッドの現行ライブラリーが検索されます。スレッドの現行ライブラリーとしてライブラリーが 指定されていない場合には,QGPLライブラリーが検索されます。

### **\*USRLIBL**

現行ライブラリー項目が現行スレッドのライブラリー・リストに存在する場合には,現行ライブラ リーおよびライブラリー・リストのユーザー部分にあるライブラリーが検索されます。現行ライブ ラリー項目がない場合には,ライブラリー・リストのユーザー部分にあるライブラリーが検索され ます。

#### **\*ALLUSR**

すべてのユーザー・ライブラリーが検索されます。次のものを除き,英字Qで始まらない名前のす べてのライブラリーが検索されます。

#CGULIB #DSULIB #SEULIB

#COBLIB #RPGLIB

#DFULIB #SDALIB

次のQXXXライブラリーは弊社提供のものですが,一般的に,これらにはよく変更されるユーザ ー・データが入ります。したがって,これらのライブラリーは「ユーザー・ライブラリー」と見な され,検索されます。

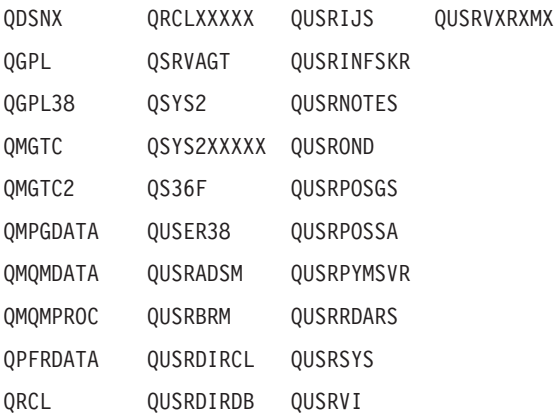

- 1. 'XXXXX'は1次補助記憶域プール(ASP)の番号です。
- 2. 前のリリースのCLプログラム内でコンパイルされるユーザー・コマンドを入れるために、弊社 がサポートする前の各リリース用にQUSRVXRXMXの形式の別のライブラリー名を作成するこ とができます。QUSRVXRXMXユーザー・ライブラリーのVXRXMXは弊社が引き続きサポート している前のリリースのバージョン,リリース,およびモディフィケーション・レベルです。
- **\*ALL** システムにあるすべてのライブラリー(QSYSを含む)が検索されます。
- 名前 検索するライブラリーの名前を指定してください。

[トップ](#page-162-0)

## **WRKTBL**の例

WRKTBL TBL(LIB1/ABC\*)

このコマンドは,ライブラリーLIB1内に存在している,名前が文字'ABC'で始まっているテーブルのリスト が表示されている「テーブルの処理」パネルを表示します。

# <span id="page-164-0"></span>エラー・メッセージ: **WRKTBL**

# **\*ESCAPE**メッセージ

## **CPF9809**

ライブラリー&1をアクセスすることができない。

## **CPF9820**

ライブラリー&1の使用は認可されていない。

[トップ](#page-162-0)

# <span id="page-166-0"></span>**POINT-TO-POINT TCP/IP**の処理 **(WRKTCPPTP)**

実行可能場所**:** 対話環境 (\*INTERACT \*IPGM \*IMOD \*IREXX \*EXEC) スレッド・セーフ**:** いいえ

[パラメーター](#page-167-0) [例](#page-167-0) [エラー・メッセージ](#page-168-0)

POINT-TO-POINT TCP/IPの処理(WRKTCPPTP)コマンドによって,このISERIESに定義された POINT-TO-POINT TCP/IP構成プロファイルを表示し処理することができます。

OPRMODEおよびCFGPRFパラメーターを使用することによって,定義されたすべての構成プロファイルま たはプロファイルのサブセットを処理することができます。各プロファイルについて表示される情報には, 名前,操作モード,データ・リンク層プロトコル・タイプ,およびセッション状況が含まれます。

このリストによって、ユーザーはPOINT-TO-POINT TCP/IP構成プロファイルを追加,変更,コピー,表 示、または除去することができます。また、POINT-TO-POINTセッション・ジョブを開始および終了するこ とができます。

\*PPP回線タイプ・プロファイルでは次のオプションを使用することができません。

- v 変更
- v コピー
- v 除去
- v 明細表示

\*PPP回線タイプ・プロファイルでは次のオプションを使用することができます。

- v 開始
- v 終了
- v 回線状況処理
- セッション・ジョブ処理

\*PPPスリップまたはPOINT-TO-POINTプロファイルを構成するためには,ISERIESナビゲーター・インター フェースを使用してください。

### 制約事項**:**

- v POINT-TO-POINT構成プロファイルを追加,変更,または除去するためには,入出力システム構成 (\*IOSYSCFG) 特殊権限が必要です。
- POINT-TO-POINTセッション・ジョブを開始または終了するためには, STRTCPPTPまたはENDTCPPTPコ マンドに対する使用(\*USE)権限が必要です。

# <span id="page-167-0"></span>パラメーター

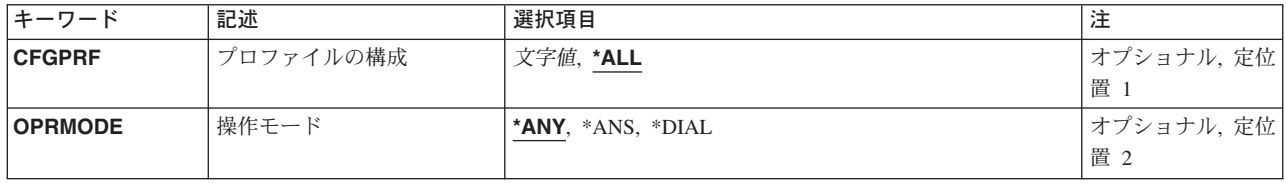

[トップ](#page-166-0)

# プロファイルの構成 **(CFGPRF)**

リストに表示する構成プロファイルを指定します。

- **\*ALL** すべてのPOINT-TO-POINT TCP/IP構成プロファイルを表示します。
- 総称名 POINT-TO-POINT TCP/IP構成プロファイルの総称名を指定します。総称名は1つまたは複数の文字 とその後にアスタリスク(\*)が付いた文字ストリング(たとえば、ABC\*)です。総称名を指定した場 合には,その総称名で始まる名前をもつすべてのプロファイルが表示されます。アスタリスクが含 まれていない場合には,その名前は完全なPOINT-TO-POINT TCP/IP構成プロファイル名と見なされ ます。
- 名前 特定の構成プロファイルの名前を指定します。リストに表示されるのはこのプロファイルだけで す。

[トップ](#page-166-0)

# 操作モード **(OPRMODE)**

リストに表示されることになるPOINT-TO-POINT TCP/IP構成プロファイルの操作モードを指定します。

- **\*ANY** 操作モードに関係なく,CFGPRFパラメーターに指定された構成プロファイル名と一致するすべて のPOINT-TO-POINT TCP/IP構成プロファイルがリストに表示されます。
- **\*ANS** \*ANSの操作モードのPOINT-TO-POINT TCP/IP構成プロファイルだけがリストに表示されます。
- **\*DIAL** \*DIALの操作モードのPOINT-TO-POINT TCP/IP構成プロファイルだけがリストに表示されます。

[トップ](#page-166-0)

# **WRKTCPPTP**の例

### 例**1:**全プロファイルの表示

WRKTCPPTP

このコマンドは,このISERIESシステムで定義されたPOINT-TO-POINT TCP/IP構成プロファイルがすべて 含まれているリストが表示されている「POINT-TO-POINT TCP/IPの処理」パネルを表示します。

### 例**2: \*DIAL**プロファイルのみの表示

WRKTCPPTP OPRMODE(\*DIAL)

<span id="page-168-0"></span>このコマンドは,操作モードが\*DIALになっているこのISERIESシステムで定義されたPOINT-TO-POINT TCP/IP構成プロファイルがすべて含まれているリストが表示されている「POINT-TO-POINT TCP/IPの処 理」パネルを表示します。

### 例**3:**総称名の**\*ANS**プロファイルのみの表示

WRKTCPPTP CFGPRF(ANSPRF\*) OPRMODE(\*ANS)

このコマンドは、操作モードが\*ANSになっている、このISERIESシステムで定義された6文字'ANSPRF'で 始まっているPOINT-TO-POINT TCP/IP構成プロファイルがすべて含まれているリストが表示されている 「POINT-TO-POINT TCP/IPの処理」パネルを表示します。

[トップ](#page-166-0)

# エラー・メッセージ: **WRKTCPPTP**

## **\*ESCAPE** メッセージ

#### **TCP1A1F**

&3/&2/&1が&6を使用中に,要求を処理することはできない。

### **TCP8205**

必要なオブジェクト&2/&1タイプ\*&3が見つからない。

### **TCP8206**

オプション&8は実行されなかった。ジョブ&6/&5/&4が&1を使用中です。

### **TCP8211**

POINT-TO-POINTプロファイル&1が見つかりません。

## **TCP8212**

POINT-TO-POINTプロファイル&1はすでに存在している。

## **TCP8219**

\*AUTL &3は接続ダイアログ・スクリプトの使用Nと矛盾する。

# <span id="page-170-0"></span>**TCP/IP**ネットワーク状況の処理 **(WRKTCPSTS)**

実行可能場所**:** 対話環境 (\*INTERACT \*IPGM \*IREXX \*EXEC) スレッド・セーフ**:** いいえ

パラメーター [例](#page-171-0) [エラー・メッセージ](#page-171-0)

ユーザーのローカル・システム上のTCP/IPネットワーク経路,インターフェース,TCP接続,およびUDPポ ートの状況についての情報を入手するためには,NETSTAT としても知られているTCP/IPネットワーク状況 処理(WRKTCPSTS)コマンドを使用してください。TCP/IP接続を終了するか,あるいはTCP/IPインターフェ ースを開始または終了するためにNETSTATを使用することもできます。

SNA (IPS)を経由するIPが使用可能な場合には、NETSTATはSNAインターフェース、経路、および接続を使 用するIPについての情報を表示します。SNA接続を使用したIPを終了したり,SNAインターフェースを使用 したIPを開始または終了するために,NETSTATを使用することもできます。

このコマンドを使用するためには,TCP/IPプロトコル・スタックまたはSNAを使用するIPが活動状態でなけ ればなりません。どちらも活動状態でない場合には,NETSTATはエスケープ・メッセージを出します。

トップ

# パラメーター

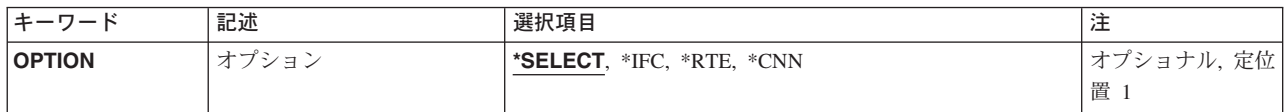

トップ

# オプション **(OPTION)**

処理したいTCP/IP状況情報を指定します。

### **\*SELECT**

「TCP/IPネットワーク状況の処理」メニューを表示します。

- **\*IFC** 「TCP/IPインターフェース状況の処理」リストを表示します。
- **\*RTE** 「TCP/IP経路情報の処理」リストを表示します。
- **\*CNN** 「TCP/IP接続状況の処理」リストを表示します。

## <span id="page-171-0"></span>**WRKTCPSTS**の例

例**1: TCP/IP**ネットワーク状況処理メニューを表示

WRKTCPSTS

-または-

WRKTCPSTS OPTION(\*SELECT)

これらのコマンドのいずれかによって「TCP/IPネットワーク状況処理」メニューが表示されます。

### 例**2: OPTION**パラメーターを使用

WRKTCPSTS OPTION(\*CNN)

このコマンドは,「TCP/IP接続状況処理」パネルを表示します。

## 例**3:**定位置パラメーターを使用

WRKTCPSTS \*RTE

OPTIONパラメーターは定位置パラメーターです。OPTIONキーワードは必要ありません。このコマンド は、NETSTATを開始し、「TCP/IP経路情報表示」パネルを表示します。

[トップ](#page-170-0)

# エラー・メッセージ: **WRKTCPSTS**

#### **\*ESCAPE** メッセージ

### **TCP2670**

要求を完了することができない。TCP/IPサービスは使用できません。

### **TCP3844**

インターフェース&3のデータは使用できない。

#### **TCP3881**

リストのデータは使用できない。

## **TCP3882**

データは使用できない。

#### **TCP9999**

プログラム&1でシステムの内部エラーが起こった。

# <span id="page-172-0"></span>**TIE**処理 **(WRKTIE)**

実行可能場所**:** 対話環境 (\*INTERACT \*IPGM \*IREXX \*EXEC) スレッド・セーフ**:** いいえ

パラメーター [例](#page-173-0) [エラー・メッセージ](#page-173-0)

技術情報交換処理(WRKTIE)コマンドは、次のいずれかのTIE機能を選択できるメニューを表示します。

- TIEファイルの送信
- TIEファイルの受信
- v TIEファイルの照会

トップ

# パラメーター

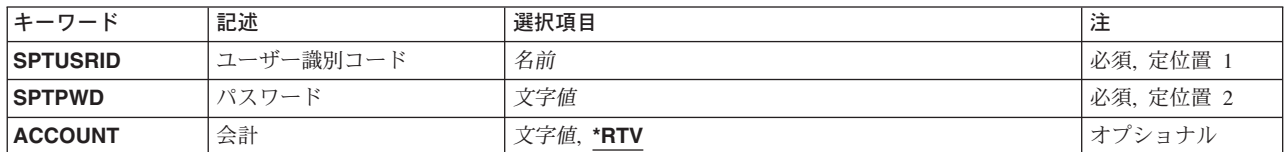

トップ

# ユーザー識別コード **(SPTUSRID)**

リモート保守サポート・ネットワークへのサインオンに必要なユーザー識別コードを指定します。

これは必須パラメーターです。

トップ

# パスワード **(SPTPWD)**

リモート保守サポート・ネットワークへのサインオンに必要なパスワードを指定します。

これは必須パラメーターです。

トップ

# 会計 **(ACCOUNT)**

リモート・サポート・ネットワークにサインオンするために必要なネットワーク・アカウント番号を指定し ます。アカウント番号を指定しない場合は,連絡先データベースからのアカウント番号が使用されます。

**\*RTV** 連絡データベースからの会計番号が使用されます。

## <span id="page-173-0"></span>会計番号

使用される会計番号を指定してください。

# **WRKTIEの例**

WRKTIE SPTUSRID(ACME) SPTPWD(11111) ACCOUNT(11420880)

このコマンドによって, IDがACME,パスワードが11111,および会計番号が11420880であるユーザーがTIEメ イン・メニューを処理することができます。

[トップ](#page-172-0)

# エラー・メッセージ: **WRKTIE**

なし

# <span id="page-174-0"></span>時間帯記述処理 **(WRKTIMZON)**

実行可能場所**:** 対話環境 (\*INTERACT \*IPGM \*IREXX \*EXEC) スレッド・セーフ**:** いいえ

パラメーター 例 [エラー・メッセージ](#page-175-0)

時間帯記述処理 (WRKTIMZON)コマンドは,時間帯記述オブジェクトのリストを表示します。

## 制約事項**:**

- v 時間帯記述をリストで表示するには,それに対する使用(\*USE)権限が必要です。
- v QSYSライブラリーに対する\*USE権限が必要です。
- 時間帯記述の省略名とフルネームを指定するためにメッセージが使用される場合には、省略名とフルネ ームを参照できるように,メッセージ・ファイルに対する\*USE権限,およびライブラリーに対する実行 (\*EXECUTE)権限が必要です。

トップ

# パラメーター

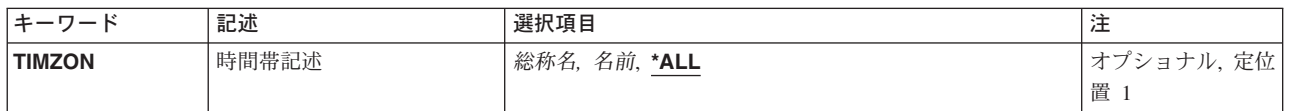

トップ

# 時間帯記述 **(TIMZON)**

リストに含める時間帯記述を指定します。

- **\*ALL** すべての時間帯記述が含められます。
- 総称名 リストに含める時間帯記述の総称名を指定します。総称名は、1つまたは複数の文字とその後にア スタリスク(\*)が付いた文字ストリングとして指定されます。総称名を指定した場合には、その総称 オブジェクト名と同じ接頭部を持つ名前のついたすべてのオブジェクトが選択されます。
- 名前 時間帯記述の名前を指定します。

トップ

# **WRKTIMZON**の例

WRKTIMZON TIMZON(Q\*)

このコマンドは,名前が文字Qで始まるすべての時間帯記述を含む「時間帯記述の処理」パネルを表示しま す。

### [トップ](#page-174-0)

# <span id="page-175-0"></span>エラー・メッセージ: **WRKTIMZON**

**\*ESCAPE** メッセージ

# **CPF9871**

処理中に,エラーが起こった。

# <span id="page-176-0"></span>ユーザー・ジョブの処理 **(WRKUSRJOB)**

実行可能場所**:** すべての環境 (\*ALL) スレッド・セーフ**:** いいえ

パラメーター [例](#page-178-0) [エラー・メッセージ](#page-179-0)

ユーザー・ジョブの処理 (WRKUSRJOB)コマンドによって,選択したユーザー・ジョブのリストを処理す ることができます。

STATUS, ASTLVL,およびJOBTYPEパラメーターに指定する値によって,このコマンドを使用して次のタス クを実行することができます。

- サインオンしたユーザーの処理画面から, メッセージを送信するオプションを選択するか, あるいはシ ステムにサインオンしているユーザーをサインオフすることができます。また,メッセージを表示する オプションを選択するか,あるいはサインオンしたユーザーに関する詳細を表示することもできます。 サインオンしたユーザーの処理画面を表示するためには,STATUS(\*ACTIVE), ASTLVL(\*BASIC),および JOBTYPE(\*INTERACT)を指定してください。
- v ジョブの処理画面から,システム上のすべてのバッチ・ジョブの状況を表示することができます。表示 されたジョブを保留,終了,または解放するオプションを選択することができます。また,印刷装置出 力を処理するか,あるいはメッセージを表示するオプションを選択することもできます。ジョブの処理 画面を表示するためには, STATUS パラメーターの値, ASTLVL(\*BASIC)およびJOBTYPE(\*BATCH)を 指定してください。
- ユーザー・ジョブの処理画面から、システム上で実行中のユーザー・ジョブの状況およびジョブ待ち行 列上または出力待ち行列上にいるユーザー・ジョブの状況を表示することができます。表示されたジョ ブを変更,保留,終了,処理,解放,または切り離すオプションを選択することができます。また,ス プール・ファイルを処理してメッセージを表示するオプションを選択することもできます。ユーザー・ ジョブの処理画面を表示するためには、次の1つを指定してください。
	- ASTLVL(\*INTERMED)およびSTATUSおよびJOBTYPEパラメーターの任意の値
	- ASTLVL(\*BASIC), JOBTYPE(\*INTERACT),およびSTATUS(\*ALL), STATUS(\*JOBQ)または STATUS(\*OUTQ)のいずれか
	- ASTLVL(\*BASIC), JOBTYPE(\*ALL),およびSTATUSパラメーターの任意の値

トップ

# パラメーター

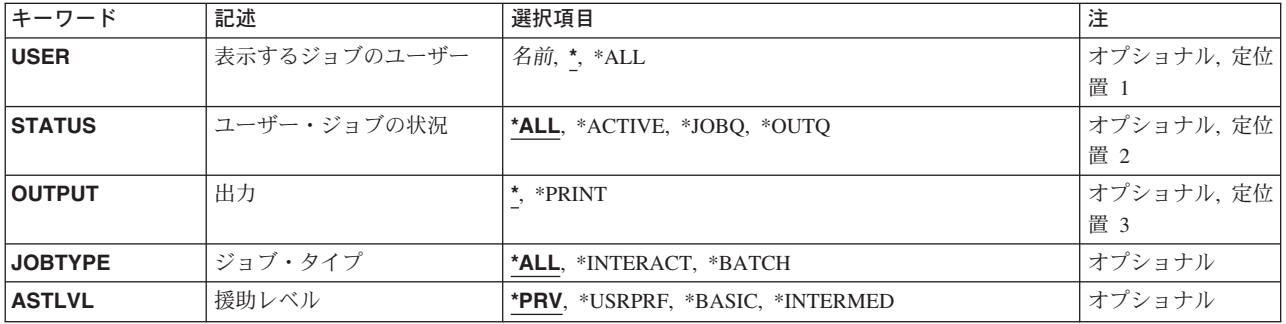

# <span id="page-177-0"></span>表示するジョブのユーザー **(USER)**

このパラメーターによって,ジョブを開始したユーザー・プロファイルによって定義されたユーザー・ジョ ブを処理することができます。ユーザー・ジョブには,対話式ジョブ,投入バッチ・ジョブ,通信呼び出し バッチ・ジョブ,MRTバッチ・ジョブ,および自動始動ジョブが含まれます。ユーザー・ジョブには,シ ステム・ジョブ,サブシステム・モニター・ジョブ,スプール読み取りプログラム,またはスプール書き出 しプログラムは含まれません。

- **\*** 現行のユーザー・プロファイルのユーザー・ジョブが表示されます。
- **\*ALL** すべてのユーザー・プロファイルのユーザー・ジョブが表示されます。

#### ユーザー・プロファイル名

ユーザー・プロファイルの名前を指定してください。指定されたユーザー・プロファイルを持つユ ーザー・ジョブが表示されます。

[トップ](#page-176-0)

# ユーザー・ジョブの状況 **(STATUS)**

処理したいユーザー・ジョブの状況を指定します。

**\*ALL** ジョブ待ち行列および出力待ち行列上にあるジョブ,および活動状態にあるジョブも含めて,すべ ての状況のユーザー・ジョブが表示されます。

#### **\*JOBQ**

ジョブ待ち行列上のユーザー・ジョブだけが表示されます。

### **\*ACTIVE**

すべてのグループ・ジョブおよびシステム要求ジョブを含め,活動状態のユーザー・ジョブだけが 表示されます。サインオンしたユーザーの処理画面を表示するためには,STATUS(\*ACTIVE)を指 定しなければなりません。

#### **\*OUTQ**

実行を完了したが,まだ出力待ち行列上に出力を持っているユーザー・ジョブだけが表示されま す。

[トップ](#page-176-0)

## 出力 **(OUTPUT)**

コマンドからの出力を,要求元のワークステーションに表示するか,あるいはジョブのスプール出力で印刷 するかを指定します。

**\*** 出力は,対話式ジョブに表示されるか,あるいは非活動ジョブのジョブのスプール出力で印刷され ます。

#### **\*PRINT**

出力はジョブのスプール出力で印刷されます。

# <span id="page-178-0"></span>ジョブ・タイプ **(JOBTYPE)**

表示されたユーザー・ジョブのタイプを指定します。

**\*ALL** 対話式ジョブおよびバッチ・ジョブを含む,ユーザー・ジョブのすべてのタイプが表示されます。 JOBTYPE(\*ALL)を指定した場合には、ASTLVLパラメーターは無視されます。

#### **\*INTERACT**

対話式ユーザー・ジョブだけが表示されます。サインオンしたユーザーの処理画面を表示するため には,JOBTYPE(\*INTERACT)を指定しなければなりません。ASTLVL(\*BASIC)も指定した場合に は,表示される対話式ジョブに,延期されたグループ・ジョブおよび印刷を待機中の印刷装置出力 があるサインオフしたユーザーが含まれます。

### **\*BATCH**

事前開始ジョブ,バッチ即時ジョブ,および36EE MRTジョブを含む,バッチ・ユーザー・ジョブ だけが表示されます。ジョブの処理画面を表示するためには,JOBTYPE(\*BATCH)を指定しなけれ ばなりません。

[トップ](#page-176-0)

## 援助レベル **(ASTLVL)**

使用するユーザー・インターフェースを指定します。

**\*PRV** 前に使用されたユーザー・インターフェースが使用されます。

#### **\*USRPRF**

ユーザー・プロファイルの援助レベル (ASTLVL)パラメーターに指定されたインターフェースが使 用されます。ユーザー・プロファイルに\*ADVANCEDが指定されている場合には,\*INTERMEDが 使用されます。

#### **\*BASIC**

操作援助機能ユーザー・インターフェースが使用されます。

#### **\*INTERMED**

システム・ユーザー・インターフェースが使用されます。

[トップ](#page-176-0)

## **WRKUSRJOB**の例

#### 例**1:**選択したジョブのリストの処理

WRKUSRJOB USER(PGMR12)

このコマンドによって,ユーザー・プロファイル名PGMR12により実行されているジョブのリストを処理す ることができます。

#### 例**2:**すべてのジョブのリストの処理

WRKUSRJOB USER(\*ALL) STATUS(\*JOBQ)

このコマンドによって,ジョブ待ち行列上のすべてのジョブのリストを処理することができます。

#### 例**3:**対話式ジョブのリストの処理

<span id="page-179-0"></span>WRKUSRJOB USER(\*ALL) STATUS(\*ACTIVE) JOBTYPE(\*INTERACT) ASTLVL(\*BASIC)

このコマンドによって,印刷装置出力および延期されている対話式グループ・ジョブによってサインオフさ れたユーザーを含む,サインオン・ユーザーのリストを処理することができます。

[トップ](#page-176-0)

# エラー・メッセージ: **WRKUSRJOB**

### **\*ESCAPE** メッセージ

## **CPF1E50**

すべてのジョブが表示されているわけではない。

## **CPF1E51**

ライブラリー&2のジョブ待ち行列&1が見つからない。

## **CPF1E99**

予期しないエラーが起こった。

### **CPF1003**

サブシステム&1が活動状態でない。

### **CPF9845**

ファイル&1のオープン中にエラーが起こった。

#### **CPF9846**

ライブラリー&2のファイル&1の処理中にエラーが起こった。

## **CPF9847**

ライブラリー&2のファイル&1のクローズ中にエラーが起こった。

#### **CPF9850**

印刷装置ファイル&1の一時変更は許されない。

## **CPF9851**

&2のファイル&1のオーバーフロー値が小さすぎる。

### **CPF9871**

処理中に,エラーが起こった。
# <span id="page-180-0"></span>ユーザー・プロファイル処理 **(WRKUSRPRF)**

実行可能場所**:** 対話環境 (\*INTERACT \*IPGM \*IREXX \*EXEC) スレッド・セーフ**:** いいえ

パラメーター [例](#page-181-0) [エラー・メッセージ](#page-181-0)

ユーザー・プロファイル処理(WRKUSRPRF)コマンドによって,表示したい1つまたは複数のユーザー・プ ロファイルの名前を指定することができます。

#### 制約事項**:**

- v 何らかの権限をもっているユーザー・プロファイルだけが表示されます。
- v ユーザー・プロファイルに対して操作を実行するためには,その操作で使用されるコマンドに対する \*USE権限,およびその操作の実行対象であるユーザー・プロファイルに対する適切な権限が必要です。

トップ

### パラメーター

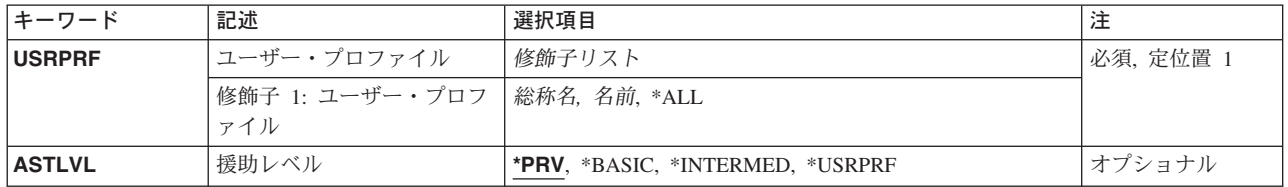

トップ

# ユーザー・プロファイル **(USRPRF)**

表示するユーザー・プロファイルを指定します。

これは必須パラメーターです。

- \*ALL ユーザーが所有しているか,あるいは表示する権限があるすべてのユーザー・プロファイルが表示 されます。
- 総称名 表示するユーザー・プロファイルの総称名を指定してください。総称名は,1つまたは複数の文字 とその後に続くアスタリスク(\*)から成る文字ストリングです。総称名を指定した場合には、総称検 索見出しと同じ接頭部の付いた名前をもつすべてのユーザー・プロファイルが表示されます。
- 名前 表示するためのユーザー・プロファイルの名前を指定してください。

トップ

## 援助レベル **(ASTLVL)**

使用するユーザー・インターフェースを指定します。

<span id="page-181-0"></span>**\*PRV** 前に使用したユーザー・インターフェースが表示されます。

### **\*BASIC**

操作援助機能ユーザー・インターフェースが使用されます。

### **\*INTERMED**

システム・ユーザー・インターフェースが使用されます。

### **\*USRPRF**

ユーザー・プロファイルの作成時に援助レベル **(ASTLVL)**パラメーターに指定されたユーザー・イ ンターフェース。

[トップ](#page-180-0)

### **WRKUSRPRF**の例

WRKUSRPRF USRPRF(RS\*)

このコマンドは,名前が文字'RS'で始まっているユーザー・プロファイルのリストが表示されている「ユー ザー・プロファイルの処理」パネルを表示します。

[トップ](#page-180-0)

# エラー・メッセージ: **WRKUSRPRF**

### **\*ESCAPE**メッセージ

### **CPF1E60**

要求は認可されていない。

#### **CPF1E91**

Nが指定されている場合には,オプション50に情報を入れることはできない。

# <span id="page-182-0"></span>ユーザー・テーブル処理 **(WRKUSRTBL)**

実行可能場所**:** 対話環境 (\*INTERACT \*IPGM \*IREXX \*EXEC) スレッド・セーフ**:** いいえ

パラメーター [例](#page-183-0) [エラー・メッセージ](#page-183-0)

ユーザー・テーブル処理(WRKUSRTBL)コマンドによって,金融機関ユーザー・テーブルを処理することが できます。テーブルが作成されてしまうと,テーブルのユーザーIDの追加または削除ができます。複数の 金融機関ユーザー・テーブルを定義することができます。各テーブルは固有の名前をもっている必要があり ます。

金融機関ユーザー・テーブルは,変更をすべて完了した後で投入されるすべての金融機関ジョブによってア クセスすることができます。

制約事項:このコマンドは,\*EXCLUDEの共通認可で出荷されます。

トップ

### パラメーター

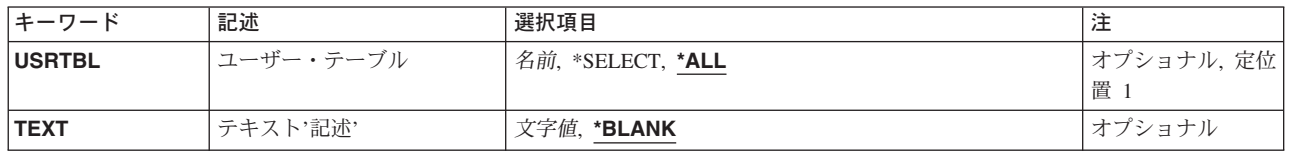

トップ

# ユーザー・テーブル **(USRTBL)**

金融機関サブシステム・ユーザーIDを含むテーブルの名前を指定します。

考えられる値は次の通りです。

**\*ALL** 現在定義されているすべてのユーザー・テーブルを表示します。

### **\*SELECT**

既存のユーザー・テーブル項目のリストが表示されます。この画面で,既存のユーザー・テーブル を作成,変更,削除,または表示することができます。

### ユーザー・テーブル名

処理を行ないたいユーザー・テーブルの名前を指定してください。

## <span id="page-183-0"></span>テキスト**'**記述**' (TEXT)**

オブジェクトを簡単に記述したテキストを指定します。

考えられる値は次の通りです。

### **\*BLANK**

テキストは指定されません。

*'*記述*'* 50文字を超えないテキストを,アポストロフィで囲んで指定してください。

[トップ](#page-182-0)

### **WRKUSRTBL**の例

#### 例**1:**すべての金融機関ユーザー・テーブルの処理

WRKUSRTBL USRTBL(\*SELECT)

このコマンドにより,すべての金融機関ユーザー・テーブルの名前を処理できます。新規テーブルの作成, 更新用の既存するテーブルの選択,あるいは「ユーザー・テーブルの処理」パネル上にあるテーブルの削除 または表示を実行できます。

### 例**2:1**つのユーザー・テーブルの処理

WRKUSRTBL USRTBL(USRTBL1)

このコマンドにより,金融機関ユーザー・テーブルUSRTBL1を処理できます。「ユーザー・テーブルの処 理」パネルから,金融機関ユーザー・テーブルを作成,変更,または表示できます。

[トップ](#page-182-0)

## エラー・メッセージ: **WRKUSRTBL**

### **\*ESCAPE**メッセージ

### **CPF8379**

&2のファイル&1の処理中にエラーが起こった。

#### **CPF8380**

&2のファイル&1のオープン中にエラー。

### **CPF8381**

&2のファイル&1のクローズ中にエラー。

# <span id="page-184-0"></span>書き出しプログラム処理 **(WRKWTR)**

実行可能場所**:** すべての環境 (\*ALL) スレッド・セーフ**:** いいえ

パラメーター [例](#page-186-0) [エラー・メッセージ](#page-187-0)

書き出しプログラム処理(WRKWTR)コマンドは、印刷装置および書き出しプログラムの状況を表示しま す。すべての書き出しプログラムの全般的な状況,すべての印刷装置の全般的な状況(それらの印刷装置の 書き出しプログラムの情報とともに),または特定の書き出しプログラムの詳細な状況を表示することがで きます。書き出しプログラムの状況は,コマンドの実行中に変化することがあります。

トップ

### パラメーター

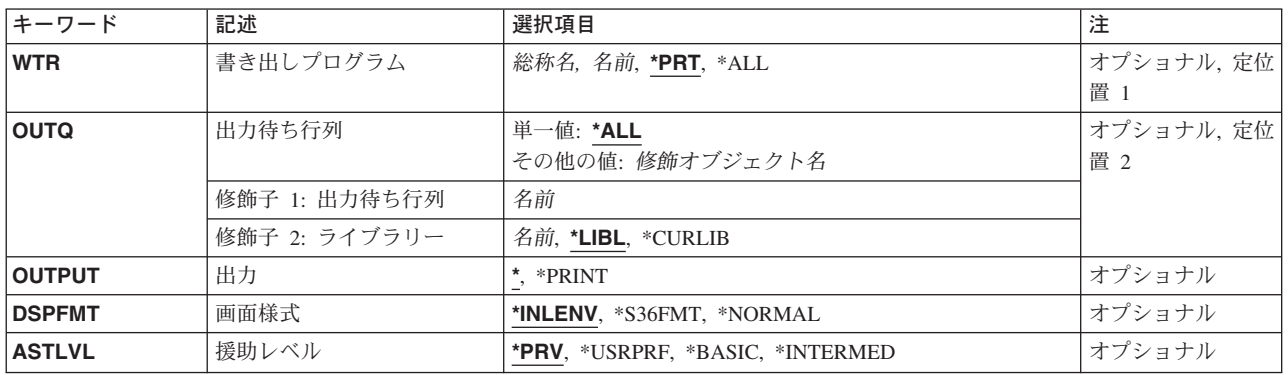

トップ

### 書き出しプログラム **(WTR)**

詳細な情報が表示されるスプール書き出しプログラムの名前を指定するか、あるいはすべてのスプール書き 出しプログラムまたはすべての印刷装置の主要な属性および状況を表示することを指定します。

考えられる値は、次の通りです。

- **\*PRT** すべての印刷装置のリストは,その印刷装置に対して開始した書き出しプログラムの情報とともに 表示されます。
- **\*ALL** すべてのスプール書き出しプログラムの属性および現在の状況が表示されます。

### 書き出しプログラム名

詳細な情報が表示されるスプール書き出しプログラムの名前を指定してください。

## <span id="page-185-0"></span>出力待ち行列 **(OUTQ)**

書き出しプログラムが開始された出力待ち行列を指定します。この出力待ち行列から開始された書き出しプ ログラムが表示されます。

このパラメーターが有効なのは、WTR(\*ALL)が指定されている場合だけです。

考えられる値は、次の通りです。

**\*ALL** すべての出力待ち行列に対して開始された書き出しプログラムを処理します。

出力待ち行列の名前は,次のライブラリーの値の1つによって修飾することができます。

\*LIBL 最初に一致するものが見つかるまで、現行スレッドのライブラリー・リスト内のすべてのライブラ リーが検索されます。

#### **\*CURLIB**

スレッドの現行ライブラリーが検索されます。スレッドの現行ライブラリーとしてライブラリーが 指定されていない場合には,QGPLライブラリーが検索されます。

### ライブラリー名

検索するライブラリーの名前を指定してください。

#### 出力待ち行列名

書き出しプログラムが開始された出力待ち行列の名前を指定してください。この出力待ち 行列から開始された書き出しプログラムが表示されます。

[トップ](#page-184-0)

### 出力 **(OUTPUT)**

コマンドからの出力を要求元ワークステーションに表示するか,あるいは印刷装置のジョブのスプール出力 で印刷するかを指定します。 画面様式プロンプト(DSPFMTパラメーター)によってシステム/36 画面様式 が選択された場合には,このパラメーターは無視されます。データは,端末装置に表示されます。

考えられる値は,次の通りです。

**\*** 出力は表示されるか(対話式ジョブによって要求された場合),あるいはジョブのスプール出力で 印刷されます(バッチ・ジョブによって要求された場合)。

### **\*PRINT**

出力はジョブのスプール出力で印刷されます。

注**:** S/36環境を使用している場合には,**\*PRINT**を指定することはできません。コマンドを対話式に実 行した場合には,出力は表示されますが,印刷されません。コマンドをバッチで実行した場合には,エラ ー・メッセージが送られ,出力は生成されません。

## <span id="page-186-0"></span>画面様式 **(DSPFMT)**

このコマンドを入力した結果の画面で使用する様式および用語を指定します。このパラメーターは、書き出 しプログラムプロンプト(WTRパラメーター)に\*PRTを指定した場合にだけ有効です。

考えられる値は、次の通りです。

### **\*INLENV**

使用される様式および用語は、ユーザー・プロファイルに指定されたSPCENV (特殊環境)値によ って決定されます。SPCENV値が\*S36の場合には,システム/36の用語が使用されます。この他のす べての値は,このシステムの用語が使用されることになります。

### **\*S36FMT**

システム/36の用語を使用して情報を表示します。

#### **\*NORMAL**

情報の表示にこのシステムの用語が使用されます。

[トップ](#page-184-0)

## 援助レベル **(ASTLVL)**

使用するユーザー・インターフェースを指定します。

考えられる値は、次の通りです。

**\*PRV** 前に使用したユーザー・インターフェースが表示されます。

### **\*USRPRF**

ユーザー・プロファイルの援助レベルプロンプト(ASTLVLパラメーター)に指定したユーザー・イ ンターフェースが使用されます。

### **\*BASIC**

操作援助機能ユーザー・インターフェースが使用されます。

#### **\*INTERMED**

システム・ユーザー・インターフェースが使用されます。

[トップ](#page-184-0)

### **WRKWTR**の例

例**1:**すべての印刷装置および書き出しプログラムの状況の処理

WRKWTR WTR(\*ALL)

このコマンドは,「すべての印刷装置の処理」パネルを表示します。このパネルから,すべての印刷装置お よび書き出しプログラムの状況を処理することができます。

### 例**2:1**つの書き出しプログラムの状況の処理

WRKWTR WTR(DISKWRITE)

このコマンドによって,書き出しプログラムDISKWRITEに関する詳細な情報を処理することができます。

## <span id="page-187-0"></span>エラー・メッセージ: **WRKWTR**

### **\*ESCAPE** メッセージ

#### **CPF0941**

ジョブ&3/&2/&1はもはやシステムにない。

### **CPF1E99**

予期しないエラーが起こった。

### **CPF1070**

ジョブ&3/&2/&1が見つからない。

### **CPF1071**

ジョブ&3/&2/&1に対する権限がない。

### **CPF3302**

ファイル&2への印刷ファイル&1の一時変更は正しくない。

### **CPF3313**

書き出しプログラム&1は、活動状態でなく、またジョブ待ち行列上にもない。

### **CPF3330**

必要な資源が使用できない。

### **CPF3336**

ジョブ&5/&4/&3はすでにシステムにはない。

### **CPF3388**

バッチにシステム/36画面様式を使用することはできない。

### **CPF3357**

ライブラリー&2に出力待ち行列&1が見つからない。

### **CPF34B6**

複数の印刷装置が選択された。

### **CPF34B7**

印刷装置のリストから印刷装置を選択しなければならない。

### **CPF9845**

ファイル&1のオープン中にエラーが起こった。

### **CPF9846**

ライブラリー&2のファイル&1の処理中にエラーが起こった。

### **CPF9871**

処理中に,エラーが起こった。

## 付録**.** 特記事項

本書は米国 IBM が提供する製品およびサービスについて作成したものであり、米国以外の国においては本 書で述べる製品、サービス、またはプログラムを提供しない場合があります。日本で利用可能な製品、サー ビス、および機能については、日本 IBM の営業担当員にお尋ねください。本書で IBM 製品、プログラ ム、またはサービスに言及していても、その IBM 製品、プログラム、またはサービスのみが使用可能であ ることを意味するものではありません。これらに代えて、IBM の知的所有権を侵害することのない、機能 的に同等の製品、プログラム、またはサービスを使用することができます。ただし、IBM 以外の製品とプ ログラムの操作またはサービスの評価および検証は、お客様の責任で行っていただきます。

IBM は、本書に記載されている内容に関して特許権 (特許出願中のものを含む) を保有している場合があ ります。本書の提供は、お客様にこれらの特許権について実施権を許諾することを意味するものではありま せん。

使用許諾については、下記の宛先に書面にてご照会ください。

 $\overline{\tau}$ 106-0032 東京都港区六本木 3-2-31 IBM World Trade Asia Corporation Licensing

以下の保証は、国または地域の法律に沿わない場合は、適用されません。 IBM およびその直接または間接 の子会社は、本書を特定物として現存するままの状態で提供し、商品性の保証、特定目的適合性の保証およ び法律上の瑕疵担保責任を含むすべての明示もしくは黙示の保証責任を負わないものとします。国または地 域によっては、法律の強行規定により、保証責任の制限が禁じられる場合、強行規定の制限を受けるものと します。

この情報には、技術的に不適切な記述や誤植を含む場合があります。本書は定期的に見直され、必要な変更 は本書の次版に組み込まれます。 IBM は予告なしに、随時、この文書に記載されている製品またはプログ ラムに対して、改良または変更を行うことがあります。

本書において IBM 以外の Web サイトに言及している場合がありますが、便宜のため記載しただけであ り、決してそれらの Web サイトを推奨するものではありません。それらの Web サイトにある資料は、こ の IBM 製品の資料の一部ではありません。それらの Web サイトは、お客様の責任でご使用ください。

IBM は、お客様が提供するいかなる情報も、お客様に対してなんら義務も負うことのない、自ら適切と信 ずる方法で、使用もしくは配布することができるものとします。

本プログラムのライセンス保持者で、(i) 独自に作成したプログラムとその他のプログラム(本プログラム を含む)との間での情報交換、および (ii) 交換された情報の相互利用を可能にすることを目的として、本 プログラムに関する情報を必要とする方は、下記に連絡してください。

IBM Corporation Software Interoperability Coordinator, Department 49XA 3605 Highway 52 N Rochester, MN 55901 U.S.A.

本プログラムに関する上記の情報は、適切な使用条件の下で使用することができますが、有償の場合もあり ます。

本書で説明されているライセンス・プログラムまたはその他のライセンス資料は、IBM 所定のプログラム 契約の契約条項、IBM プログラムのご使用条件、またはそれと同等の条項に基づいて、 IBM より提供さ れます。

IBM 以外の製品に関する情報は、その製品の供給者、出版物、もしくはその他の公に利用可能なソースか ら入手したものです。IBM は、それらの製品のテストは行っておりません。したがって、他社製品に関す る実行性、互換性、またはその他の要求については確証できません。 IBM 以外の製品の性能に関する質問 は、それらの製品の供給者にお願いします。

本書には、日常の業務処理で用いられるデータや報告書の例が含まれています。より具体性を与えるため に、それらの例には、個人、企業、ブランド、あるいは製品などの名前が含まれている場合があります。こ れらの名称はすべて架空のものであり、名称や住所が類似する企業が実在しているとしても、それは偶然に すぎません。

#### 著作権使用許諾:

本書には、様々なオペレーティング・プラットフォームでのプログラミング手法を例示するサンプル・アプ リケーション・プログラムがソース言語で掲載されています。お客様は、サンプル・プログラムが書かれて いるオペレーティング・プラットフォームのアプリケーション・プログラミング・インターフェースに準拠 したアプリケーション・プログラムの開発、使用、販売、配布を目的として、いかなる形式においても、 IBM に対価を支払うことなくこれを複製し、改変し、配布することができます。このサンプル・プログラ ムは、あらゆる条件下における完全なテストを経ていません。従って IBM は、これらのサンプル・プログ ラムについて信頼性、利便性もしくは機能性があることをほのめかしたり、保証することはできません。お 客様は、IBM のアプリケーション・プログラミング・インターフェースに準拠したアプリケーション・プ ログラムの開発、使用、販売、配布を目的として、いかなる形式においても、 IBM に対価を支払うことな くこれを複製し、改変し、配布することができます。

この情報をソフトコピーでご覧になっている場合は、写真やカラーの図表は表示されない場合があります。

### 商標

以下は、IBM Corporation の商標です。

Advanced Function Printing AFP AS/400 **CICS** COBOL/400  $C/400$ DataPropagator DB2 IBM Infoprint InfoWindow iSeries LPDA **OfficeVision** 

OS/400 Print Services Facility RPG/400 SystemView System/36 **TCS** WebSphere

Microsoft、Windows、Windows NT および Windows ロゴは、Microsoft Corporation の米国およびその他の 国における商標です。

Java およびすべての Java 関連の商標およびロゴは、Sun Microsystems, Inc. の米国およびその他の国にお ける商標または登録商標です。

UNIX は、The Open Group の米国およびその他の国における登録商標です。

他の会社名、製品名およびサービス名等はそれぞれ各社の商標です。

## 資料に関するご使用条件

お客様がダウンロードされる資料につきましては、以下の条件にお客様が同意されることを条件にその使用 が認められます。

個人使用**:** これらの資料は、すべての著作権表示その他の所有権表示をしていただくことを条件に、非商業 的な個人による使用目的に限り複製することができます。ただし、IBM の明示的な承諾をえずに、これら の資料またはその一部について、二次的著作物を作成したり、配布 (頒布、送信を含む) または表示 (上映 を含む) することはできません。

商業的使用**:** これらの資料は、すべての著作権表示その他の所有権表示をしていただくことを条件に、お客 様の企業内に限り、複製、配布、および表示することができます。ただし、IBM の明示的な承諾をえずに これらの資料の二次的著作物を作成したり、お客様の企業外で資料またはその一部を複製、配布、または表 示することはできません。

ここで明示的に許可されているもの以外に、資料や資料内に含まれる情報、データ、ソフトウェア、または その他の知的所有権に対するいかなる許可、ライセンス、または権利を明示的にも黙示的にも付与するもの ではありません。

資料の使用が IBM の利益を損なうと判断された場合や、上記の条件が適切に守られていないと判断された 場合、IBM はいつでも自らの判断により、ここで与えた許可を撤回できるものとさせていただきます。

お客様がこの情報をダウンロード、輸出、または再輸出する際には、米国のすべての輸出入関連法規を含 む、すべての関連法規を遵守するものとします。IBM は、これらの資料の内容についていかなる保証もし ません。これらの資料は、特定物として現存するままの状態で提供され、商品性の保証、特定目的適合性の 保証および法律上の瑕疵担保責任を含むすべての明示もしくは黙示の保証責任なしで提供されます。

これらの資料の著作権はすべて、IBM Corporation に帰属しています。

お客様が、このサイトから資料をダウンロードまたは印刷することにより、これらの条件に同意されたもの とさせていただきます。

## コードに関する特記事項

本書には、プログラミングの例が含まれています。

IBM は、お客様に、すべてのプログラム・コードのサンプルを使用することができる非独占的な著作使用 権を許諾します。お客様は、このサンプル・コードから、お客様独自の特別のニーズに合わせた類似のプロ グラムを作成することができます。

すべてのサンプル・コードは、例として示す目的でのみ、IBM により提供されます。このサンプル・プロ グラムは、あらゆる条件下における完全なテストを経ていません。従って IBM は、これらのサンプル・プ ログラムについて信頼性、利便性もしくは機能性があることをほのめかしたり、保証することはできませ ん。

ここに含まれるすべてのプログラムは、現存するままの状態で提供され、いかなる保証も適用されません。 商品性の保証、特定目的適合性の保証および法律上の瑕疵担保責任の保証の適用も一切ありません。

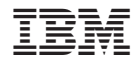

Printed in Japan